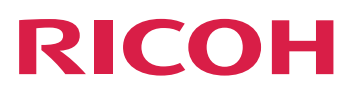

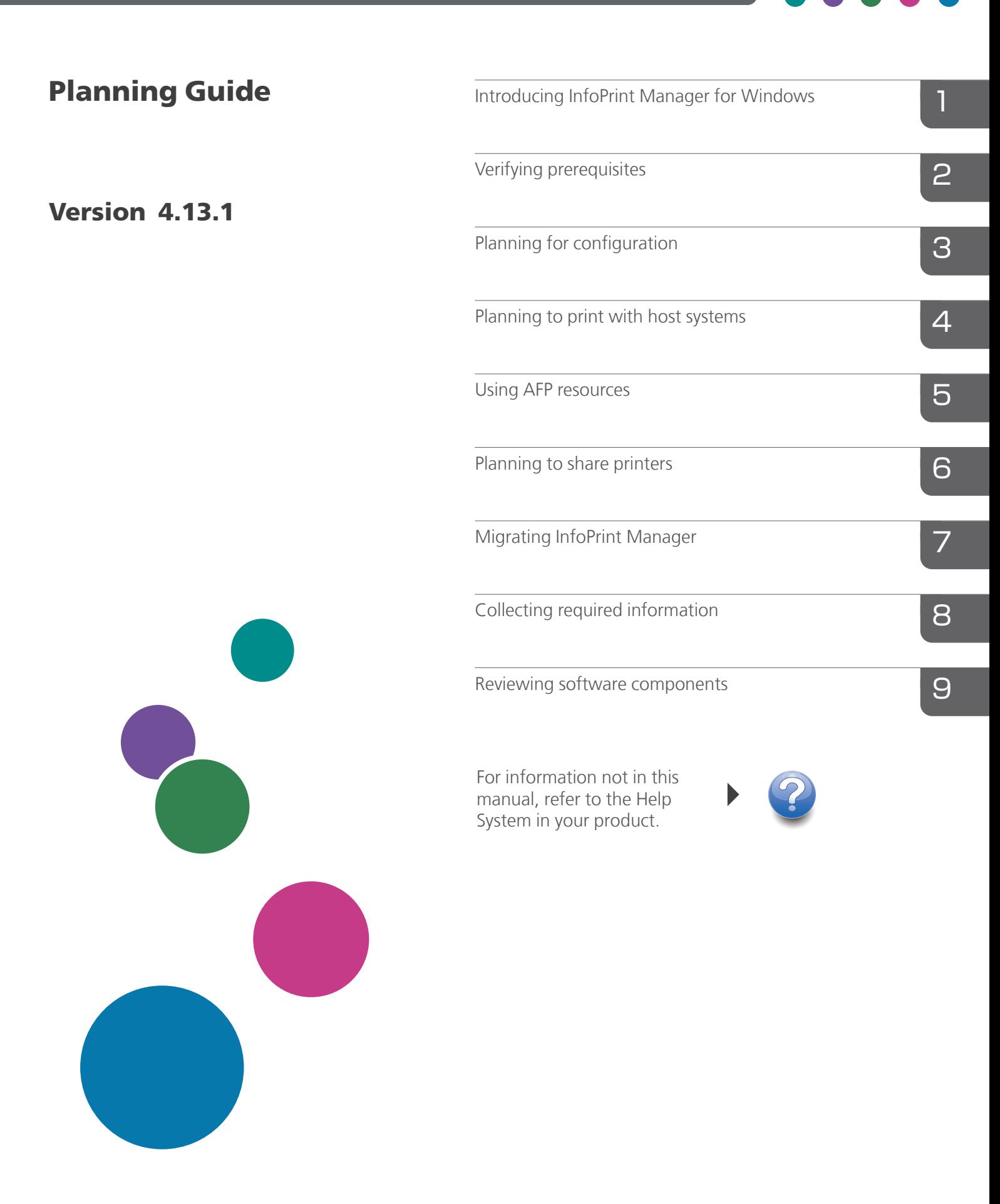

# **TABLE OF CONTENTS**

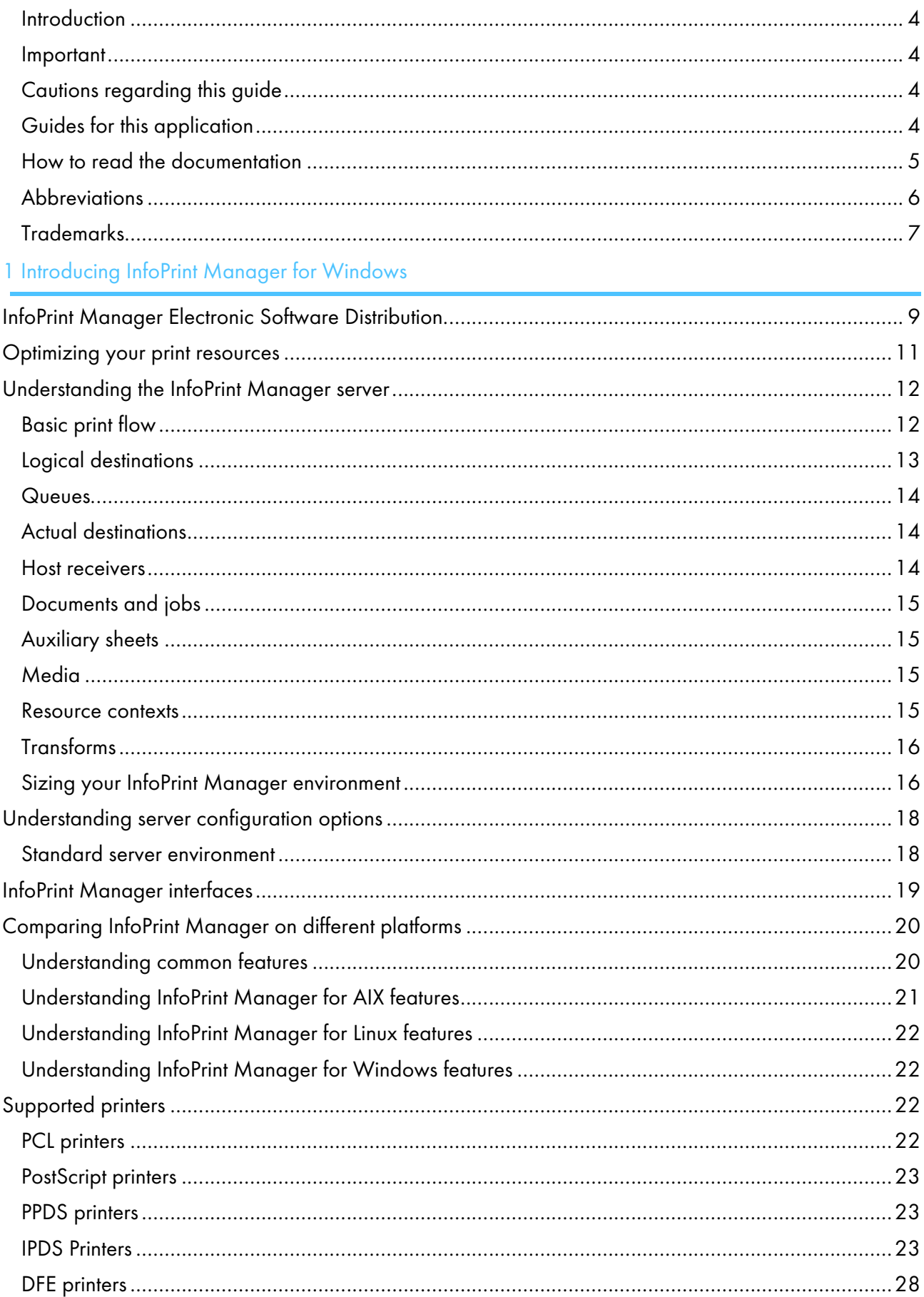

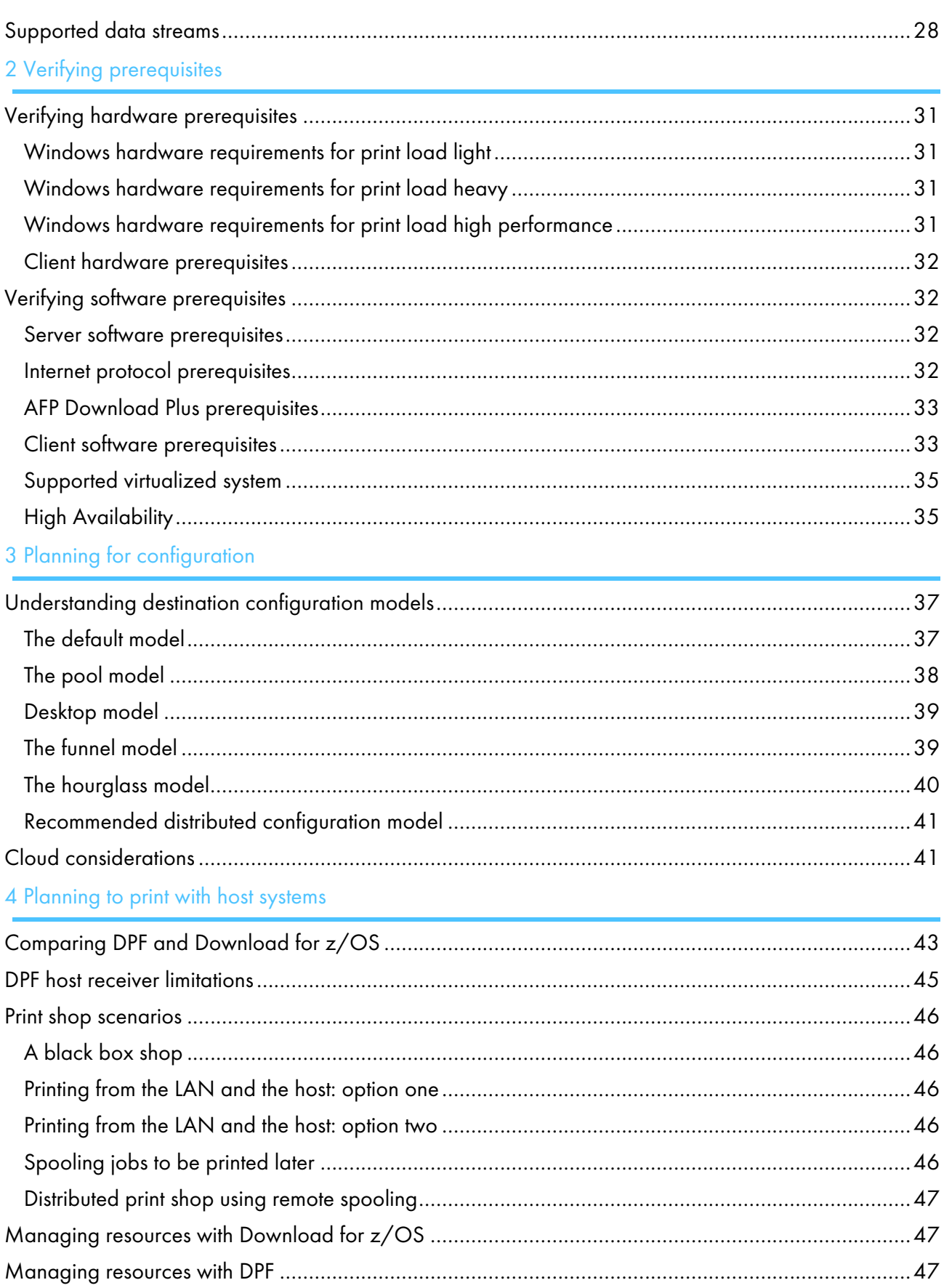

# 5 Using AFP [resources](#page-50-0)

# 6 [Planning](#page-52-0) to share printers

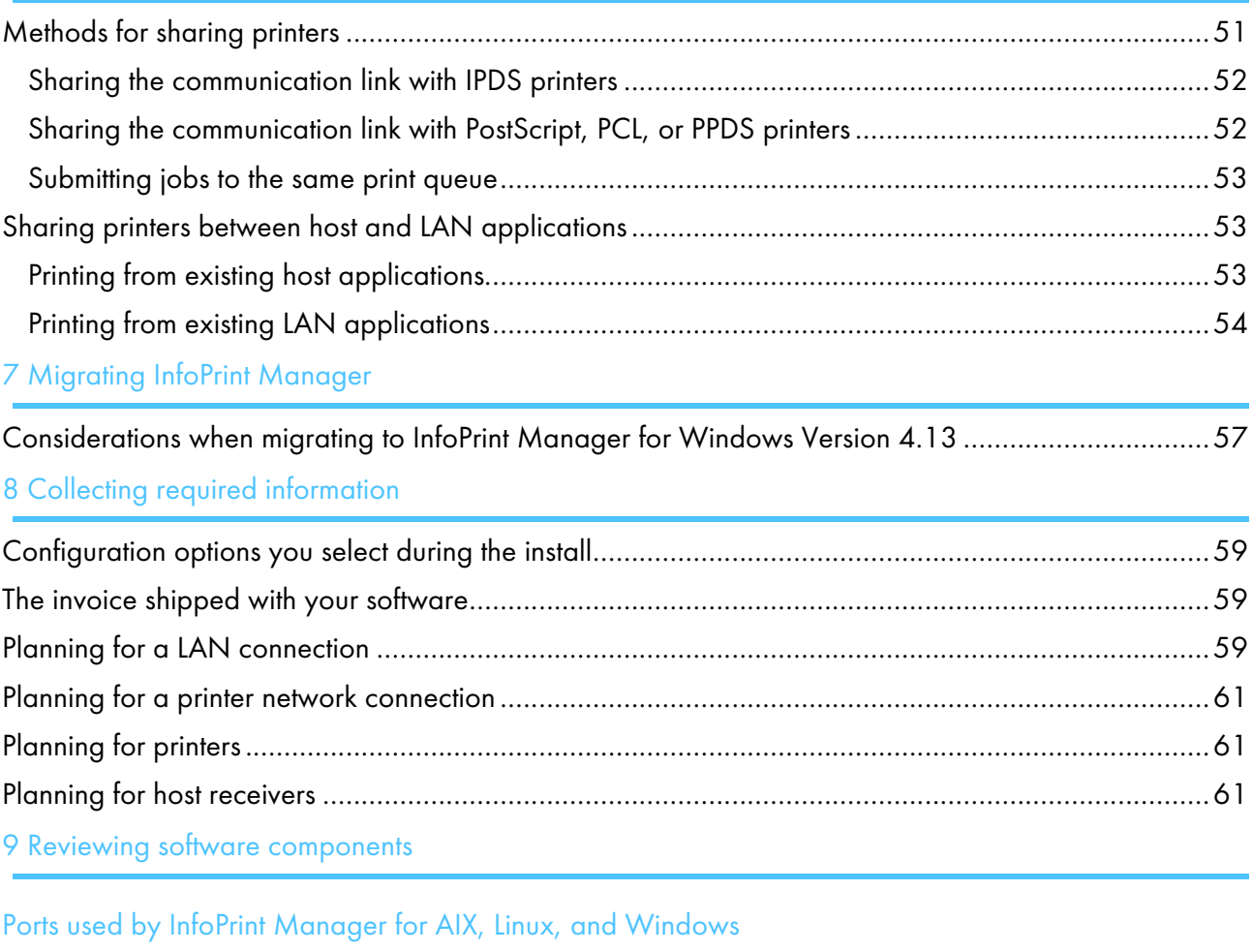

[Accessibility](#page-70-0)

[Glossary](#page-71-0)

## <span id="page-5-0"></span>Introduction

### <span id="page-5-1"></span>Important

To the maximum extent permitted by applicable laws, in no event will the manufacturer be liable for any damages whatsoever arising out of failures of this product, losses of documents or data, or the use or non-use of this product and operation manuals provided with it.

Make sure that you always copy or have backups of important documents or data. Documents or data might be erased due to your operational errors or malfunctions of the software. Also, you are responsible for taking protective measures against computer viruses, worms, and other harmful software.

In no event will the manufacturer be responsible for any documents created by you using this product or any results from the data executed by you.

### <span id="page-5-2"></span>Cautions regarding this guide

- Some illustrations or explanations in this guide could differ from your product due to improvement or change in the product.
- The contents of this document are subject to change without notice.
- No part of this document may be duplicated, replicated, reproduced in any form, modified, or quoted without prior consent of the supplier.
- Throughout this publication, references to directory paths indicate the default paths only. If you install InfoPrint Manager or any of its components in a different location, including a different drive, you must adjust the paths accordingly.

For example, if you install InfoPrint Manager on the D: drive of a computer running a Windows operating system, replace C: with D: in the directory paths.

### <span id="page-5-3"></span>Guides for this application

This publication provides information about RICOH InfoPrint Manager™ for AIX, Linux, and Windows, Version 4.13 (Program Number 5648-F40).

This publication includes an overview of InfoPrint Manager and installation and configuration information about the product.

### **Instruction manuals**

These instruction manuals are included:

For information about InfoPrint Manager, see these documents:

- *RICOH InfoPrint Manager for Windows: Planning Guide* , G550-1071
- *RICOH InfoPrint Manager for Windows: Getting Started* , G550-1072
- *RICOH InfoPrint Manager for Windows: Procedures* , G550-1073
- *RICOH InfoPrint Manager for Linux: Planning Guide*, G550-20262
- *RICOH InfoPrint Manager for Linux: Getting Started*, G550-20263
- *RICOH InfoPrint Manager for Linux: Procedures* , G550-20264
- *RICOH InfoPrint Manager for AIX and Linux: Configuring and Tuning Guide*, S550-1062
- *RICOH InfoPrint Manager for AIX: Planning Guide*, G550-1060
- *RICOH InfoPrint Manager for AIX: Getting Started*, G550-1061
- *RICOH InfoPrint Manager for AIX: Procedures*, G550-1066
- *RICOH InfoPrint Manager: High Availability Guidelines*, G550-20261
- *RICOH InfoPrint Manager: Reference*, S550-1052
- *RICOH InfoPrint Manager: PSF, Server, and Transform Messages*, G550-1053
- *RICOH InfoPrint Manager: Secure Print: Installing and Configuring*, G550-20129
- *RICOH InfoPrint Manager: SAP R/3 Planning and Configuring Guide*, S550-1051
- *RICOH InfoPrint Manager: Dictionary of Keywords*, S550-1188
- *AFP Conversion and Indexing Facility: User's Guide*, G550-1342
- *Page Printer Formatting Aid for Windows: User's Guide and Reference*, S550-0801
- *RICOH InfoPrint Manager AFP2PDF Transform Feature: Installing and Using* , G550-1057
- *RICOH InfoPrint Manager: Installing InfoPrint Manager Transform Feature*, G550-20160

# **Help**

Property help is available on many screens to provide information for specific tasks and settings.

In addition, the **Help** menu provides access to the HTML version of the instruction manual directly from the user interface.

### **D** Note

• A PDF reader, such as Adobe Reader, must be installed to view the PDF documentation.

For more information about RICOH printing products, see:

RICOH Commercial and Industrial Printing website at [https://www.ricoh-usa.com/en/products/](https://www.ricoh-usa.com/en/products/commercial-industrial-printing) [commercial-industrial-printing.](https://www.ricoh-usa.com/en/products/commercial-industrial-printing)

RICOH Software Information Center at [https://help.ricohsoftware.com/swinfocenter.](https://help.ricohsoftware.com/swinfocenter/)

# <span id="page-6-0"></span>How to read the documentation

# Displaying the instruction manual

Use this procedure to view the instruction manuals.

# **Displaying the instruction manual in PDF format**

• InfoPrint Manager includes publications in PDF format on the DVD-ROM supplied with the product.

# **Displaying the instruction manual in HTML format**

The HTML version of the instruction manual is available directly from the user interface. Start the

application, and then click button at the right of the banner and select  $\text{He}$ lp.

## Displaying property help

Click the  $\sqrt{ }$  button next to a property on the user interface to display the property help for that item.

### Symbols

The following symbols are used in this manual to help you to identify content quickly.

### Important

• This symbol indicates points to pay attention to when using the product. Be sure to read these explanations.

### **D** Note

• This symbol indicates helpful supplementary information that is not essential to completing a task.

### Bold

Bold type indicates the names of dialogs, menus, menu items, settings, field labels, buttons, and keys.

### Italic

Italic type indicates the titles of manuals and variables that you must replace with your own information.

### Monospace

Monospace type indicates computer input and output.

### <span id="page-7-0"></span>**Abbreviations**

### AFP

Advanced Function Presentation

## IP

Internet Protocol

### PDF

Portable Document Format

### **PCL**

Printer Command Language

## GIF

Graphical Interchange Format

### JPEG

Joint Photographic Experts Group

### TIFF

Tagged Image File Format

# <span id="page-8-0"></span>**Trademarks**

RICOH InfoPrint Manager™ and RICOH ProcessDirector™ are trademarks of Ricoh Company, Ltd. in the United States, other countries, or both.

These terms are trademarks or registered trademarks of International Business Machines Corporation in the United States, other countries, or both:

- AIX
- DFS
- IBM
- MVS
- OS/390
- POWER
- Print Services Facility
- pSeries
- S/390
- z/OS

Adobe, the Adobe logo, PostScript, and the PostScript logo are registered trademarks or trademarks of Adobe Systems Incorporated in the United States and/or other countries.

CUPS and macOS are trademarks or registered trademarks of Apple, Inc. in the United States, other countries, or both.

Fiery is the registered trademark of Fiery, LLC in the U.S. and/or certain other countries.

Linux is the registered trademark of Linus Torvalds in the U.S. and other countries.

Microsoft, Microsoft Edge, Windows, the Windows logo, and Active Directory are trademarks of Microsoft Corporation in the United States, other countries, or both.

Okta is a registered trademark of Okta, Inc. in the U.S. and other countries.

UNIX is a registered trademark of The Open Group in the United States and other countries.

Thales Group code: The license management portion of this Licensee Application is based upon one or more of the following copyrights:

Sentinel RMS Copyright 1989-2024 Thales Group All rights reserved.

Sentinel EMS Copyright 2008-2024 Thales Group All rights reserved.

Sentinel is a registered trademark of Thales Group.

Other company, product, or service names may be trademarks or service marks of others.

# <span id="page-10-0"></span>1. Introducing InfoPrint Manager for Windows

- •InfoPrint Manager Electronic Software [Distribution](#page-10-1)
- [•Optimizing](#page-12-0) your print resources
- [•Understanding](#page-13-0) the InfoPrint Manager server
- [•Understanding](#page-19-0) server configuration options
- [•InfoPrint](#page-20-0) Manager interfaces
- [•Comparing](#page-21-0) InfoPrint Manager on different platforms
- [•Supported](#page-23-2) printers
- [•Supported](#page-29-1) data streams

InfoPrint Manager for Windows is a flexible and scalable print management solution, providing you with many choices of how to expand and manage your print environment. Your print environment might be simple with a few high-speed devices located together, or you might support hundreds of printers dispersed across your enterprise. In either case, InfoPrint Manager helps you make the most of your printing resources.

#### **D** Note

RICOH InfoPrint Manager<sup>™</sup> for Windows and RICOH ProcessDirector<sup>™</sup> cannot be installed on the same server.

# <span id="page-10-1"></span>InfoPrint Manager Electronic Software Distribution

InfoPrint Manager implemented Electronic Software Distribution (ESD), a solution intended to facilitate the product entitlement and distribution flow while allowing you to try the product before purchasing it, preventing unauthorized use. There are other benefits of electronic software distribution, such as faster delivery and better control and management of your InfoPrint Manager licenses. The product can run now in one of the two ways: either as trial or a registered version.

Obtaining a trial version of InfoPrint Manager has never been easier. To download your installation kit for one of the supported platforms (AIX, Linux, or Windows), go to [https://dl.ricohsoftware.com/trial\\_](https://dl.ricohsoftware.com/trial_request) [request](https://dl.ricohsoftware.com/trial_request). You can try the product for a period of 60 days, after which the product stops functioning. Converting InfoPrint Manager from a trial version to a registered version is possible at any time, without requiring reinstallation of the product, even after the evaluation period has ended.

You can install InfoPrint Manager in trial mode on multiple machines from the same installation kit. Once the trial period expires, you cannot reinstall InfoPrint Manager in trial mode on the same machine.

The InfoPrint Manager Base Server and the following features are available for your evaluation:

- InfoPrint Manager AFP2PDF Feature
- InfoPrint Manager Pull Print Feature
- InfoPrint Manager SAP Print Feature
- InfoPrint Transform Manager Feature

For more details about the evaluation license, go to [https://global.ricohsoftware.com/products/ricoh](https://global.ricohsoftware.com/products/ricoh-infoprint-manager/)[infoprint-manager/.](https://global.ricohsoftware.com/products/ricoh-infoprint-manager/)

If you decided to register your InfoPrint Manager product, you must purchase a valid license key specific for the base server and optionally for the separately priced features available. You can purchase either a **subscription** license or a **perpetual** license for the base server and for the optional features you have chosen.

There are several types of registration license keys:

### Subscription

The subscription license has a defined period of usage.

### **Perpetual**

The perpetual license has an unlimited period of usage and insures your Infoprint Manager software continues to run, even if the maintenance license expired.

### **Maintenance**

The maintenance license expires after 1, 2, 3, 4, or 5 years, depending on which license you purchased.

**D**Note

InfoPrint Manager does not check for feature maintenance keys during runtime.

### Cold backup

The cold backup license is a special perpetual license available for an unlimited period of usage, for backup purposes of a production license. For more details about this type of license, contact your Ricoh sales representative.

#### **Almportant**

The **perpetual, maintenance, and cold backup** license keys are generated using the fingerprint (hardware signature) of the server where InfoPrint Manager will run. In other words, you cannot use a perpetual, maintenance, or cold backup license key on different servers than the one it was intended for. Also, modifying hardware components or the hostname of the server alters the fingerprint, and as a consequence, the license becomes invalid, causing InfoPrint Manager to run in grace mode for a period of 7 days. You must contact your local representative to receive a new license key before the grace period expires. Otherwise the InfoPrint Manager software will stop running on your system when the grace period ends.

#### **Enterprise**

The enterprise license allows you to make multiple installations on different machines using the same perpetual, maintenance, and cold backup license key, regardless of the fingerprint of the server. To find out if you are eligible for the enterprise license, contact your Ricoh sales representative.

After purchasing the subscription license, you need to use the RICOH Account Administration interface and set up the RICOH Cloud Connector to install the license and register your InfoPrint Manager software. RICOH Cloud Connector is automatically installed together with the product. For more information about RICOH Account Administration and how to set up the RICOH Cloud Connector, see [https://help.ricohsoftware.com/swinfocenter/ricoh-account-administration/en-us/raa\\_](https://help.ricohsoftware.com/swinfocenter/ricoh-account-administration/en-us/raa_AccountAdminstration_project.ditamap/$/raa_HelpTitle) [AccountAdminstration\\_project.ditamap/\\$/raa\\_HelpTitle.](https://help.ricohsoftware.com/swinfocenter/ricoh-account-administration/en-us/raa_AccountAdminstration_project.ditamap/$/raa_HelpTitle) For more information about the installation of the subscription license and the registration of your InfoPrint Manager software, see the "Managing subscription licensing" section in *RICOH InfoPrint Manager for Windows: Getting Started*.

After purchasing the **perpetual, maintenance, or cold backup** license, Ricoh sends an email with EMS - Entitlement Certificate in the subject line to the email address provided when the order was placed. This email contains your Entitlement ID (EID). Generate and download the license keys needed for product registration at the self-service website [https://dl.ricohsoftware.com](https://dl.ricohsoftware.com/) using the EID and the fingerprint of the machine you intend to run InfoPrint Manager on. The EID is only used to identify what you have purchased. To get the machine fingerprint, double-click **getfingerprint.exe** available on the DVD-ROM or ISO of the product and your system fingerprint is displayed.

To register your product, if you have not installed it yet, during the installation process of the InfoPrint Manager software, choose the path to register the product "I have purchased this product and I want to register it". You can register manually providing the path to your license key file downloaded from the self-service website.

To register your product from an existing trial installation, start the License Key Management Application (LKMA) available with the base server and choose the path to register the product "**I have purchased** this product and I want to register it". You can register manually providing the path to your license key file downloaded from the self-service website.

For more information about the License Key Management Application or how to register your InfoPrint Manager software using the LKMA, see *RICOH InfoPrint Manager for Windows: Getting Started*.

The InfoPrint Manager Base Server and the following features are available for your purchase using the electronic software distribution license keys:

- InfoPrint Manager AFP2PDF Feature
- InfoPrint Manager Japanese PostScript Fonts Feature
- InfoPrint Manager PPFA Feature
- InfoPrint Manager Pull Print Feature
- InfoPrint Manager SAP Print Feature
- InfoPrint Manager Workgroup Printer Feature
- InfoPrint Manager Low Speed Printer Feature
- InfoPrint Manager Medium Speed Printer Feature
- InfoPrint Manager High Speed Printer Feature
- InfoPrint Manager Ultra High Speed Printer Feature
- InfoPrint Manager InfoPrint 4247 Feature
- InfoPrint Transform Manager Feature

To understand the use of the features, see Reviewing software [components,](#page-64-0) p. 63.

# <span id="page-12-0"></span>Optimizing your print resources

Your print resources are the applications that generate print jobs, your printer devices, and the InfoPrint Manager objects that control the jobs as they process and print. Your default InfoPrint Manager configuration includes one InfoPrint Manager server, a queue, a logical destination, and an actual destination (physical printer). Before adding more InfoPrint Manager objects, consider how InfoPrint Manager can help you:

• Manage your printer devices and distribute your printing work load:

Many print environments have a significant investment in printer devices and a significant printing work load. InfoPrint Manager gives you the ability to manage all of your printer hardware centrally. You can establish a configuration that lets you route jobs with common requirements to a particular printer or set of printers that support those types of jobs. This lets you mitigate situations where some printers are idle while others have a backlog of jobs waiting to print. By optimizing the use of each printer, you can distribute your print demands among all available printers.

• Balance the use of Windows systems:

By balancing the printing work load, you can also optimize the use of your Windows systems that support printing. These systems can use a significant amount of their resources to accept, schedule, and process jobs, and to manage the printers they control. System usage includes processing time, memory, and fixed disk capacity. If you use several InfoPrint Manager servers running on several Windows or AIX systems, you distribute the printing demands of your organization and produce output more efficiently.

• Control print jobs:

InfoPrint Manager provides you with flexibility in specifying defaults for your print jobs. You might want to use different job defaults for specific output devices or for specific types of jobs. When you configure your system, you should consider when and how you plan to use defaults and how to use them most effectively. Effective use of defaults can influence other configuration decisions you make.

See significant events when they happen:

InfoPrint Manager supports event notification to inform job submitters, operators, and administrators of conditions that require their attention. For example, InfoPrint Manager can notify operators when queues have a backlog of jobs or when the printers they operate are out of paper. Your job submitters can receive notification if InfoPrint Manager cannot schedule their jobs at the requested destination. Notifications include event messages to help your personnel diagnose and isolate the cause of the problem. When you configure InfoPrint Manager, you select the types of notification you want to make sure that the appropriate people are alerted when significant events occur. The most common form of notification is that a job has completed successfully. For example, when a set of payroll checks has finished printing, someone in the Payroll department can be notified that they are ready.

Continue with the [Understanding](#page-13-0) the InfoPrint Manager server, p. 12 section that describes the different InfoPrint Manager objects and basic configuration considerations for each.

# <span id="page-13-0"></span>Understanding the InfoPrint Manager server

The InfoPrint Manager server runs as a service on Windows. The server manages jobs submitted to it from client applications (including InfoPrint Select and Windows applications that support a print function). The InfoPrint Manager server contains a number of "objects" that are used to control the processing of submitted jobs. Objects include queues, logical destinations, actual destinations, and any defaults for job and document characteristics. The server administrator creates, deletes, and modifies these software objects to optimize the management and performance of the InfoPrint Manager environment.

The InfoPrint Manager server can also contain auxiliary sheets, media, resource-context objects, and transform objects. You can use auxiliary sheets to separate jobs and to print job identification information. Resource-context objects point to the directory locations of Advanced Function Presentation (AFP) resources, such as fonts and overlays, that some jobs require.

### <span id="page-13-1"></span>Basic print flow

You can submit print jobs to the InfoPrint Manager server in a variety of ways. Various print submission methods are described in [Planning](#page-44-0) to print with host systems, p. 43 and [Planning](#page-52-0) to share printers, p. [51](#page-52-0). No matter which method you use, your jobs will travel similar paths once they get to the server.

In the most common configuration, you submit jobs to an InfoPrint Logical Destination (LD). The LD forwards the job to a print queue, and the print queue forwards the job to an InfoPrint Actual Destination (AD). The AD then sends the job to the printer. See Job B in Figure 1. InfoPrint [Manager](#page-14-1) print flow, p. [13](#page-14-1) for an illustration. This configuration is especially useful if you have multiple printers and want to balance the workload between them.

Another common configuration is to submit jobs directly to the AD. The AD then forwards the job to the LD that is associated with it. The LD sends the job to a print queue, and the print queue sends the job back to the AD where it started. Then, the AD sends the job to the printer. See **Job A** in [Figure](#page-14-1) 1. InfoPrint [Manager](#page-14-1) print flow, p. 13 for an illustration. This configuration is particularly useful when you need to make sure jobs are sent to a specific printer.

### **D**Note

- 1. If you submit jobs directly to an AD, the AD and LD that you associate with it must reside on the same server.
- 2. If you use the Distributed Print Facility (DPF) to print from a host system, you must submit directly to an AD.

### <span id="page-14-1"></span>**InfoPrint Manager print flow.**

Job B is submitted directly to a logical destination, while Job A is submitted to an actual destination

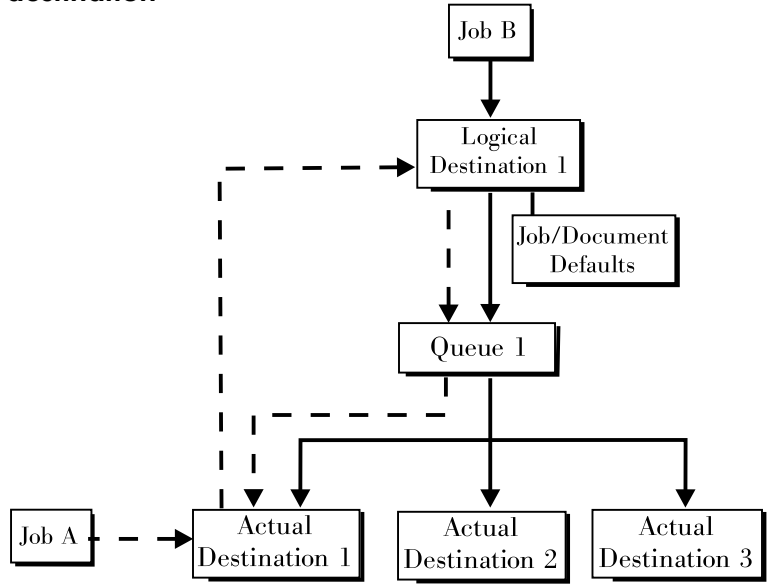

These sections provide more information about the different kinds of InfoPrint objects and what happens to your print job at each step of the process.

## <span id="page-14-0"></span>Logical destinations

Logical destinations are objects in your InfoPrint Manager system that you can submit jobs to. Your initial InfoPrint Manager environment has one default logical destination. You might want to add more logical destinations to support specific types of jobs and specific groups of job submitters. When you create an additional logical destination, you specify a name for the logical destination and associate it with a specific queue. The logical destination and the queue must reside in the same InfoPrint Manager server.

You can specify default job and document attributes for a logical destination, so that all jobs submitted to that logical destination are automatically assigned certain default values. This saves time for the job submitter, and helps make sure that jobs submitted will not fail because of missing resources. If necessary, the submitter can override the default values by explicitly setting the attributes at submission time.

Printer pooling (or clustering) is a powerful feature of InfoPrint Manager. Pooling allows jobs to be submitted to a single logical destination and then routed to appropriate physical devices. This feature enables you to distribute your work load evenly among available printing devices and to optimize printer utilization. It prevents bottlenecks where a large number of jobs are queued for a few printers while other equally capable printers sit idle. In short, printer pooling lets you see your output faster, and logical destinations make printer pooling possible.

### <span id="page-15-0"></span>**Queues**

A queue receives jobs from one or more logical destinations and routes jobs to one or more actual destinations. The queue holds a job until an actual destination capable of processing the job becomes available. Your initial InfoPrint Manager environment has one default queue. The queue and the actual destination that it sends jobs to do not have to be in the same server. The actual destination can be in an InfoPrint Manager server on a different AIX or Windows system.

# <span id="page-15-1"></span>Actual destinations

An actual destination represents an output device, such as a printer. In general, you create one actual destination for each physical output device that you use with InfoPrint Manager. It is possible to create more than one actual destination for a device, but that configuration is not common. You configure the actual destination to mirror the features and capabilities of the output device, such as the output resolution of a printer. You also configure the actual destination to control the order in which it processes jobs, for example, by job size or by submission time.

If you do not specify values for all of the attributes when you create an actual destination, InfoPrint Manager provides default values for many of them. You can make modifications, as required, at a later time.

### <span id="page-15-2"></span>Host receivers

A host receiver provides the point of connection between InfoPrint Manager and a host system. The host system connects with the host receiver and downloads print jobs.

There are two kinds of host receivers: DPF host receivers and MVS Download receivers. You create the type of host receiver you need, depending on the host print method you select. Both host receivers receive print jobs from the MVS system and submit them to InfoPrint Manager.

#### **D** Note

In InfoPrint Manager, the term Download for z/OS refers to both the Download for z/OS feature of PSF for z/OS or the AFP Download Plus for z/OS feature of PSF for z/OS.

For additional information about host printing, see [Planning](#page-44-0) to print with host systems, p. 43.

# <span id="page-16-0"></span>Documents and jobs

A job is a unit of work you send to InfoPrint Manager for processing. A job can consist of a single file or many files. (To submit multiple files in a single job you must use the pdpr command, InfoPrint Submit Express.) In InfoPrint Manager terminology, each file in the job and its accompanying attributes is called a document. (Both jobs and documents include attributes that define their respective requirements.)

Job validation is the process of ensuring that there is an actual destination capable of processing the requirements of the job. The values of job and document attributes determine the requirements (such as duplex printing or card-stock media) that the actual destination printing the job must support.

A job can include a complete description of its requirements, or the job submission process can be streamlined through the use of defaults. See Logical [destinations,](#page-14-0) p. 13 for details.

# <span id="page-16-1"></span>Auxiliary sheets

An auxiliary sheet is a sheet of paper that can print at any or all of these points during a job:

- At the beginning
- At the end
- Between sections

The auxiliary sheet can have information printed on it, or it can be blank. InfoPrint Manager provides five default types of auxiliary sheets, but you can customize your own sheets if necessary. You can also apply a *user-exit program* to control the information printed on an auxiliary sheet.

# <span id="page-16-2"></span>Media

A medium represents the type of media, that is, paper, envelopes, transparencies, or multi-part forms, that an actual destination prints on. You can configure a medium to describe its dimensions, color, purpose, or any other useful information.

InfoPrint Manager uses the names of media as values for actual destination attributes, such as mediasupported. Actual destination attributes that reference media can use any name as long as the name is within syntax limits.

### <span id="page-16-3"></span>Resource contexts

When properly configured, InfoPrint Manager automatically locates the AFP resources (fonts, overlays, form definitions, page definitions, and page segments) that print jobs require. You can store the resources in a centrally available location and then use InfoPrint Manager resource contexts to identify <span id="page-17-0"></span>the location. After you have configured the resource contexts, InfoPrint Manager automatically locates the AFP resources required by a job and then uses them for processing.

*Transforms* are InfoPrint objects (like queues and destinations) that you create and configure in InfoPrint Manager. Transforms receive data in a particular format or formats, process the data in some way, and output the changed data. When you create a transform, you have complete control over what data format or formats it operates on and what type of processing it does. The processing that the transform performs can be anything from simply copying the data to a different place on disk, to filtering the data stream that the transform receives (for example, to remove a particular PostScript order), to transforming the data to a completely different format (for example, converting PCL to AFP).

In addition, you can specify whether you want the file that the transform produces to be printed. If the transform does not submit the file to be printed (for example, if the transform completes its processing and saves the file to a different location), it is called a *terminating transform*.

### <span id="page-17-1"></span>Sizing your InfoPrint Manager environment

The number of InfoPrint Manager servers you need depends on many factors. In this section, we provide only an overview of the most important performance issues that can influence your server purchase plans. To begin, the features and configurations of each InfoPrint Manager server system are extremely important. Important server factors that affect printing system performance includes:

- Processor speed
- Number of processors
- Available RAM
- Available hard disk space
- Hard disk speed
- Number of hard disk drives
- Balance of InfoPrint Manager data sets across available disk drives
- Tuning specifications for hard disk drivers
- Paging space allocations (drive locations and size)
- Number of data paths (single or dual)

The output devices that InfoPrint Manager drives are also important:

- Speed and resolution of printers or other output devices
- Number of output devices operating concurrently
- Number of output devices per actual destination

Finally, how you submit print jobs to each InfoPrint Manager server is important:

• Number of client systems submitting jobs

[1](#page-10-0)

- Frequency of job submission from client systems
- Speed of network data transfer
- Size (density) of jobs to be printed
- Complexity of jobs to be printed
- Number and types of input data streams
- Overall network traffic

Sizing your InfoPrint Manager environment is a complex task. It might be impossible to determine in advance precisely how many AIX, Linux, or Windows systems will adequately serve your printing needs.

### **D** Note

You can run only one InfoPrint Manager server on a Windows system.

A *dedicated* InfoPrint Manager for Windows system that meets the Minimum recommended hardware requirements (see Verifying hardware [prerequisites,](#page-32-1) p. 31 for details on hardware configurations) can drive one InfoPrint 4000 ID3/ID4 printer at rated speed (1002 pages per minute) with simple text data. This is a very specific benchmark. Each additional device you attach to a server causes considerable network overhead and processor overhead.

Your Ricoh sales representative can help you determine if you have enough physical printing devices to address the printing needs of your enterprise. Essentially, this is a question of how many pages of output must be produced in how much time. Your estimate of printed output, combined with the rated speeds of your print devices, should give you the information you require to guide printer purchases.

Determining how many servers you need to drive your printing devices, however, requires experimentation and patience. Consult with your Ricoh sales representative to agree on a reasonable number to start with. We recommend setting up your environment one server at a time, one printer at a time. (Draw diagrams similar to those in [Understanding](#page-38-1) destination configuration models, p. 37, but realize that these diagrams are subject to change.) After adding each printer to a server, do a stress test. Try to drive the printers at rated speed with the types and number of jobs expected during peak periods. Also, try to have the server system perform all other activities it will have to do while processing the jobs. In short, make your stress test as realistic as possible. If the server system handles the work load without a problem, consider attaching an additional printer. If the addition of a printer degrades performance to an unacceptable level, add an additional server to your network to drive this printer. You might also consider upgrading system and network hardware.

Finally, it is important to monitor the performance of your printing environment regularly to see how the system reacts to actual usage and the changing needs of your business. InfoPrint Manager provides useful tools to make such monitoring easy. You can use standard accounting and audit logs to collect statistical data on jobs processed by any printing device in your environment. You can even customize these logging activities to suit the needs of your business. These logs provide invaluable information about workload balancing. You can also use these logs to determine billing procedures or simply to determine how resources are being used at your installation.

#### **D**Note

The InfoPrint Manager server provides standard accounting logs, and you can also get customized accounting and audit logs with printers that use the PSF DSS.

# <span id="page-19-0"></span>Understanding server configuration options

Because InfoPrint Manager for Windows provides print management for many different environments, it provides two different types of installation on the InfoPrint server: *standard* and *basic* installations. Once you have decided to use InfoPrint Manager, the next decision you must make is whether to use the standard server environment or the basic server option. These topics describe how each server runs and should give you an idea of which installation you need.

#### **D** Note

If you read over these information and are unsure about which server configuration is best for you, consult with your InfoPrint representative to make sure that you create the environment that meets your needs.

# <span id="page-19-1"></span>Standard server environment

When you install the InfoPrint Manager Server, a standard printing environment is created. This environment is generally appropriate for data center printing or distributed printing of many different types of data (including ASCII, line data, GIF, JPEG, PCL, PDF, PostScript, XML, and TIFF data). Print jobs in the standard environment often consist of billing statements, payroll statements, and application forms. Users submit these jobs from a command line, a workstation application (such as a word processor), or an InfoPrint client (such as InfoPrint Select).

In a standard printing environment, InfoPrint Manager assigns jobs to printers through late binding. Late binding is much like going to a crowded restaurant and being put on a waiting list for the next available table: you are not "bound" to a particular table until one becomes available. You might have special requirements, such as a non-smoking table with six places (much like a print job that requires document finishing capabilities or a particular paper size), but the hostess (much like the scheduler on the Infoprint Server) handles these qualifications for you.

### Basic server option

The basic printing environment is generally appropriate for commercial print shops printing large runs of image data (usually in PostScript or TIFF format). Users submit these jobs from a client (Windows or Mac OS X) personal computer using InfoPrint Submit Express.

In a basic printing environment, InfoPrint Manager assigns jobs to printers through early binding. Early binding is much like standing in a checkout line at a supermarket. Once you pick the line, you "bind" yourself to it, no matter what happens. Whether the cashier has a problem with the cash register (much like a paper jam occurring in the physical printer) or a customer in front of you requires a few price checks (much like adding new forms to the server), the only way to change your position is to physically move to another line (much like manually moving a print job from one print queue to another).

#### **D** Note

To use the basic view of the GUI instead of the standard view, see "Using the basic view of the GUI" in the *RICOH InfoPrint Manager for Windows: Getting Started*.

# <span id="page-20-0"></span>InfoPrint Manager interfaces

The main InfoPrint Manager interfaces are the InfoPrint Manager Administration GUI, InfoPrint Manager Operations GUI, the InfoPrint Manager Web Administration Interface, and InfoPrint Manager Web Management Interface, collectively known as the InfoPrint Manager GUIs. To administer your InfoPrint Manager environment, you primarily use the InfoPrint Manager Administration GUI or the Web Administration Interface. The InfoPrint Manager Web Administration Interface includes all functions (administration and operation) available in the InfoPrint Manager Administration GUI. You can use this Java-based interface to create, delete, or modify most InfoPrint Manager objects. Printer creation wizards make it easy for you to create InfoPrint Manager actual destinations.

To oversee the day-to-day operation of your InfoPrint Manager environment, use the InfoPrint Manager Operations GUI. This interface includes a subset of the functions available in the InfoPrint Manager Administration GUI. In the InfoPrint Manager Operations GUI, you can release jobs for printing and disable actual destinations. You cannot, however, modify the fundamental configuration of the InfoPrint Manager environment; you cannot delete or add logical destinations, for example.

The InfoPrint Manager Web Administration Interface supports the same security features as the InfoPrint Administration and Operations GUIs and any existing FST security settings apply to the Web Administration Interface as well. However, the read operations taken to display the objects in the InfoPrint Manager Web Administration Interface web application are carried out by a special user wsClient. This user must be a member of the WebServices group. The WebServices group needs read access for the List/Query (pdls) operations on each InfoPrint Manager system the InfoPrint Manager Web Administration Interface connects to. Any other operations are carried out with the specific user@hostname user connecting to the web application. For more information about the FST security, see *RICOH InfoPrint Manager for Windows: Procedures*.

The InfoPrint Manager Web Management Interface lets you do some of the administrative tasks on the server. You can use the InfoPrint Manager Web Management Interface to configure and administer your print environment. InfoPrint Manager Web Management Interface supports various tasks, such as enabling the LDAP security, configuring federated authentication, or managing the Web Server, the Web Administration Interface, or the Pull Print environment.

All the InfoPrint Manager GUIs are installed on the Windows system that the InfoPrint Manager server is installed on. In addition, they can all be installed on remote systems. As a result, administrators and operators can manage the InfoPrint Manager system without going to the Windows system that InfoPrint Manager is installed on.

#### **D** Note

Mixing different levels of the interfaces, servers, or both might cause unexpected results with the Printer Details. Keep all the clients and servers in the same namespace at the same level.

The InfoPrint Manager Web Administration Interface is installed on the Windows system that the InfoPrint Manager server is installed on. You can access the InfoPrint Manager Web Administration Interface from other machines through a Web browser.

The third interface that you use for some administrative tasks is the InfoPrint Manager Management Console.

#### **Almportant**

If the User Account Control (UAC) is turned on, you can do the following tasks using the InfoPrint Manager Management Console only when using the "Run as Administrator" option. To do this, right-click the application icon and select "Run as Administrator".

These tasks include:

- Stopping and restarting the InfoPrint Manager server
- Submitting test jobs

[1](#page-10-0)

- Managing DPF host receivers
- Managing MVS Download receivers
- Viewing and deleting resources in the DPF Resource Database
- Managing security
- Managing federated authentication
- Managing server configuration
- Viewing server and destination logs
- Controlling tracing
- Configuring the PullPrint application

The InfoPrint Manager Management Console only runs on the Windows system where the InfoPrint Manager server is installed. To be able to use the InfoPrint Manager Management Console on a remote system, you must use the built-in Terminal Server capabilities and install the InfoPrint Manager server on one of its supported systems. See Server software [prerequisites,](#page-33-2) p. 32 for more information.

# <span id="page-21-0"></span>Comparing InfoPrint Manager on different platforms

To select a platform (AIX, Linux, or Windows) on which to run your InfoPrint Manager server, be advised that while InfoPrint Manager for AIX, InfoPrint Manager for Linux, and InfoPrint Manager for Windows support many of the same features and functions, each product has unique features not available in the other.

### <span id="page-21-1"></span>Understanding common features

These InfoPrint Manager features are available on all platforms:

- Fully functional version of the InfoPrint Manager server
- Impositioning, that is, arranging pages so they will appear in proper sequence after press sheets are folded and bound
- Interoperability with other InfoPrint Manager servers (AIX, Linux, or Windows)
- BSD and PSF device support systems
- Support for these input document formats:
	- AFP
	- ASCII
	- DBCS ASCII
	- GIF
	- $-$  IPFG
	- Line data (EBCDIC)
	- PCL (PCL 6 and earlier)
- PDF Version 1.7 and earlier
- PostScript Level 3 and earlier
- TIFF
- SAP ABAP and OTF
- XML
- DITROFF
- Adobe PostScript transform
- PCL transform
- XML transform
- Full event notification
- InfoPrint Manager Notifications to enable client systems to receive messages from InfoPrint Manager server systems
- The InfoPrint Manager Administration GUI for performing most administrative tasks
- The InfoPrint Manager Operations GUI for performing operator tasks
- InfoPrint Manager Web Interface
- InfoPrint Select client for job submission
- A powerful command-line interface to all InfoPrint Manager features
- Simple Network Management Protocol (SNMP) support
- MVS Download for job submission from z/OS, OS/390, and MVS host systems
- InfoPrint Page Printer Formatting Aid (PPFA)
- The **pdaccount** command, which you can use to generate comma-delimited reports of print server data to be fed into spreadsheets
- Configurable transform support (through transform objects)
- InfoPrint SAP Print Feature, which includes the SAP Output Management Support (OMS) and the sap2afp transform.
- The IPP Gateway to allow you to print from an IPP client system to printers that are not IPP-enabled

## <span id="page-22-0"></span>Understanding InfoPrint Manager for AIX features

These features are currently available only in InfoPrint Manager for AIX:

- Support for printers that use standard AIX printer back-end programs (piobe and some versions of rembak)
- PSF Upload TCP/IP
- SMIT interface for performing tasks not supported by the InfoPrint Manager Administration GUI, including PPO and security administration

If you require the features currently only available on InfoPrint Manager for AIX, but prefer the Windows platform, consider a mixed environment of AIX systems and Windows systems. In many cases, a mixed environment provides you with immediate access to all InfoPrint Manager features.

# <span id="page-23-0"></span>Understanding InfoPrint Manager for Linux features

These features are currently only available in InfoPrint Manager for Linux:

- Support for printers that use CUPS printer backend programs (pioinfo, socket, ipp, lpd and other CUPS backends)
- PSF Upload TCP/IP
- InfoPrint Manager Management interface for performing tasks not supported by the InfoPrint Manager Administration GUI, including security administration

If you require the features currently only available on InfoPrint Manager for Linux, but prefer the AIX or Windows platform, consider a mixed environment of Linux systems and Windows systems. In many cases, a mixed environment provides you with immediate access to all InfoPrint Manager features.

### <span id="page-23-1"></span>Understanding InfoPrint Manager for Windows features

This release of InfoPrint Manager for Windows includes these features that are unique to the Windows platform:

- The InfoPrint Manager Management Console interface for performing administrative tasks not supported by the InfoPrint Manager Administration GUI. The InfoPrint Manager Management Console also features graphical administration of the Access Control List (ACL).
- Interaction between InfoPrint Manager and the Windows print spool to expand InfoPrint capabilities
- Distributed Print Facility (DPF) for host printing
- Support for the Internet Print Protocol (IPP) to allow InfoPrint Manager to access a printer using a Uniform Resource Indicator (URI) string
- The Windows gateway printer to allow job submission to InfoPrint Manager without using an InfoPrint Manager client. (The destinations appear as shared printers on the Windows network.)
- Customization of MVS Download without programming

# <span id="page-23-2"></span>Supported printers

InfoPrint Manager for Windows supports a wide range of printers from Ricoh and other vendors.

### <span id="page-23-3"></span>PCL printers

InfoPrint Manager for Windows supports all compatible printers capable of interpreting the Hewlett-Packard Printer Control Languages (PCL4, PCL5, PCL5c, PCL5e, PCLXL, and PCL6). InfoPrint Manager is capable of converting all kinds of data streams to PCL4, PCL5, PCL5c, PCL6, or passing through any version of PCL to your PCL printer.

### <span id="page-24-0"></span>PostScript printers

InfoPrint Manager for Windows supports printing to PostScript printers by passing your PostScript directly to your PostScript printer.

### <span id="page-24-1"></span>PPDS printers

In addition, InfoPrint Manager for Windows is capable of driving any printer that accepts the Personal Printer Data Stream (PPDS). InfoPrint Manager is capable of converting all kinds of data streams, except formatted ASCII, to PPDS or passing through any version of PPDS to your PPDS printer.

### *D* Note

InfoPrint Manager only supports non-impact PPDS printers as PSF Other-driver and PSF Command devices.

# <span id="page-24-2"></span>IPDS Printers

- InfoPrint 75
- InfoPrint 100
- InfoPrint Color 130 Plus
- InfoPrint FMP156
- InfoPrint Pro C900AFP
- InfoPrint Pro C901
- InfoPrint Pro C901S
- InfoPrint Pro 907
- InfoPrint Pro 907EX
- InfoPrint Pro 1107
- InfoPrint Pro 1107EX
- InfoPrint Pro 1357
- InfoPrint Pro 1357EX
- InfoPrint 1145 (no MFP support)
- InfoPrint 1422
- InfoPrint 1532
- InfoPrint 1540 MFP
- InfoPrint 1552
- InfoPrint 1560 MFP
- InfoPrint Color 1567
- InfoPrint 1570 MFP
- InfoPrint 1572
- InfoPrint 1572 MFP
- InfoPrint 1580 MFP
- InfoPrint 1585
- InfoPrint Color 1654
- InfoPrint Color 1664
- InfoPrint Color 1754 Express
- InfoPrint Color 1759 MFP
- InfoPrint Color 1764
- InfoPrint Color 1764 MFP
- InfoPrint Color 1767
- InfoPrint Color 1769 MFP
- InfoPrint 1823
- InfoPrint 1832
- InfoPrint 1834
- InfoPrint 1846 MFP
- InfoPrint 1850 MFP
- InfoPrint 1852
- InfoPrint 1854
- InfoPrint 1856 MFP
- InfoPrint 1860 MFP
- InfoPrint 1866 MFP
- InfoPrint 1870 MFP
- InfoPrint 1872
- InfoPrint 1880 MFP
- InfoPrint 1892
- InfoPrint 1930 MFP
- InfoPrint 1940 MFP
- InfoPrint 1948 MFP
- InfoPrint 1968 MFP
- InfoPrint 1985 MFP
- InfoPrint 1988 MFP

[1](#page-10-0)

- InfoPrint 2060ES
- InfoPrint 2075ES
- InfoPrint 2085
- InfoPrint 2090ES
- InfoPrint 2105
- InfoPrint 2105ES
- InfoPrint 2190
- InfoPrint 2210
- InfoPrint 2235
- InfoPrint 3000
- 3160 Advanced Function Printer with Feature 4120, 4161, 4162, or 4163
- 3900 Advanced Function Printer Models 001, D01, D02, 0W1, 0W3, DW1, and DW2 (including support for the MICR Post-Processing Interface Feature, the Set Media Modifications command to drive post-processing devices, such as Beste Bunch spot color printers, and the Interface Feature 4720)
- 3930 Page Printer Models 03D and 03S
- 3935 Advanced Function Printer with Feature 4020, 4121, or 4161
- InfoPrint 4000
- InfoPrint 4000 Model ID5/ID6
- InfoPrint 4000 Model IR3/IR4
- InfoPrint 4100 MD1/MD2
- InfoPrint 4100 Model HD1/HD2
- InfoPrint 4100 Model HD3/HD4
- InfoPrint 4100 Model HD5/HD6
- InfoPrint 4100 Model HS1
- InfoPrint 4100 Model HS2
- InfoPrint 4100 Model HS3
- InfoPrint 4100 Model PD1/PD2
- InfoPrint 4100 Model PS1
- Infortint 4100 Model TS1
- InfoPrint 4100 Model TS2
- InfoPrint 4100 Model TS3
- InfoPrint 4100 Model TD1/TD2
- InfoPrint 4100 Model TD3/TD4
- InfoPrint 4100 Model TD5/TD6
- InfoPrint 4100 MS1
- 4312 Network Printer 12. OS Code Release Level 2.23 or later is required. For IPDS printing, the IPDS feature with IPDS Code Level 1.25 or later is required.
- 4317 Network Printer 17. OS Code Release Level 2.23 or later is required. For IPDS printing, the IPDS feature with IPDS Code Level 1.25 or later is required.
- 4324 Network Printer 24. OS Code Release Level 2.35 or later is required. For IPDS printing, the IPDS feature with IPDS Code Level 1.25 or later is required.
- 4400 Thermal Printer
- InfoPrint 5000 Model AD1/AD2
- InfoPrint 5000 Model AD3/AD4
- InfoPrint 5000 Model AD3/AD4-XR3
- InfoPrint 5000 Model AS1
- InfoPrint 5000 Model AS3
- InfoPrint 5000 Model KM3
- InfoPrint 5000 Model KM3/MD4
- InfoPrint 5000 Model MP MC1/MC2
- InfoPrint 5000 Model MP MD1/MD2
- InfoPrint 5000 Model MP MD3/MD4
- InfoPrint 6500
- InfoPrint 6700
- InfoPrint SP 8200 DN1
- RICOH Pro 8100S
- RICOH Pro 8110S
- RICOH Pro 8120S
- RICOH Pro C5100S
- RICOH Pro C5110S
- RICOH Pro C5200S
- RICOH Pro C5210S
- RICOH Pro C5300S
- RICOH Pro C5310S
- RICOH Pro C7100
- RICOH Pro C7100X
- RICOH Pro C7110
- RICOH Pro C7110X
- RICOH Pro C7100S
- RICOH Pro C7100SX
- RICOH Pro C7110S
- RICOH Pro C7110SX
- RICOH Pro C7200
- RICOH Pro C7200S
- RICOH Pro C7200SL
- RICOH Pro C7200SX
- RICOH Pro C7200X
- RICOH Pro C7210
- RICOH Pro C7210S
- RICOH Pro C7210SX
- RICOH Pro C7210X
- RICOH Pro C7500
- RICOH Pro C9200
- RICOH Pro C9210
- RICOH Pro C9500
- RICOH Pro F2120
- RICOH Pro F2120Y
- RICOH Pro F2130
- RICOH Pro F2130Y
- RICOH Pro VC40000
- RICOH Pro VC60000
- RICOH Pro VC70000
- RICOH Pro VC80000
- RICOH Pro 8200S
- RICOH Pro 8210S
- RICOH Pro 8220S
- RICOH Pro 8210
- RICOH Pro 8220
- RICOH Pro 8300S
- RICOH Pro 8310
- RICOH Pro 8310S
- RICOH Pro 8320
- RICOH Pro 8320S

You typically configure Other-driver or Command attachment for printers such as the InfoPrint 1116 or InfoPrint Color 1220 through the server system's parallel or serial port by using either the Print Services Facility (PSF) or Passthrough device support system (DSS). However, you can use one of these alternatives to attaching directly to a port:

• IBM 4033 LAN Connection for Printers and Plotters

- IBM 7318 Serial Communications Network Server
- IBM 8260 Multiprotocol Intelligent Switching Hub

These alternatives allow InfoPrint Manager for Windows to drive printers as if they were directly attached, even when all parallel and serial ports are in use. These alternative attachment methods can also improve system performance.

# <span id="page-29-0"></span>DFE printers

InfoPrint Manager for Windows supports these DFE printers:

- Fiery Color Controller N-50A for RICOH Pro C7500
- Fiery Color Controller N-70A for RICOH Pro C7510
- Fiery Color Controller N-50 for RICOH Pro C9500
- Fiery Color Controller N-70 for RICOH Pro C9510
- Fiery Color Controller N-500 for RICOH Pro Z75

For technical support related to the Fiery Color Controller, contact your Fiery supplier. For additional help on [Fiery](https://www.fiery.com) software, go to the Fiery website.

# <span id="page-29-1"></span>Supported data streams

InfoPrint Manager for Windows is capable of converting these data streams to IPDS, PCL4, PCL5, PCL5c, PCL6, or PPDS:

- Advanced Function Presentation (AFP)
- ASCII
- DBCS ASCII
- CompuServe Graphics Interchange format (GIF)
- EBCDIC
- Joint Photographic Experts Group image (JPEG)
- PCL (PCL 6 and earlier)
- PDF (1.7 and earlier)
- PostScript (level 3 and earlier)
- SAP ABAP and OTF (with purchase of the InfoPrint Manager: SAP Print Feature)
- Tagged Image File Format (TIFF)
- eXtensible Markup Language (XML)

In addition, InfoPrint Manager will pass through any data stream including PostScript, PCL5e, PCLXL, PCL6 (which is a combination of PCL5e and PCL XL), and PPDS.

[1](#page-10-0)

#### **D** Note

If you send PostScript data generated by an InfoPrint 1700 model PS printer driver to an IPDS printer via InfoPrint Manager, specific controls inserted in the data stream are lost. To avoid this, you can use the generic PostScript driver.

To provide optimal system performance, the InfoPrint Manager server can transform input data and drive printers concurrently. InfoPrint Manager can support multiple document formats on the same printer.

# <span id="page-32-0"></span>2. Verifying prerequisites

- •Verifying hardware [prerequisites](#page-32-1)
- •Verifying software [prerequisites](#page-33-1)

Before installing InfoPrint Manager for the Windows, you should verify that you have satisfied the hardware and software requirements in this chapter.

# <span id="page-32-1"></span>Verifying hardware prerequisites

InfoPrint Manager can be installed and run on a smaller or slower system, though performance is impacted.

InfoPrint Manager for Windows runs on common computer systems from various manufacturers.

To use TCP/IP-attached printers or to communicate with other systems across a LAN, you must install a suitable ethernet, or Fiber Distributed Data Interface (FDDI) adapter card and connect the appropriate cabling.

# <span id="page-32-2"></span>Windows hardware requirements for print load light

Minimum configuration:

- One dual-core processor
- 8 GB of memory
- 100 GB of free hard-drive space

# <span id="page-32-3"></span>Windows hardware requirements for print load heavy

Minimum configuration:

- Two quad-core processors
- 32 GB of memory
- 150 GB of free hard-drive space

# <span id="page-32-4"></span>Windows hardware requirements for print load high performance

Minimum configuration:

- Four quad-core processors
- 32 GB of memory
- 200 GB of free solid-state drive (SSD) space

### **D** Note

To install this product, your system must have a greater than standard VGA driver.

## <span id="page-33-0"></span>Client hardware prerequisites

We recommend these minimum Windows configuration for all InfoPrint clients:

- 1.0 GHz Pentium 4 processor
- 2 GB RAM or more
- 500 MB available hard disk space or more
- LAN connection (Ethernet)
- Access to at least one InfoPrint Manager server (either on a local system or remotely over a LAN)

To communicate with other systems across a LAN (including InfoPrint Manager server systems), you must install a suitable Ethernet adapter card and connect the appropriate cabling. Acceptable network hardware is available from other vendors.

# <span id="page-33-2"></span><span id="page-33-1"></span>Verifying software prerequisites

### Server software prerequisites

InfoPrint Manager for Windows server software can use only 64-bit operating systems.

These are the supported 64-bit operating systems:

- Windows Server 2016 Standard
- Windows Server 2019 Standard
- Windows Server 2022 Standard

#### **D** Note

InfoPrint Manager installs the version of Java that it requires, and that Java version can be used only by InfoPrint Manager. Any Java update is done by the InfoPrint Manager installer.

#### **Almportant**

- Make sure that an adequate version of Windows is used on your InfoPrint Manager server to meet your connection requirements.
- You need to be an Administrator to install InfoPrint Manager on Windows systems.

These Windows components must be installed on the system:

• Generic Text/Only printer driver (to use the Passthrough DSS)

### <span id="page-33-3"></span>Internet protocol prerequisites

InfoPrint Manager supports both IPv4 and IPv6 communication protocols. Inbound and outbound connections between InfoPrint Manager server instances, server and clients, or server and output devices are supported.

# <span id="page-34-0"></span>AFP Download Plus prerequisites

These are the prerequisites for AFP Download Plus:

- For the AFP Download Plus multiple dataset function, AFP Download Plus APAR OA15317 must be installed.
- For the compression between AFP Download Plus and InfoPrint Manager, AFP Download Plus APAR OA16693 must be installed.
- For the AFP Download Plus for z/OS version 4.1 or 4.2, you must install APAR OA28035 on AFP Download Plus for z/OS. Otherwise, the systems will not work with an InfoPrint Manager even if the multiple dataset function is not used.

# <span id="page-34-1"></span>Client software prerequisites

To run InfoPrint Select on a Windows client system, you must have a 64-bit operating system installed.

These are the supported 64-bit operating systems:

- Windows 10 Pro
- Windows 10 Enterprise
- Windows 11
- Windows Server 2016 Standard
- Windows Server 2019 Standard
- Windows Server 2022 Standard

To run InfoPrint Select on a Linux client system, make sure that AlmaLinux 8.6 or later, AlmaLinux 9, Red Hat Enterprise Linux 8, Red Hat Enterprise Linux 9, or SUSE Linux Enterprise Server 15 is installed.

To run InfoPrint Select on a Mac OS X client system, make sure OS X Version 10.14 or later is installed.

These are the supported operating systems required to run the InfoPrint Manager Command Line Clients:

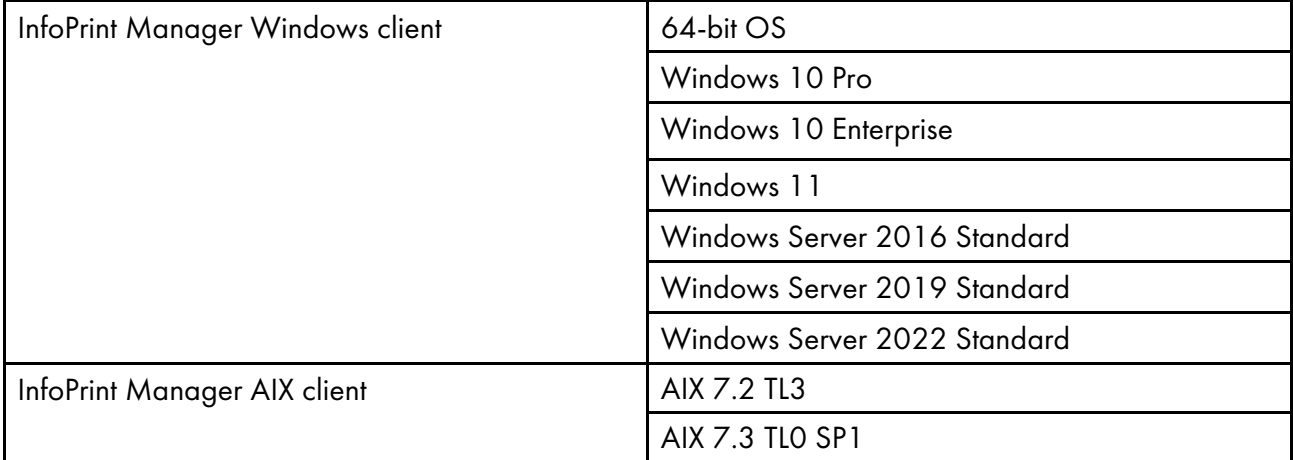

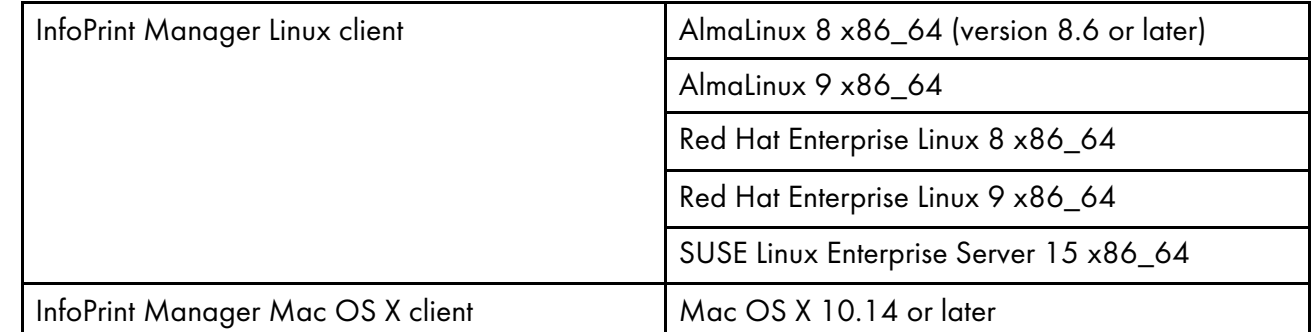

To run an InfoPrint Manager GUI and InfoPrint Manager Notifications Client on a client system, you must have a 64-bit operating system installed.

These are the supported 64-bit operating systems:

- Windows 10 Pro
- Windows 10 Enterprise
- Windows 11
- Windows Server 2016 Standard
- Windows Server 2019 Standard
- Windows Server 2022 Standard

To run an InfoPrint Manager GUI and InfoPrint Manager Notifications Client on a Linux client system, make sure that AlmaLinux 8.6 or later, AlmaLinux 9, Red Hat Enterprise Linux 8, Red Hat Enterprise Linux 9, or SUSE Linux Enterprise Server 15 is installed.

These are the supported browsers and required plug-ins for the Web Interface client:

- Most recent version of Mozilla Firefox
- Most recent version of Microsoft Edge

The minimum display resolution for the Web Interface client is 1280x760 pixels.

You must enable JavaScript in the web browser. If you use a different or earlier version of a browser, the pages might format differently, and some functions might not work correctly.

### InfoPrint Submit Express software prerequisites

#### Windows System Requirements

To run InfoPrint Submit Express, you must have a 64-bit operating system installed.

These are the supported Windows 64-bit operating systems:

- Windows 10 Pro
- Windows 10 Enterprise
- Windows 11
- Windows Server 2016 Standard
- Windows Server 2019 Standard
• Windows Server 2022 Standard

#### Mac OS X System Requirements

Submit Express for Mac OS X systems has these requirements:

- Mac OS X Version 10.14 or later
- Oracle JRE Version 8.0 update 60 or later

### Supported virtualized system

InfoPrint Manager for Windows is supported on VMWare System ESXi 3.5 and higher.

Customers should select the server size appropriate to their environment using information at the VMWare website: [http://www.vmware.com/products/vsphere/buy/editions\\_comparison.html](http://www.vmware.com/products/vsphere/buy/editions_comparison.html).

InfoPrint Manager for Windows is supported on the Microsoft Hyper-V Environment. For more information related to Microsoft Hyper-V, go to [https://www.microsoft.com/en-us/evalcenter/](https://www.microsoft.com/en-us/evalcenter/evaluate-hyper-v-server-2019) [evaluate-hyper-v-server-2019](https://www.microsoft.com/en-us/evalcenter/evaluate-hyper-v-server-2019).

InfoPrint Manager Administration and Operation GUI, InfoPrint Select, and Command Line Client Windows clients are supported on Citrix Virtual Apps and Desktops. For more information related to Citrix Virtual Apps and Desktops, go to [https://www.citrix.com/products/citrix-daas/citrix-virtual](https://www.citrix.com/products/citrix-daas/citrix-virtual-apps-and-desktops.html)[apps-and-desktops.html](https://www.citrix.com/products/citrix-daas/citrix-virtual-apps-and-desktops.html).

### High Availability

InfoPrint Manager for Windows supports high availability clusters on Microsoft Windows systems.

High Availability provides an environment that ensures a fast and reliable recovery of important applications from hardware and software failures. For more information about Windows High Availability, refer to [https://msdn.microsoft.com/en-us/library/aa373130\(v=vs.85\).aspx](https://msdn.microsoft.com/en-us/library/aa373130(v=vs.85).aspx) or *RICOH InfoPrint Manager: High Availability Guidelines*, G550-20261.

- <span id="page-38-0"></span>[•Understanding](#page-38-1) destination configuration models
- •Cloud [considerations](#page-42-0)

This chapter describes destination configuration models that might be important to you as you design your InfoPrint Manager environment.

## <span id="page-38-1"></span>Understanding destination configuration models

Destination configuration models show the relationships among logical destinations, job- and documentattribute defaults, queues, and actual destinations. A default InfoPrint Manager destination configuration has a one-to-one relationship between a logical destination and an actual destination, and provides minimal job- and document-attribute default settings. As you customize your InfoPrint Manager environment to support your printing needs, you might want to consider a more advanced destination configuration model.

### **D** Note

In multiple InfoPrint Manager server environments, the logical destination and the queue that it sends jobs to must reside in the same InfoPrint Manager server. The actual destination, however, can reside in a different InfoPrint Manager server, unless you want to submit jobs directly to the actual destination. For direct submission, the actual destination must reside in the same server as the logical destination and queue.

## The default model

The default model has a one-to-many relationship between a logical destination and two or more actual destinations. It also lets you submit jobs directly to properly configured actual destinations. (In this way, the default model is similar to Figure 4. [Desktop](#page-40-0) model, p. 39 described below, but it requires you to create and manage fewer objects.) To support direct submission to actual destinations, the default model requires the actual destination to be associated with a logical destination. A job submitted to an actual destination is rerouted to the associated logical destination. At the logical destination, the job derives its job and document defaults. The job is then routed through the associated queue and back to the actual destination.

InfoPrint Manager uses this destination configuration model by default. (A single queue and a single logical destination are created automatically when you install InfoPrint Manager.) You must configure the actual destinations to enable direct submission.

### **Default destination configuration model**

Job A (submitted to an actual destination) prints on that actual destination. Job B (submitted to the logical destination) prints on the first actual destination that can support it.

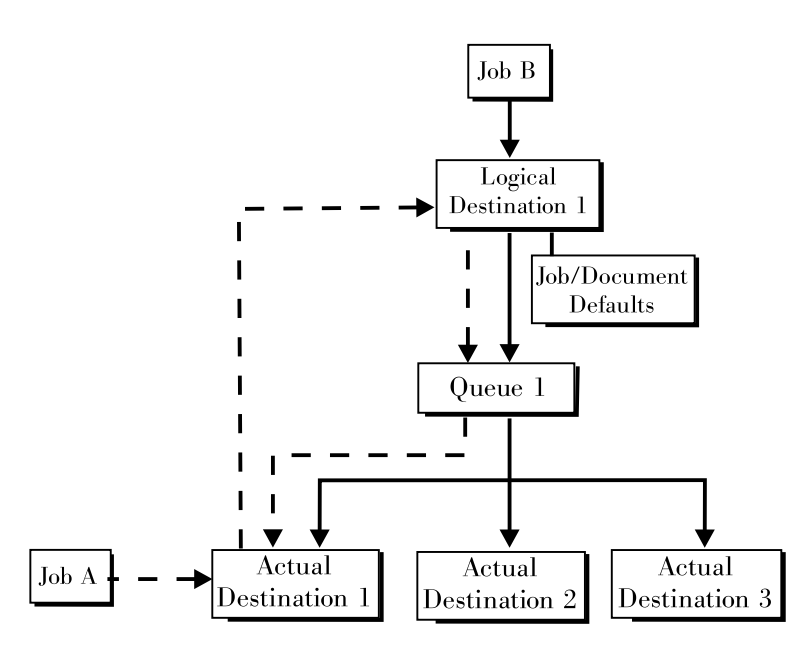

This is a very flexible model that lets you enjoy the benefits of printer pooling, while retaining complete control over where certain jobs print.

### The pool model

Like the default destination configuration model, the pool destination configuration model has a one-tomany relationship between a logical destination and two or more actual destinations.

### **Pool destination configuration model**

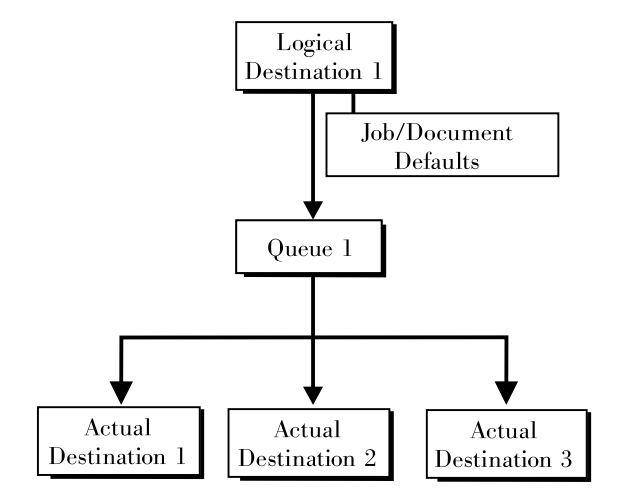

This model is very effective when you have output devices that you want to group together based on factors such as location, capability, speed, and capacity. You might also want to group them based on who uses them or who manages the output they generate. For example, access to a specific group of printers can be restricted to members of the billing department. Moreover, different types of statement jobs might use different sets of job- and document-attribute defaults, such as the form they print on or the overlay they require. The pool model allows these different jobs to be submitted to a single logical

destination. It then automatically routes each job to the first available printer capable of processing it. In this way, the pool model helps with workload balancing.

**D** Note

You can submit a job directly to an actual destination with the Pool destination configuration model, but you won't achieve a pooling effect; the job will only be scheduled to the actual destination you submitted it to.

### Desktop model

The desktop destination configuration model has a one-to-one relationship between a logical destination and an actual destination. The desktop model represents the way you typically manage and use a workstation printer. This model should be familiar to you if you have an existing printing system that you are adding InfoPrint Manager to. The capabilities of the actual destination directly control the types of jobs that your users can successfully submit with this destination configuration.

### <span id="page-40-0"></span>**Desktop destination configuration model**

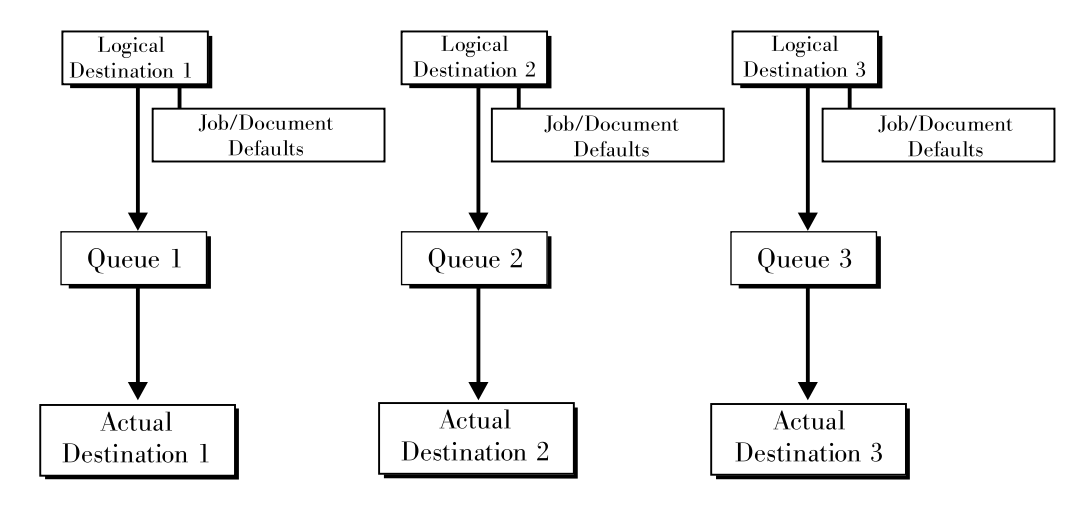

## The funnel model

The funnel destination configuration model has a many-to-one relationship between two or more logical destinations and one actual destination.

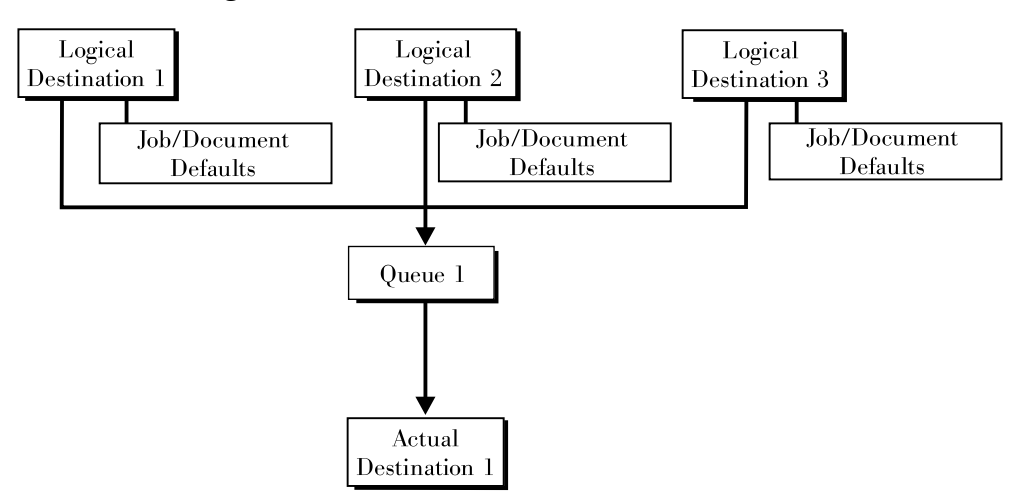

### **Funnel destination configuration model**

The funnel model is a flexible configuration model that lets you more closely control setting job and document defaults for jobs. For example, you can configure one logical destination to print on the pink paper stored in tray 2 and another logical destination to print duplex from tray 1 with an overlay.

### The hourglass model

The hourglass destination configuration model has a many-to-many relationship between logical destinations and actual destinations. The hourglass model provides both the workload balancing of the pool model and the automatic assignment of job and document defaults of the funnel model. The hourglass model is the most flexible of the destination configuration models.

### **Hourglass destination configuration model**

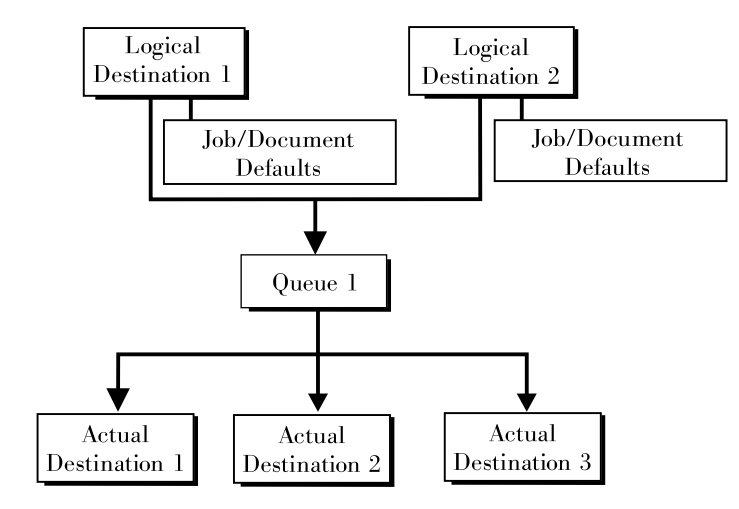

## Recommended distributed configuration model

To manage your print environment efficiently in a distributed environment (as shown in [Figure](#page-42-1) 7. Distributed [configuration](#page-42-1) model, p. 41), we recommend organizing your destinations using the hourglass configuration model and using multiple queues and default jobs to control the work flow through your InfoPrint Manager for Windows servers. Define queues based upon operators, rather than based upon the number of devices defined in your installation. Whether your installation has one operator for every ten printers at your site or an operator managing all the printers on a particular floor, grouping printers by queue makes management of all printers and print jobs much easier because one person can monitor a single queue.

Having one person monitor a single queue is highly efficient. An operator can use the InfoPrint Manager Administration GUI to view a particular queue. Because InfoPrint uses queue authorization to manage the security settings on print jobs, an operator has a much easier job overseeing this support without having to switch from one queue to another. You can create default jobs and associate them with different logical destinations to make sure that the queue schedules these jobs on the correct actual destinations. For example, the initial-value-job associated with LogDest1 can default actualdestination-requested to ActDest1, so that jobs submitted to LogDest1 are scheduled to ActDest1. Since actual-destination-requested is a multiple-valued attribute, you can also specify more than one actual destination on the initial value job's actual-destination-requested attribute and let other job and document attributes (such as **document-format**) determine which actual destination is selected.

## <span id="page-42-1"></span>**Distributed configuration model**

With this model, you can have different actual destinations associated with different logical destinations through the job and document defaults you specify.

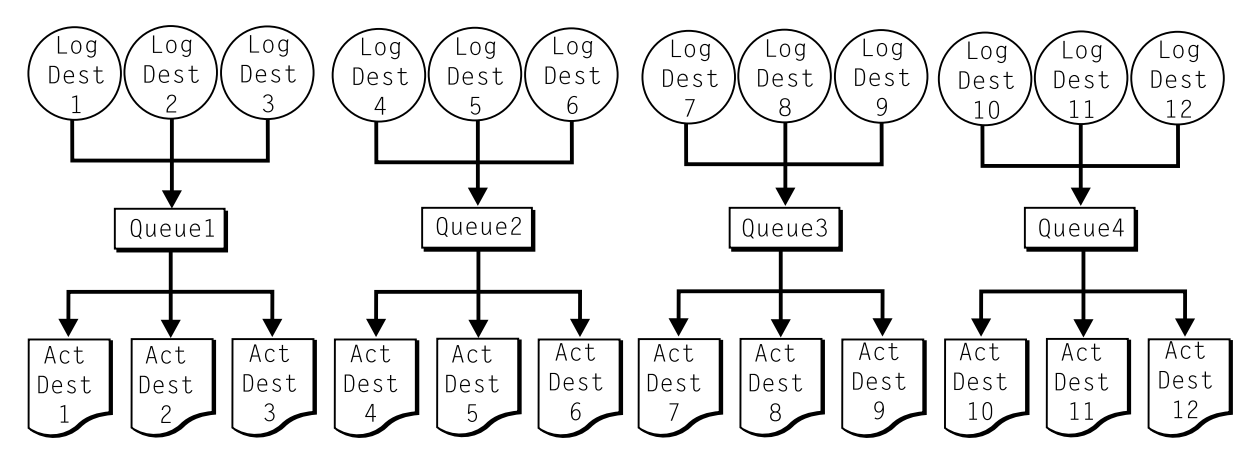

## <span id="page-42-0"></span>Cloud considerations

When you configure a virtual operating system in the cloud, make sure that you follow the same considerations as when you configure the system on the ground.

### Recommendations:

- Enable SSL/TLS encryption at the InfoPrint Manager level to increase the communication security between InfoPrint Manager components.
- Make sure that you use a static IP address for the public part of the InfoPrint Manager infrastructure.
- Configure your cloud solution for persistent MAC address of the network card used for the InfoPrint Manager instance.
- Store the data in a persistent storage, to ensure that it is not lost across operating system reboots.
- Make sure that the InfoPrint Manager system runs in a secured virtual network in the cloud, so that the communication and data cannot be accessed from the Internet.
- Back up your data regularly to maintain data integrity.
- High availability can be ensured by multiple virtual systems that are configured identically and use the same storage area.
- The InfoPrint Manager architecture lets the customer split the work between cloud and ground. The InfoPrint Manager supervisor can run on the ground, while the command processor and spooler can run in the cloud. For more information on InfoPrint Manager architecture, see the "Parts of the server" section in the *RICOH InfoPrint Manager for AIX and Linux: Configuring and Tuning Guide*.

### **Almportant**

- This is recommended only for transaction customers because of the print speed requirements. Distributed print customers can print directly from cloud.
- To allow for satisfactory print speeds, the printer server(s) running the InfoPrint Manager supervisor pdserver should be on the ground in the same location(s) as the printers and connected to them via the local LAN.
- The cloud + ground model is not viable for continuous form printing, unless there is a dedicated high-speed, low-latency channel from cloud to ground.
- Other recommendations for driving continuous form printers:
	- ♦ Use a direct Gigabit connection whenever possible.
	- Run the job locally with InfoPrint Manager, bypassing the network.
	- ♦ The network latency (ACK time interval) can greatly influence printing performance. Buffer the data at the printer when sending data over a longer period of time.
	- Even if there is a network pipeline dedicated for continuous form printers, the network should be viewed as a potential single point of failure. Make redundant high-speed pathways available.
	- ♦ Use the Save page mode, invoked by activating the optimize-for-multiple-copies attribute for the Ricoh printers that support it. Thus the job can be spooled onto the printer before printing begins.

To see which ports you must open so that InfoPrint Manager can run and communicate with the ground devices, go to Ports used by InfoPrint Manager for AIX, Linux, and [Windows,](#page-68-0) p. 67.

For security purposes, you must start using a VPN between the cloud and the ground network. The InfoPrint Manager communication with the clients and printers is not encrypted.

# <span id="page-44-0"></span>4. Planning to print with host systems

- [•Comparing](#page-44-1) DPF and Download for z/OS
- •DPF host receiver [limitations](#page-46-0)
- •Print shop [scenarios](#page-47-0)
- [•Managing](#page-48-0) resources with Download for z/OS
- [•Managing](#page-48-1) resources with DPF

InfoPrint Manager provides several options for printing to or from host systems, depending on how much functions you need and where you want to control printing from (the host system or InfoPrint Manager). All of the options let you share printers between host and LAN applications, though some require more configuration than others. Available host printing options include:

### • Distributed Print Facility (DPF)

If you use z/OS or i5/OS, you can use DPF to receive IPDS print jobs and their resources, then manage them using InfoPrint Manager.

### • Download for z/OS

The MVS Download Receiver daemon in InfoPrint Manager supports both Download for z/OS or AFP Download Plus for z/OS. If you use the Download for z/OS feature of PSF for z/OS or AFP Download Plus feature of PSF for z/OS, you can spool jobs to remote locations, so that the remote print operator can control printing.

#### *D* Note

In InfoPrint Manager, the term Download for z/OS refers to both the Download for z/OS feature of PSF for z/OS or the AFP Download Plus for z/OS feature of PSF for z/OS.

• IPP

If you have an IPP client on your host system, you can use it to submit jobs to InfoPrint Manager through the IPP gateway.

• Infoprint Server on z/OS

If you use Infoprint Server on z/OS, you can submit jobs on the host for spooling to a remote InfoPrint Manager server. The IP PrintWay component of Infoprint Server, which contains an LPR, and the InfoPrint Manager LPD must be running. (If you run the InfoPrint Manager Server on a Windows system, the InfoPrint Manager LPD replaces the Microsoft LPD for Windows.) When you submit a job on the host, you can specify advanced InfoPrint options, such as form definitions and page definitions. The remote print operator controls printing after InfoPrint Manager receives the job.

DPF and Download for z/OS are host print options. If you use a PSF on your host system, use this information in this chapter to help you decide which of the two is best for you.

After you have decided which method you want to use, see the *RICOH InfoPrint Manager for Windows: Getting Started* for configuration information.

## <span id="page-44-1"></span>Comparing DPF and Download for z/OS

This table outlines some of the key differences among the two main host printing options that InfoPrint Manager for Windows provides. Use this information to determine which option best meets the needs of your print installation.

## Comparing DPF and Download for z/OS

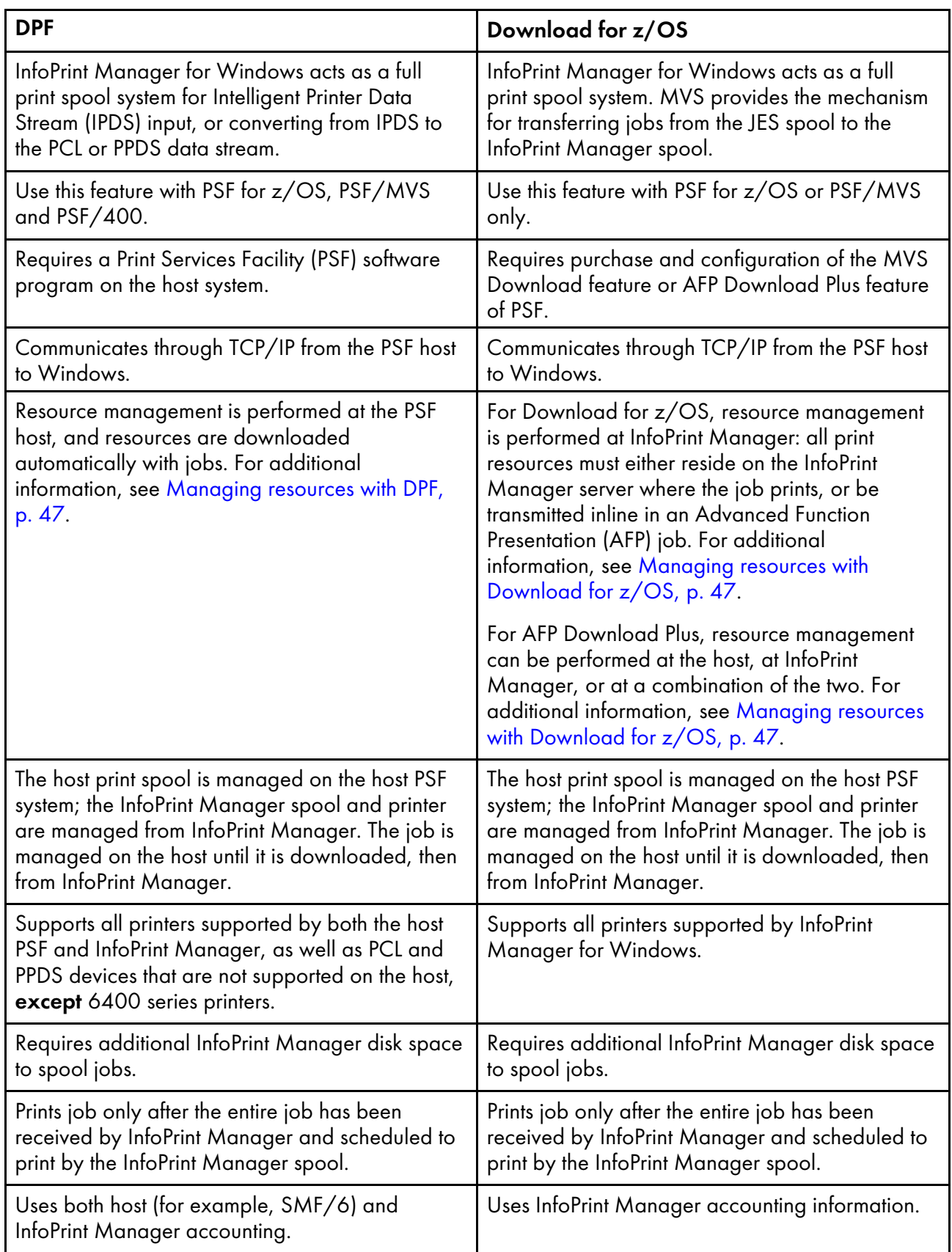

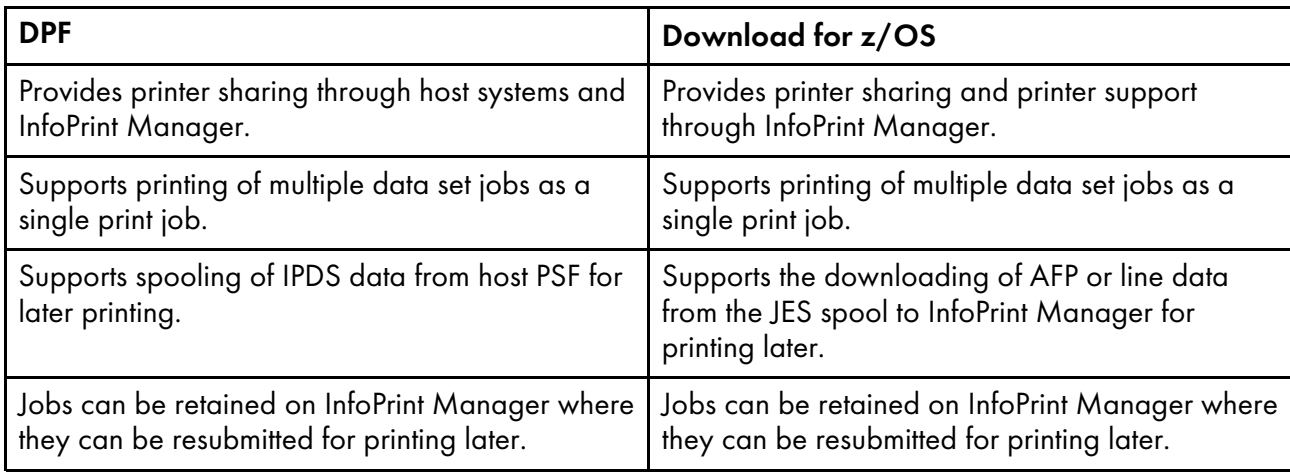

## <span id="page-46-0"></span>DPF host receiver limitations

DPF host receiver has the following limitations:

- Selection of the input bin.
- Logical page and object area coloring.
- Manage IPDS Dialog switching to a different non-IPDS dialog or session.
- Finishing operations.
- UP3I finishing.
- Fidelity problem and action control if there are exceptions reported.
- CMR support.
- Preprocessing and cache an object so that it is in presentation-ready format when it is included with a subsequent include structured field in the document.
- Saved pages.
- N-up.
- Cut sheet emulation.
- Page orientation.
- Data-object font support.
- Outline font support.
- Printer-resident fonts.
- Extended bilevel color support.
- Extended IOCA Tile-Set-Color support.
- Support for BCOCA Desired-symbol-width.
- BCOCA BCD2 data is not supported.
- GOCA GRS3 data is not supported.
- Number of the maximum overlays to be activated at one time is limited to 254.
- Maximum 127-page segments activated at one time.

[4](#page-44-0)

- Object containers.
- Automatic resolution.
- End page range selection.

## <span id="page-47-0"></span>Print shop scenarios

To see how InfoPrint Manager can best manage your particular print environment, consider these sample scenarios.

## A black box shop

A data center located on the East coast of the United States provides billing statements to five regional offices around the country, submitting IPDS output to a set group of printers. Because these users want to keep all resource management on their MVS systems, they can use the MVS Download Receiver in InfoPrint Manager with AFP Download Plus for z/OS as a black box solution. They never have to move resources, and they can send jobs to their remote offices to print immediately. All print job and resource management takes place at the central host.

### Printing from the LAN and the host: option one

The print shop wants to send staff reports from the local LAN to an InfoPrint 4100 printer. On the night shift, it wants to use the same InfoPrint 4100 printer to print billing statements from the iSeries server. By creating the destination through the InfoPrint Manager Administration GUI rather than through the Management Console, the print administrator can make sure that the same destination can print jobs from both the LAN and the host.

### Printing from the LAN and the host: option two

A medium-sized company wants to print to a pool of three InfoPrint 60 printers from both their iSeries system and the local LAN. Print jobs can come from either place at any time of day. In fact, the company would like to keep the connection between the host system and the print queue open all the time. They decide to use DPF to submit their host print jobs because the host receiver can be connected to InfoPrint Manager constantly without completely taking over a printer. The InfoPrint Manager queue can accept both LAN and host print jobs as they arrive and print them in order of priority.

### Spooling jobs to be printed later

The payroll department of a large company generates pay checks for 10,000 employees every two weeks. The checks are created on a host system in San Jose, and need to be printed at the print center in Oakland. To save network bandwidth on those days, the checks are downloaded at night. However, for security reasons, they can't be printed until the print operators arrive in the morning. The print administrator decides to use DPF to download the IPDS print jobs and resources used in them to InfoPrint

Manager, where they are held until the print operators arrive. Because the resources used need to be kept secure (signatures), **Save resources** is turned off at the host receiver. Resources are deleted after the jobs print.

### Distributed print shop using remote spooling

A data center prints a monthly series of in-house reports. The jobs that generate the output are run during the evening off-shift (so they do not interrupt other work during the day), then held on the system. The shop saves bandwidth costs by sending the print files once, then printing them at rated speed as many times as needed. Although this data center only has a 56 KB link, MVS Download Receiver prevents performance problems caused by inefficient line speed. MVS Download Receiver does not wait for the entire job to be spooled before starting to print it on a high-speed continuous forms printer. Because this shop wants to integrate all their print servers while retaining the ability to send jobs once and print them many times, the MVS Download Receiver feature of InfoPrint Manager best meets their needs by allowing them to control all jobs locally.

## <span id="page-48-0"></span>Managing resources with Download for z/OS

When you use the MVS Download Receiver function in InfoPrint Manager with AFP Download Plus for z/OS, all print resources must be installed on the Windows system where the InfoPrint Manager server is located in. You can manage these resources in one of these ways:

- Download these resources to InfoPrint Manager through a standard file transfer protocol (FTP) in binary format. This method works best when resources do not change often.
- Use the Network File System (NFS) mount command to make OS/390 systems containing resources accessible to the Windows server that InfoPrint Manager is running on. Because this solution can cause a great deal of network traffic, you should be careful when choosing this solution if your resources change frequently.
- Use Download for z/OS to submit a resource instead of a print job and send it to all print resource libraries defined on your InfoPrint Manager server. This method requires you to customize your MVS Download Receiver exits and configuration.

When you use the MVS Download Receiver function in InfoPrint Manager with AFP Download Plus for z/OS, the resources for the print jobs are normally sent with the print job as inline resources used for that job and the resources do not need to be installed on the InfoPrint Manager server. However, if AFP Download Plus is configured to not send all resources as inline resources, then the resources that are not sent inline must be installed on and be managed by the InfoPrint Manager server.

For more information about these methods, see "Setting up to use MVS Download" in the *RICOH InfoPrint Manager for Windows: Procedures*, or in the RICOH Software Information Center at [https://help.](https://help.ricohsoftware.com/swinfocenter/) [ricohsoftware.com/swinfocenter.](https://help.ricohsoftware.com/swinfocenter/)

## <span id="page-48-1"></span>Managing resources with DPF

When you submit a print job using DPF, both the job files and the required IPDS resources are sent to your InfoPrint Manager system. However, you can reduce traffic on your network by using the Save resources function of the DPF host receivers.

#### **D**Note

The **Save resources** function only works with PSF for VSE, MVS, and  $z$  /OS systems. You cannot use Save resources if you are using DPF to print from a VM or an i5/OS system.

All DPF Resources that are downloaded with jobs are stored in the DPF Resources database. However, some resources stay in the database for reuse, while others are deleted as soon as they are no longer needed. What happens to the resource depends on how you mark the resources on the host system and on how you have the **Save resources** option set on your DPF host receivers.

On your host system, you can use the PSF resource-marking utility (APSRMARK on MVS or APTRMARK on VSE) to mark your resources as **private** or **public**. Private resources are downloaded to the DPF Resources database with a job and used for that job. When the host receiver disconnects from InfoPrint Manager and the job that uses the resource is purged from the print queue, the resource is deleted from the database. Public resources are downloaded to the DPF Resources database with a job, used for that job, then kept in the database to be reused later. If you do not mark resources, they are treated like private resources.

When you create a DPF host receiver, you can select **Save resources** or you can leave it unselected.

- When **Save resources** is selected, the DPF host receiver acknowledges the public/private mark on the resource. Public resources are downloaded and stored in the database for reuse later; private resources are downloaded and used for one job, then deleted. Unmarked resources are treated as private resources.
- When Save resources is not selected, all DPF resources (font, overlays, and page segments) are treated as private resources, even if they have been marked public on the host.

When a job starts to download, the DPF host receiver checks to see what resources it requests, looking for an internal ID and a public/private designation (both set on the host).

- If the resource does not have an internal ID, it is downloaded and treated as a private resource.
- If the resource has an internal ID, the receiver checks to see if it is marked public or private.
	- If the resource is marked private, it is downloaded and used with the job, then deleted.
	- If the resource is marked public, the host receiver checks to see if it is already stored in the database. If it is, InfoPrint Manager will use it from there when it processes the job. If it isn't, the host receiver tells the host to download it. The resource is stored in the database and used for the current job, then it remains in the database for future use.

## <span id="page-50-0"></span>5. Using AFP resources

After creating the text for your document, you will probably want to format it to make it more readable and interesting. You can use images—such as charts, graphs, logos, boxes, and lines—to illustrate or to separate various sections. You can also use fonts to emphasize different areas of text. You might like to draw from a catalog of predefined graphic and text elements created for your enterprise. You might like to combine text and graphic elements into segments (such as footers, headers, or side bars) that you can position as single units on the page. To ensure consistency, you can specify common elements and layout for documents of the same type.

Advanced Function Presentation (AFP) resources provide powerful tools for controlling the appearance of your documents. InfoPrint Manager includes a number of AFP resources. The different types of AFP resources follow:

#### Color management resource

Color management resource (CMR) is an architected resource that is used to carry all of the color management information required to render a print file, document, group of pages or sheets, page, or data object with color fidelity.

#### Data object resources

Data object resources are a type of AFP resource; they can be an IOCA file or a type of file natively supported by a particular model of printer (for example, an EPS file on an InfoPrint Color 130 plus). In addition, if you use the transforms that come with InfoPrint Manager to convert objects to AFP first, these non-native types of files can be used as data object resources as well. In InfoPrint Manager, data object resources are grouped with BCOCA and GOCA objects, and they are collectively known as presentation object containers.

#### Form definitions

Form definitions provide instructions on how output devices position data on the page. Form definitions can specify overlays, a paper source for cut-sheet printer devices, duplexed printing, text suppression, data position, and the number and modifications of pages.

### Page definitions

Page definitions contain the formatting controls for line data. Page definitions can include controls for the number of lines per logical page, font selection, print direction, and the mapping of individual fields to positions on the logical page.

#### Page segments

Page segments contain text and images that you can include at any addressable point on a page or an electronic overlay.

#### **Overlays**

Overlays are collections of predefined data—such as lines, shading, text boxes, or logos—that can merge with variable data on a page or a form during printing or transmission.

#### Fonts

A font is a single size and typeface in a particular type family, including letters, numerals, punctuation marks, special characters, and ligatures.

You can also purchase additional resources or even create your own custom resources. To create page definitions and form definitions, you can purchase the Page Printer Formatting Aid (PPFA) for Windows, which is an optional feature of InfoPrint Manager for Windows. [Separately-priced](#page-67-0) features available with InfoPrint Manager for [Windows,](#page-67-0) p. 66 lists the separately orderable features that are available with InfoPrint Manager for Windows.

#### **D**Note

The DPF function of InfoPrint Manager uses IPDS resources, not AFP resources. As a result, DPF resources can only be used with jobs that are submitted using DPF. However, AFP versions of those resources should exist on your host system. To use the DPF resources with a different job submission method (such as MVS Download), you can transfer the AFP versions from the host to your InfoPrint Manager server.

InfoPrint Manager provides several methods for accessing AFP resources. If the only AFP resources available are those that shipped with InfoPrint Manager, they are accessed automatically when a job needs them. If, however, you are using other AFP resources, you must specify the location of these resources. There are also ways to specify resource locations through job submission parameters and environment variables. Finally, each document in a job can specify the path to each of the AFP resource types it requires. You can elect to handle these specifications with a default document associated with a logical destination.

#### **Almportant**

Do not store custom AFP resources in the same directory with the AFP resources included with InfoPrint Manager. If you ever need to reinstall or update InfoPrint Manager, your custom resource files could be corrupted or deleted.

You can use resource-context objects to access your AFP resources. Resource-context objects identify the locations of different types of AFP resources that jobs sent to PSF actual destinations can reference. Resource-context objects let you encapsulate the directory path name in one place. You then specify the resource-context object name rather than a directory name when specifying where to find resources. Later, if the location of a resource changes, you only need to modify the path name specified in the corresponding resource-context object.

You must use the **pdcreate** command (at a DOS command prompt) to create a resource-context object. You then reference this object when you create or modify a PSF actual destination in the InfoPrint Manager Administration GUI or the Web Interface. Jobs can also reference resource-context objects through their contained documents. Both the actual destination and the resource-context objects that are referenced must reside in the same InfoPrint Manager server.

<span id="page-52-0"></span>[•Methods](#page-52-1) for sharing printers

### •Sharing printers between host and LAN [applications](#page-54-0)

In many environments, sharing printers lets you get the most benefit from your printers. One of the primary benefits of using InfoPrint Manager is the ability to have various host and client systems share printing resources at a variety of levels. The level of sharing used depends on the requirements of the environment.

### **Sharing printers**

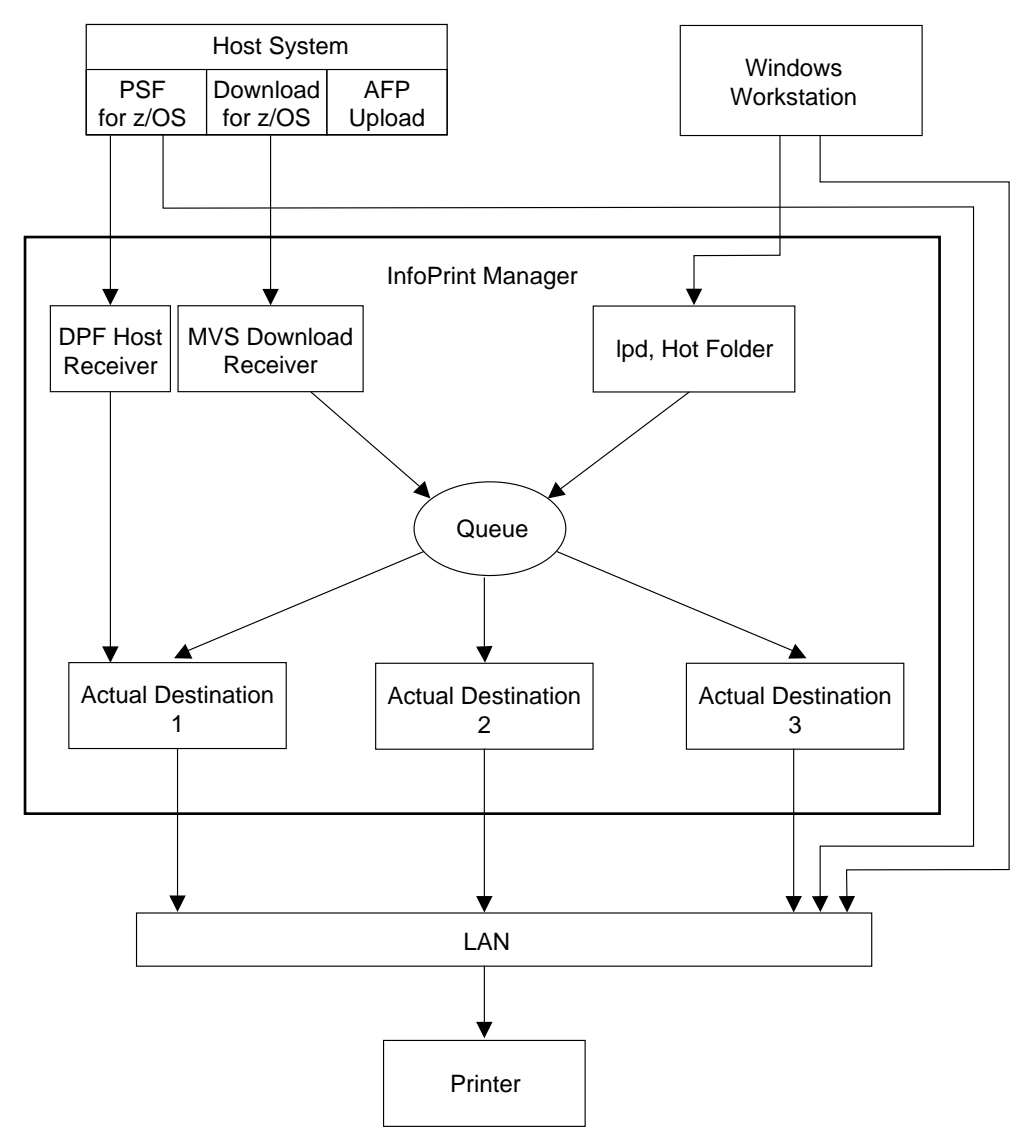

## <span id="page-52-1"></span>Methods for sharing printers

You can share printers by having the print drivers share the communication link with the printer or by having various clients submit jobs to the same print queue. Print drivers communicate directly to printers. Print drivers include host PSF printers and InfoPrint Manager actual destinations.

## Sharing the communication link with IPDS printers

Since only one print driver can have an open communication link with an IPDS printer at a time, management of multiple print drivers is necessary. This can be done in one of two ways:

- Manually start and stop the InfoPrint Manager actual destinations and Host PSF printers to control the print driver operating the printer
- Configure the print drivers to wait for the printer to become available and to release the communication link when the print drivers have nothing to print.

The connection timer identifies how long to wait for the printer to become available. The release or inactivity timer identifies how long the print driver should maintain the communication link when it has no work to do. When a print driver is actively feeding jobs to the printer, the print driver continues to do so as long as the interval between job submissions is not longer than the specified release or inactivity time. The print driver controls the printer until the flow of jobs sufficiently slows. The release or inactivity time values ensure that the destination is shared equally between the printer drivers, which is important.

You must configure the print drivers when one or more of these are configured to drive the same printer:

- InfoPrint Manager actual destinations
- Host PSF printers

When you configure the print drivers, these apply:

- There is no single point of control and auditing for all jobs printed. Multiple interfaces must be used to determine all pending jobs for a printer.
- There is no automated job prioritization between jobs from different print drivers. Manual actions are required to force an active print driver to release the printer to allow another waiting print driver to use it.
- Aside from the printer and network, there is not a single point of failure.

If the printer is S/390 channel-attached to the InfoPrint Manager server, automated printer sharing can be used between one or more InfoPrint Manager actual destinations on the same server. Printer sharing with a host system requires manual actions to switch the printer connection.

## Sharing the communication link with PostScript, PCL, or PPDS printers

When InfoPrint Manager sends PostScript, PCL, or PPDS to a printer, no configuration is necessary to allow print sharing between:

- InfoPrint Manager actual destinations
- Windows workstations
- LPR clients submitting directly to the printer

Most printers will automatically print jobs in the order that the jobs are received. Some configuration options might be available on some printers.

## Submitting jobs to the same print queue

When you submit jobs to the same print queue, only one actual destination communicates with the printer, and all jobs are managed by one InfoPrint Manager queue. You can use these methods to submit jobs to one InfoPrint Manager queue:

- DPF Receivers when jobs are received from Host PSF print drivers
- MVS Download Receivers when jobs are received from Host MVS Download drivers
- Windows gateway when jobs are received from Windows shared printers
- LPD when jobs are received from LPR clients on any platform
- IPP when jobs are received from IPP clients on any platform
- Hot Folder when jobs are received from a Windows shared folder
- InfoPrint Manager Select client when jobs are received directly from the Windows client

When you submit print jobs to the same queue, these apply:

- There is a single point of control and auditing for all jobs printed. A single interface can be used to determine all pending jobs for the printer.
- There is automated job prioritization between jobs. Several methods of prioritization are available.
- There is a single point of failure.

## <span id="page-54-0"></span>Sharing printers between host and LAN applications

To get the most out of integrated host and LAN printing, you can share them among your host and LAN applications.

## Printing from existing host applications

There are several ways that you can submit jobs from host applications to InfoPrint Manager:

- Host PSF sends jobs to a DPF Receiver.
- Download for z/OS sends jobs to an MVS Download Receiver.
- The LPR client sends jobs to the LPD utility on the InfoPrint Manager server.
- If you use Infoprint Server on z/OS, you can submit jobs on the host for spooling to a remote InfoPrint Manager server. The IP PrintWay component of Infoprint Server, which contains an LPR, and the InfoPrint Manager LPD must be running. (If you run the InfoPrint Manager Server on a Windows system, the InfoPrint Manager LPD replaces the Microsoft LPD for Windows.) When you submit a job on the host, you can specify advanced InfoPrint options, such as form definitions and page definitions. The remote print operator controls printing after InfoPrint Manager receives the job.

#### **D**Note

As described in [Methods](#page-52-1) for sharing printers, p. 51, the method used affects how the printer is shared.

For more information, see [Planning](#page-44-0) to print with host systems, p. 43.

## Printing from existing LAN applications

It is extremely important in many networked environments to allow existing applications to submit print jobs. PC users expect to be able to select Print from the File menu when they want to produce printed output. There are several ways that users can submit print jobs to InfoPrint Manager for Windows destinations from their workstations. Select the one that best suits your environment.

- Using [InfoPrint](#page-55-0) Select, p. 54 on all Windows, Linux, or Mac OS X workstations
- Using InfoPrint Submit [Express,](#page-56-0) p. 55 on all Windows or Mac OS X workstations
- Using a [Windows](#page-56-1) gateway printer, p. 55 on the InfoPrint Manager server and connect to it from client workstations
- Using an Internet Protocol Printer (IPP) [gateway,](#page-56-2) p. 55 on the InfoPrint Manager server and create IPP client printers on client workstations
- Using InfoPrint [Manager](#page-57-0) hot folders, p. 56 that automatically submits files that are stored in it to an InfoPrint Manager destination

## <span id="page-55-0"></span>Using InfoPrint Select

To use InfoPrint Select (available for Linux, Mac OS X, and Windows) to enable job submission from applications, you must install and configure InfoPrint Select on the workstation. During this configuration, you must make a destination controlled by InfoPrint Manager known to the client system.

On Windows clients, you use the Windows Add Printer Wizard to add a local printer, load the appropriate driver, and assign a unique port to each InfoPrint Manager destination.

On Linux and Mac OS X clients, you use the CUPS Add Printer Wizard to add an InfoPrint Select printer, load the appropriate PPD, and assign a unique Device URI to each InfoPrint Manager destination. The Device URI format is: selpms://server\_hostname[:port]/destination.

#### **D** Note

If no port is specified, the default port number is 6874.

The InfoPrint Select client is available on the *RICOH InfoPrint Manager Common Clients* DVD-ROM, LCD4- 5642. The LDAP Select supports InfoPrint Manager socket authentication. For more information about installation and configuration, see *RICOH InfoPrint Manager for Windows: Getting Started*.

With InfoPrint Select in place, the user receives relevant event notifications generated by InfoPrint Manager. Typically, this notification simply informs the user that a job has completed successfully. If, however, an error occurs in the processing of a job, the event notifications include information to help you diagnose the problem. With InfoPrint Select, the user is also provided access to the InfoPrint Manager command-line interface, including the **pdpr** command. This provides client-application access to all the AFP print attributes that can control such jobs. Finally, the InfoPrint Select user can submit jobs to destinations controlled by either InfoPrint Manager for AIX, InfoPrint Manager for Linux, or InfoPrint Manager for Windows.

Your enhanced InfoPrint Select client lets you:

- Specify InfoPrint job attributes when submitting a job to the server
- Support the cancelling, holding, and releasing of jobs in a queue

For more information about these specific enhancements, consult the help system.

## <span id="page-56-0"></span>Using InfoPrint Submit Express

To use InfoPrint Submit Express you must install and configure InfoPrint Submit Express on the workstation. The InfoPrint Submit Express client is available with the Common Client DVD.

With InfoPrint Submit Express in place, commercial print shops can create job tickets, submit print jobs to the InfoPrint Manager server, and track the progress of those jobs. A job ticket contains all the specifications for a job (including layout and finishing options), as well as the files that are associated with that job. The job ticket refers to the customer's job data and pulls them together in a job bundle. InfoPrint Submit Express allows client users to make use of all the data stream transforms (PCL, PostScript, TIFF, GIF, and JPEG) that are available from the InfoPrint Manager server. Finally, the InfoPrint Submit Express user can submit jobs to destinations controlled by InfoPrint Manager.

## <span id="page-56-1"></span>Using a Windows gateway printer

With the Windows gateway printer, you do not have to install any software on the client system; you perform the majority of the configuration work at the server. First, you create InfoPrint destinations (logical or actual) using the InfoPrint Manager Administration GUI. Then, you use the Management Console to create a Windows gateway printer that points to one of those destinations.

#### **D** Note

When you create a destination using the InfoPrint Manager Administration GUI, you have the option of creating an associated Windows gateway printer at the same time.

Once the Windows gateway printer is created, users simply use the Windows **Add Printer Wizard** to add a printer managed by a remote printer server to their desktops, just as they would to access any shared network printer. The only information they need is the name of the InfoPrint Manager server system and the shared name of the gateway printer.

The Windows gateway printer provides the InfoPrint Manager administrator with straightforward control over which destinations are accessible to applications. This, coupled with its ease of deployment, makes the Windows gateway printer an attractive choice. This feature does not provide detailed event notification from InfoPrint Manager, but users can receive detailed notification if they install InfoPrint Manager Notifications on their workstations.

### <span id="page-56-2"></span>Using an IPP gateway

InfoPrint Manager includes an IPP gateway that allows users anywhere in the network to submit jobs through InfoPrint Manager, even to printers that are not IPP-enabled. The InfoPrint Manager administrator enables the IPP gateway in the Management Console and associates it with a destination. Users install IPP client software on their workstations, then follow the instructions provided with the IPP client to access a printer managed by a remote printer server.

The IPP gateway provides the InfoPrint Manager administrator with straightforward control over which destinations are accessible to applications. This feature does not provide detailed event notification from InfoPrint Manager, but users can receive detailed notification if they install InfoPrint Manager Notifications on their workstations.

## <span id="page-57-0"></span>Using InfoPrint Manager hot folders

An InfoPrint Manager *hot folder* is a directory that is associated with a logical destination. When you copy or move a file to the hot folder, InfoPrint Manager automatically submits the job to that logical destination. The hot folder directory can be created on any system that the InfoPrint Manager server and all job submitters can access, including the system that the InfoPrint Manager server is installed on. The directory should then be shared so that all of the users who need to copy files to it can access it. To submit files to the hot folder, users copy their files to that directory from their local systems.

If you set the notification-profile attribute in an attributes file and submit that file along with your print file, you can receive notification messages about the print jobs you submit using hot folders.

#### **D** Note

Additional information about using hot folders, including creating attribute files, is available in the *RICOH InfoPrint Manager for Windows: Getting Started* and the *RICOH InfoPrint Manager for Windows: Procedures*.

Otherwise, this feature does not provide detailed event notification from InfoPrint Manager.

## <span id="page-58-0"></span>[•Considerations](#page-58-1) when migrating to InfoPrint Manager for Windows Version 4.13

To migrate from an earlier version of InfoPrint Manager for Windows to InfoPrint Manager for Windows Version 4.13, insert the DVD-ROM entitled *RICOH InfoPrint Manager for Windows: Base Server*, LCD4- 5659, into your DVD-ROM drive and follow the screen prompts.

### **D** Note

- 1. For detailed instructions on backing up your InfoPrint Manager for Windows system and restoring configuration files after the migration, see *RICOH InfoPrint Manager for Windows: Getting Started*.
- 2. InfoPrint Manager for Windows replaced ICONV with UCONV for translating text strings from ASCII to EBCDIC. UCONV lets you use UTF16 characters for translation. If you have written your own acif (line2afp) exit code that is using ICONV, you must modify that exit program to use UCONV instead.

## <span id="page-58-1"></span>Considerations when migrating to InfoPrint Manager for Windows Version 4.13

Backup your entire machine using your backup software before you upgrade the Windows operating system.

Upgrade the Windows operating system to a supported level of Windows for InfoPrint Manager for Windows. See Server software [prerequisites,](#page-33-1) p. 32 in the "Verifying prerequisites" chapter for the list of supported Windows operating systems.

If the sap2afp feature is installed on InfoPrint Manager for Windows when you migrate to Version 4.13, the sap2afp feature might not have been removed from the **Control Panel**  $\rightarrow$  **ADD/Remove** programs. Therefore, after installing the sap2afp feature, two instances of sap2afp might appear in the Control Panel  $\rightarrow$  ADD/Remove programs. This double entry causes no problems, and it can be ignored.

# <span id="page-60-0"></span>8. Collecting required information

- [•Configuration](#page-60-1) options you select during the install
- •The invoice shipped with your [software](#page-60-2)
- •Planning for a LAN [connection](#page-60-3)
- •Planning for a printer network [connection](#page-62-0)
- [•Planning](#page-62-1) for printers
- [•Planning](#page-62-2) for host receivers

To configure your InfoPrint Manager environment properly, you need to collect configuration information for each of the environment's individual components. Several worksheets are provided to make collecting this information easier.

## <span id="page-60-1"></span>Configuration options you select during the install

During the installation process, you will be asked to make decisions regarding the ways you can choose to configure your InfoPrint Manager for Windows server:

- If you want to configure InfoPrint Manager to support interoperability between more than one machine (either AIX or Windows) or between one or more AIX and Windows servers?
- What language is your server?
- How large is your file system and what size print jobs will you be processing?
- Do you want to install the InfoPrint Manager Pull Print Feature?

## <span id="page-60-2"></span>The invoice shipped with your software

You will need this information from your invoice:

- The names of the features you purchased
- The number and types of printer licenses purchased

## <span id="page-60-3"></span>Planning for a LAN connection

First, connect your Windows systems to your local area network (LAN). You can perform this task when you install Windows or after you finish the installation. In either case, you might find it useful to complete this worksheet ahead of time for each system that is new to your LAN.

### LAN TCP/IP configuration worksheet

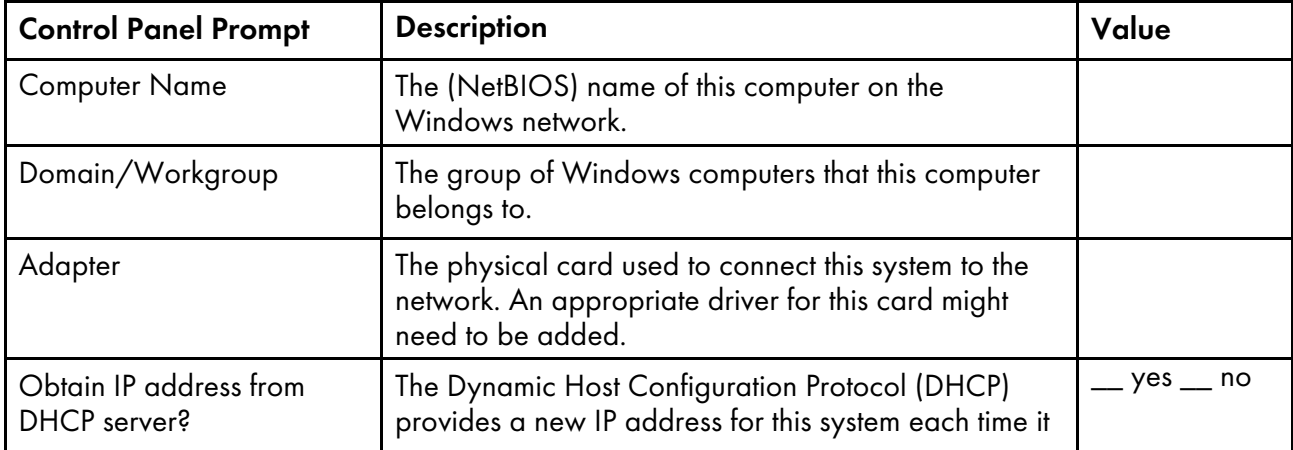

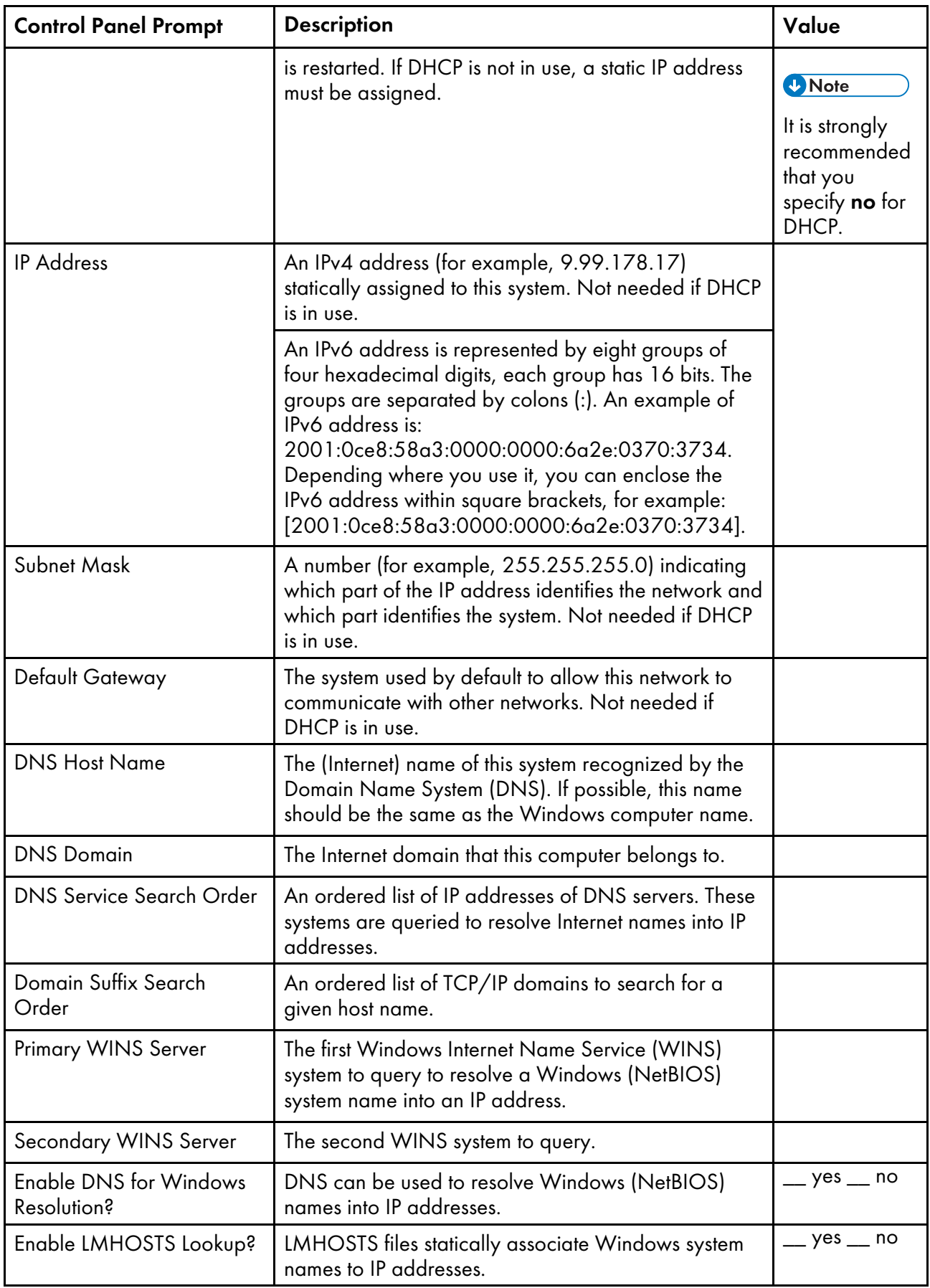

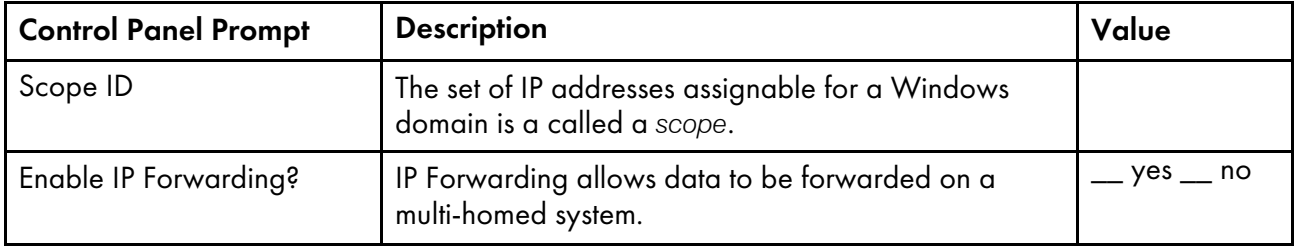

## <span id="page-62-0"></span>Planning for a printer network connection

You might want to create a separate network of printers with higher bandwidth connectivity. In this case, you must configure an additional network adapter on each InfoPrint Manager for Windows server system that controls printers on the independent printer network. Use this worksheet to assist in this configuration. For additional information about setting up a separate printer network, see the Administrator Procedure *Using Multiple Network Adapter Cards*.

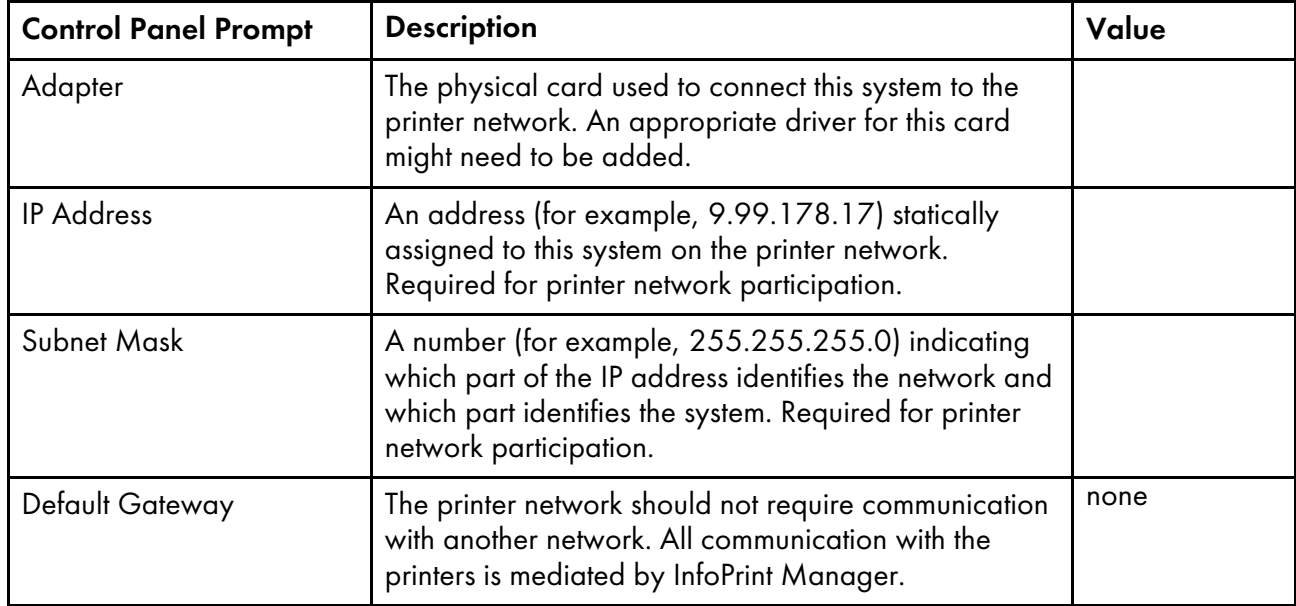

### Printer Network TCP/IP configuration worksheet

## <span id="page-62-1"></span>Planning for printers

Each actual destination in your InfoPrint Manager environment must be configured. The specific information required to perform each configuration varies according to the destination support system (DSS) and attachment type to be used. To determine the appropriate DSS and attachment type, see "Understanding Destination Support Systems (DSS)" in *RICOH InfoPrint Manager for Windows: Getting Started*.

A worksheet is available to help you prepare to create each type of printer in *RICOH InfoPrint Manager for Windows: Getting Started*.

## <span id="page-62-2"></span>Planning for host receivers

A host receiver is used to accept print jobs submitted from mainframe host systems (such as MVS, z/OS, or i5/OS). In InfoPrint Manager, there are two kinds of host receivers: DPF host receivers, and MVS

Download receivers. When you are ready to create your receivers, you use the InfoPrint Manager Management Console.

A worksheet is available to help you prepare to create each type of host receiver in *RICOH InfoPrint Manager for Windows: Getting Started*.

<span id="page-64-0"></span>InfoPrint Manager consists of a number of different hardware and software components. Base components are included when you purchase InfoPrint Manager for Windows, while optional components are additions to the base product that you can purchase and install through additional product media.

The *InfoPrint Manager for Windows: Base Server* DVD-ROM, LCD4–5659, contains all software for installing an InfoPrint Manager server on a Windows system. All of these components are installed with the server; you cannot eliminate any of them.

- InfoPrint Manager Server
- InfoPrint Manager Administration and Operations (GUIs) Allow you to administer print operations from the system that the server is installed on.
- InfoPrint Manager Notifications server Allows the InfoPrint Manager server to send status messages about InfoPrint objects to InfoPrint Manager Notifications clients.
- InfoPrint Manager Notifications client

Allows the InfoPrint Manager server to display messages on the system that it is installed on.

• InfoPrint Manager Internet Printing Protocol (IPP) Gateway

Lets you submit printing jobs using IPP protocol via the InfoPrint Manager to printers.

• InfoPrint Line Printer Daemon (LPD) Gateway

Allows users to submit jobs through the LPD Gateway to an InfoPrint Manager server.

• InfoPrint Manager MVS Download Receiver

Allows you to print MVS jobs submitted from MVS systems using IBM Download for z/OS or AFP Download Plus for z/OS on InfoPrint Manager printers.

• InfoPrint Manager Transforms

Allows you to run a variety of transforms like: db2afp, d2afp, gif2afp, img2afp, jpeg2afp, line2afp, pcl2afp, pdf2afp, ps2afp, tiff2afp, xml2afp and xml2pdf.

• InfoPrint Manager Web Server

Allows you to run and administer web applications like: Pull Print or Web Interface. While the Web Server is installed with the base server, it is not running, unless you start it from MMC.

• InfoPrint Manager Web Administration Interface and InfoPrint Manager Web Management Interface

Allow InfoPrint Manager to run administration and operations on a web browser user interface.

• InfoPrint Manager: Publications

*InfoPrint Manager for Windows: Base Server DVD-ROM*, LCD4-5659, also includes these optional priced features:

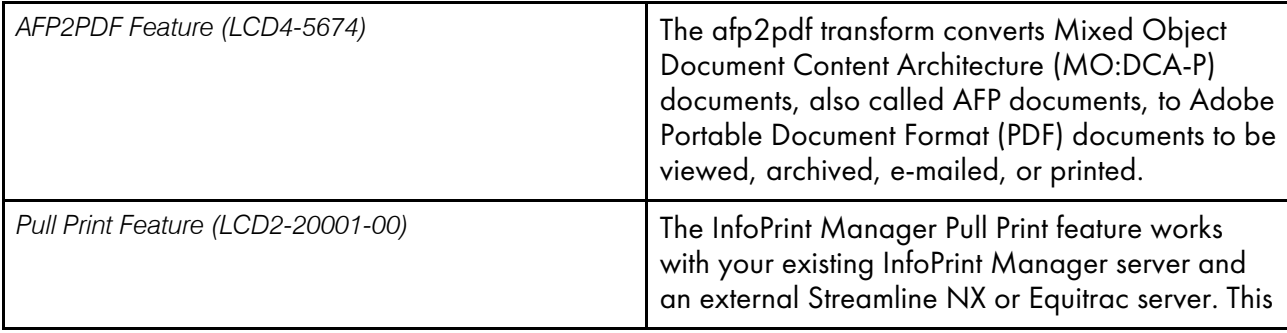

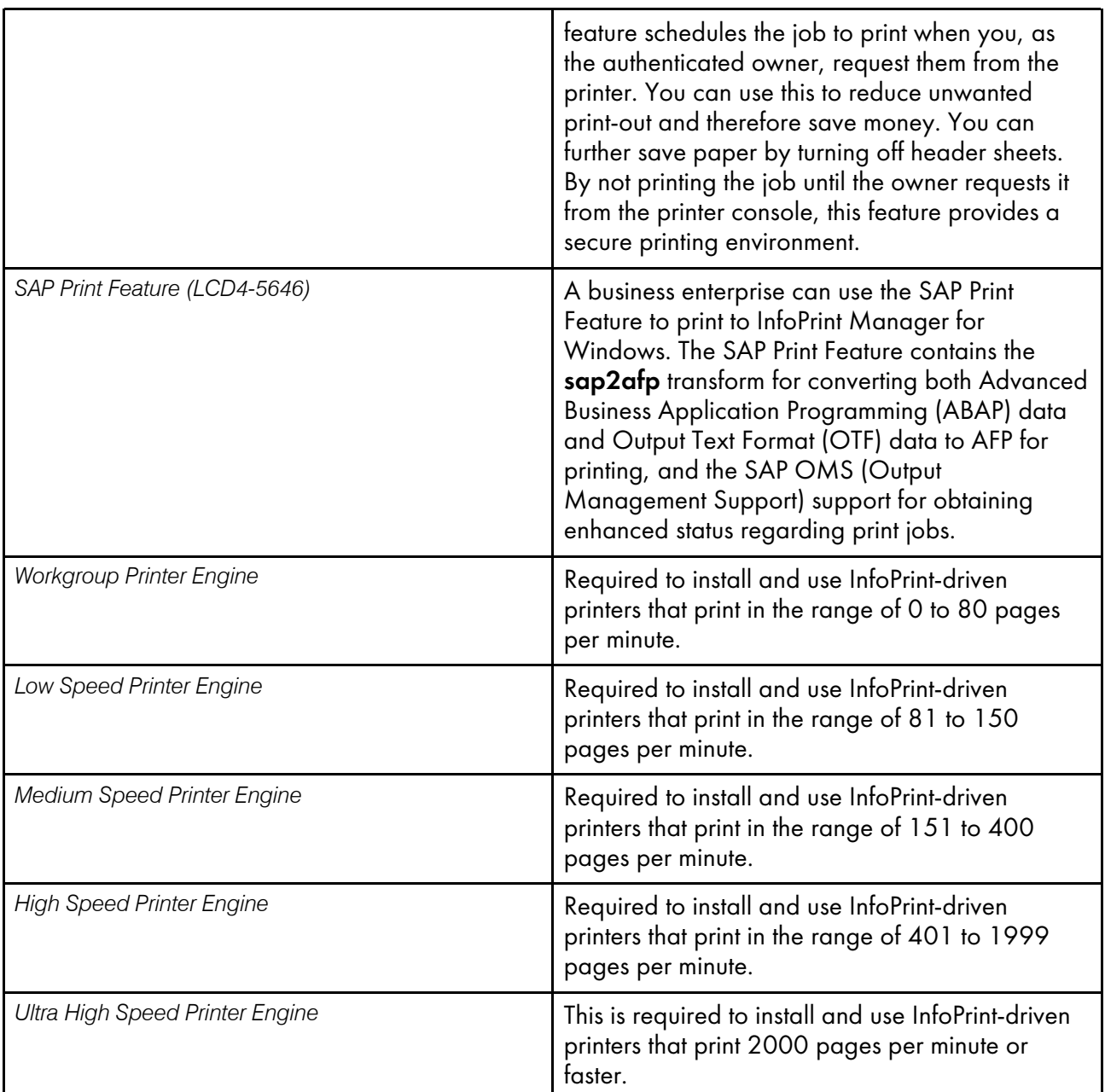

These optional InfoPrint Font Collection DVDs are available:

- AFP Classic Fonts: LCD2-20029
- AFP Outline Fonts: LCD4-5683
- WorldType Fonts: LCD4-5684-06
- AFP Raster Fonts: LCD4-5700-02
- AFP Asian Classic TrueType Collection and OpenType fonts: LCD2-20055-01

Table Contents of the Common Clients [DVD-ROM](#page-66-0) shipped with InfoPrint Manager Server, p. 65 lists the components that are included on the Common Clients DVD-ROM (LCD4–5642). Each client has its own installer and must be installed separately. All of the components can be installed on multiple systems.

## <span id="page-66-0"></span>Contents of the Common Clients DVD-ROM shipped with InfoPrint Manager Server

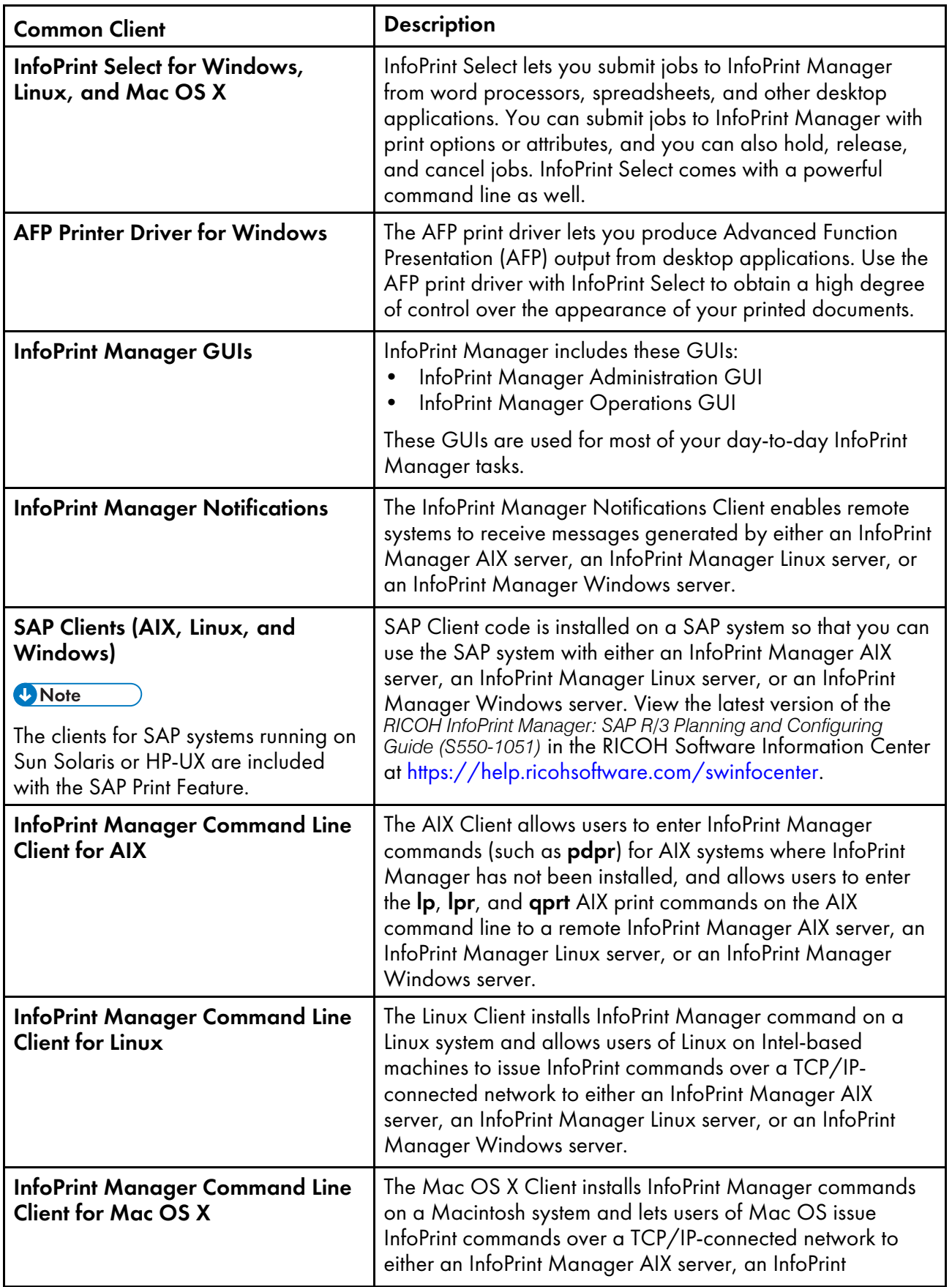

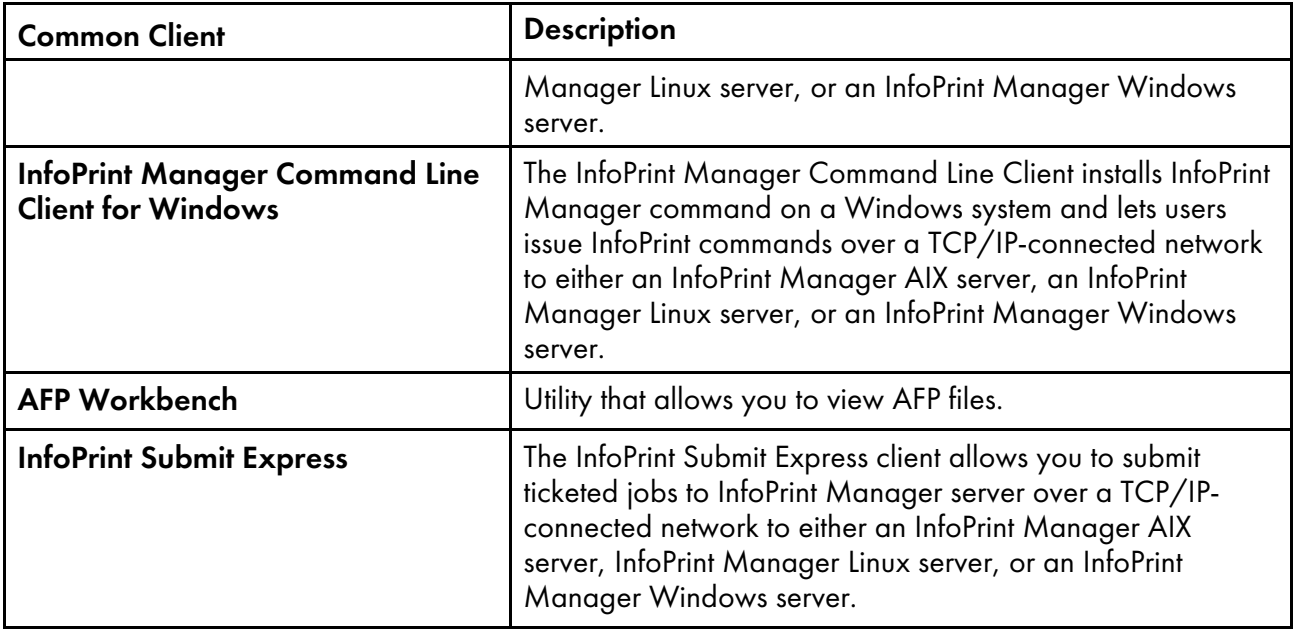

Table [Separately-priced](#page-67-0) features available with InfoPrint Manager for Windows, p. 66 lists the separately orderable features that are available with InfoPrint Manager for Windows.

<span id="page-67-0"></span>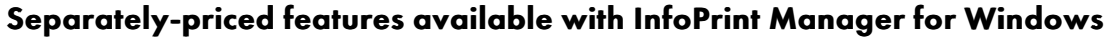

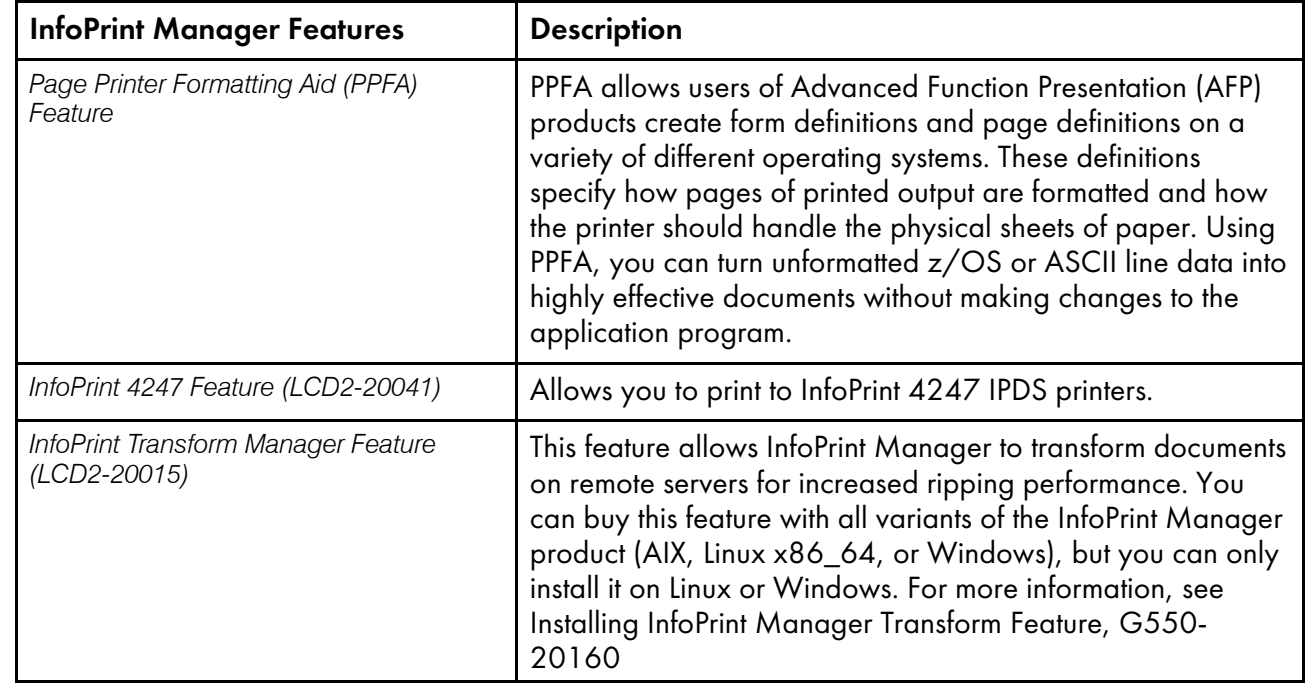

# <span id="page-68-0"></span>Ports used by InfoPrint Manager for AIX, Linux, and Windows

## **Commonly used ports**

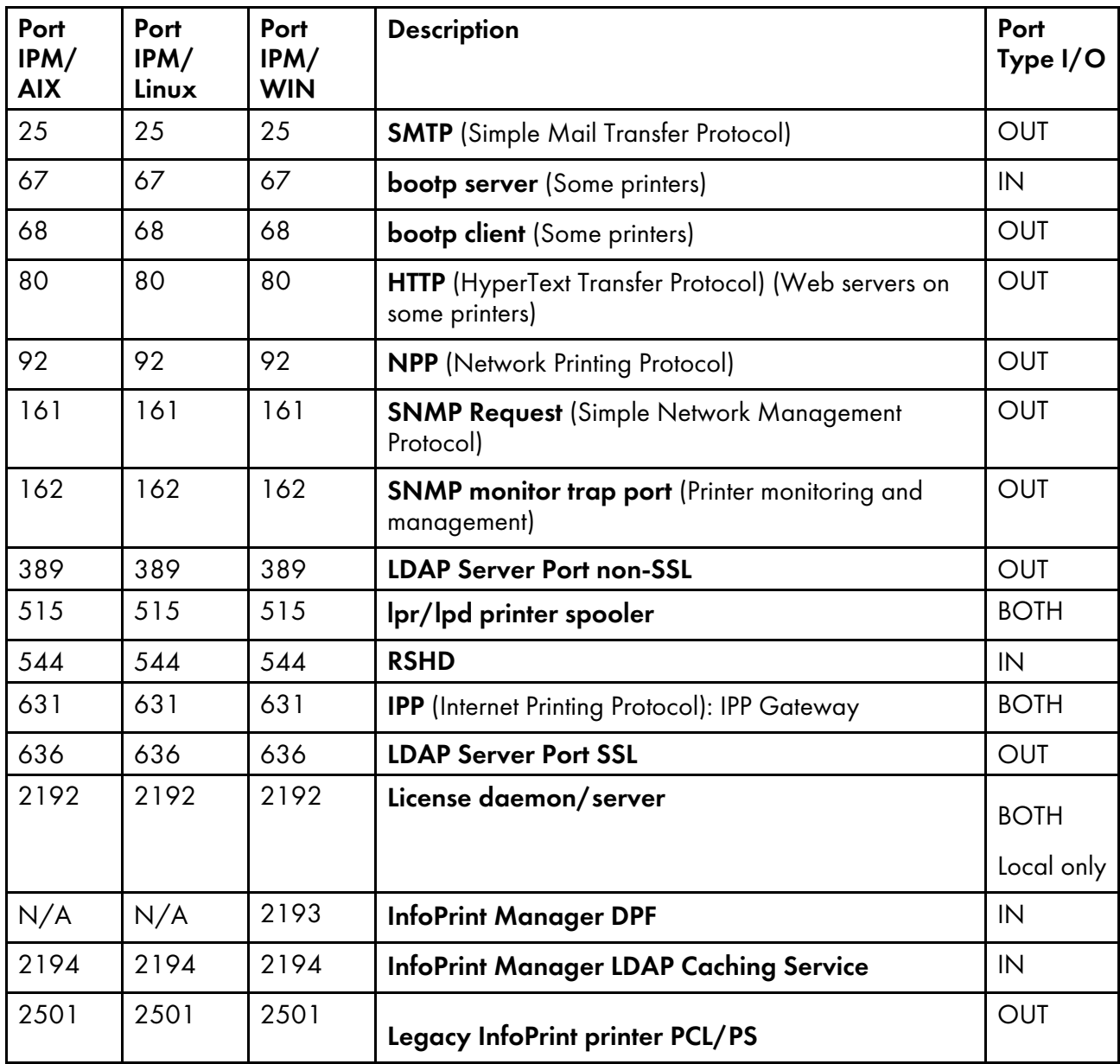

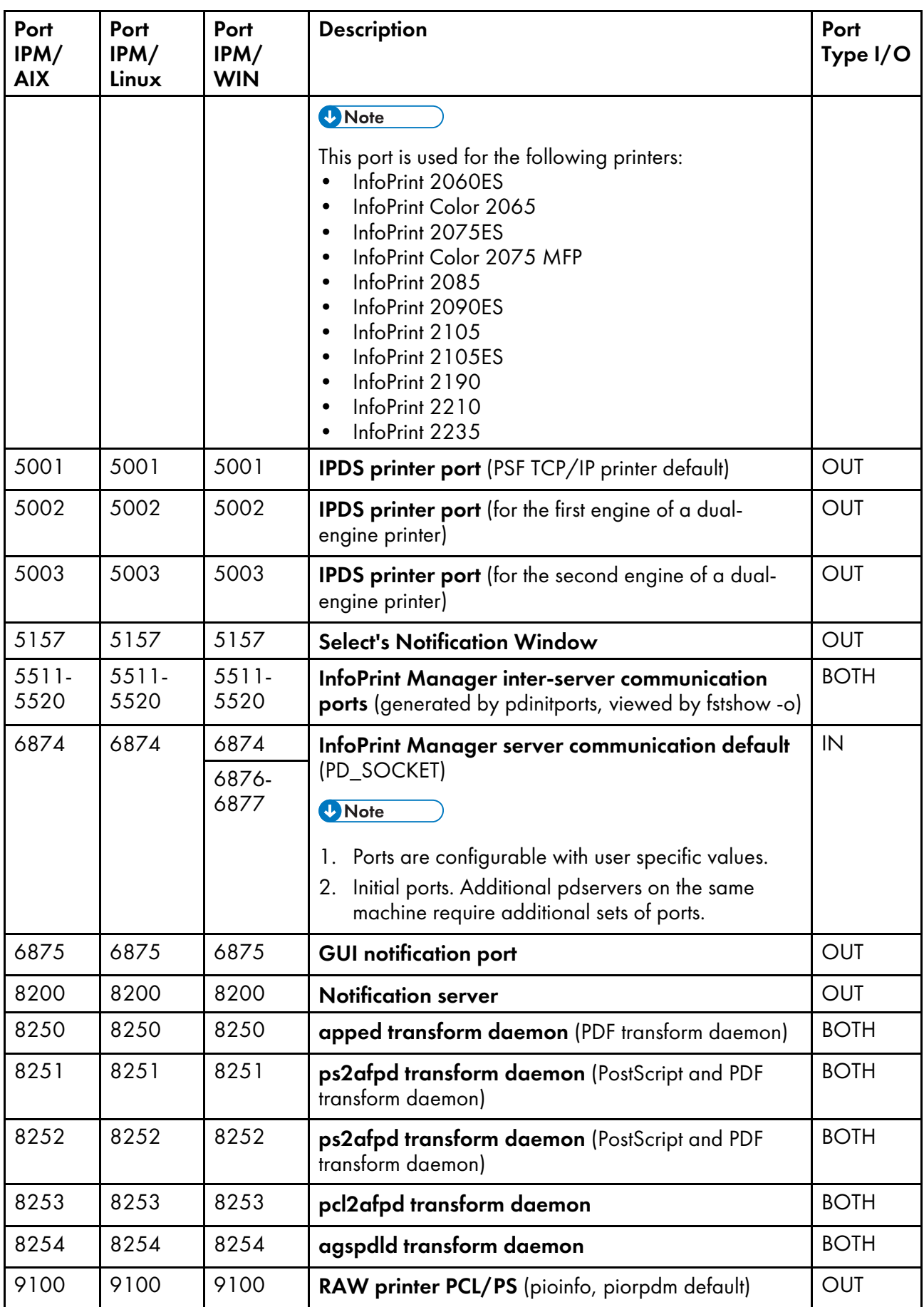

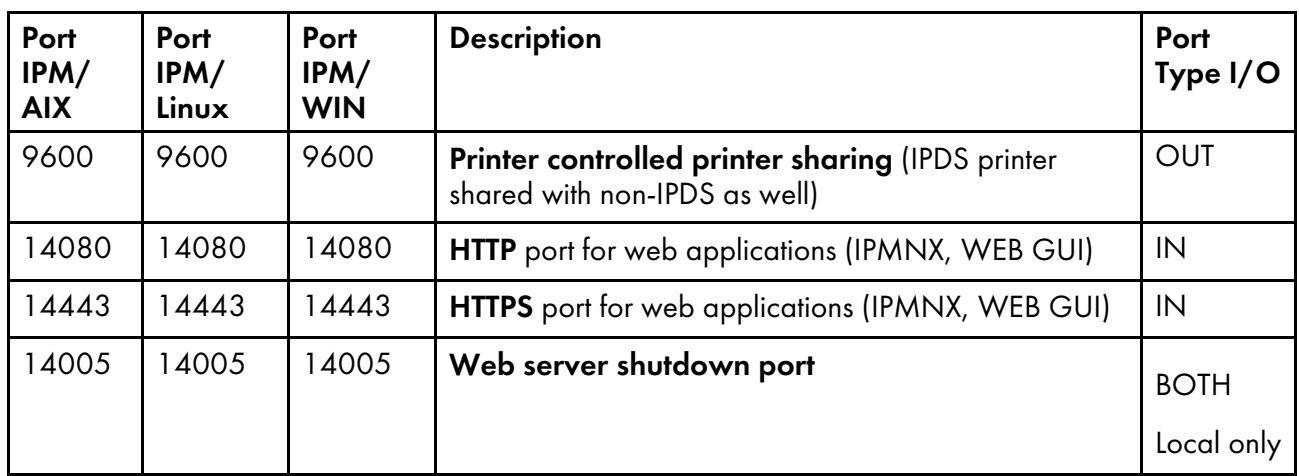

## **InfoPrint Manager Transform Feature ports**

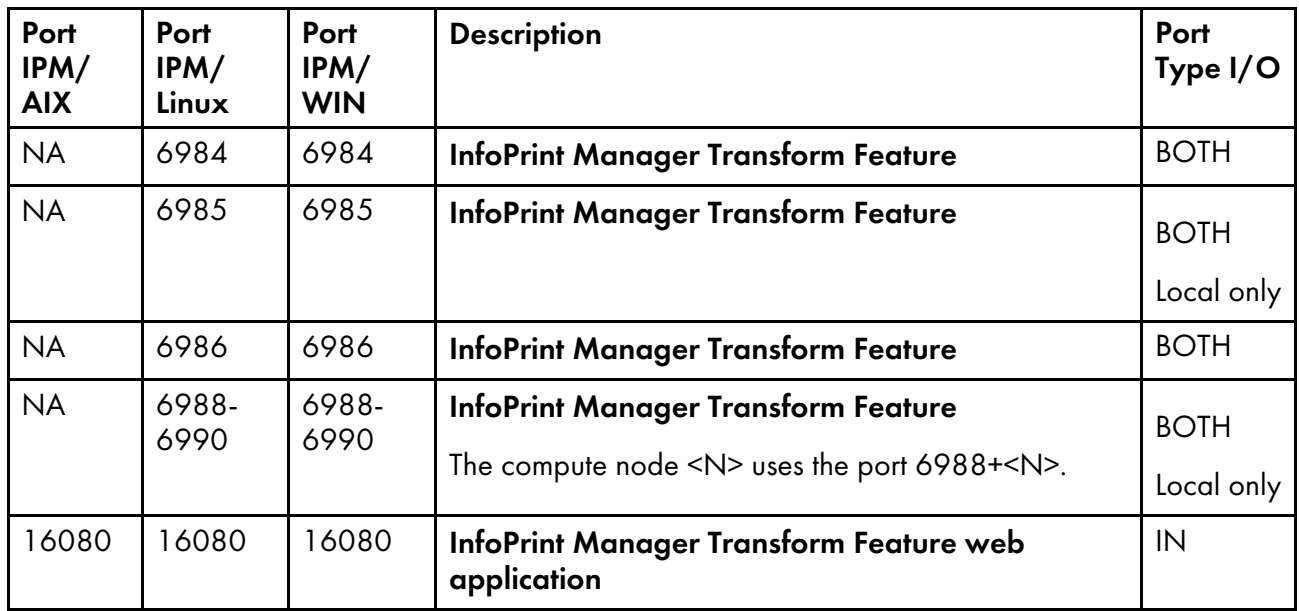

# Accessibility

Ricoh strives to provide products with usable access for everyone, regardless of age or ability. For more information about the commitment that we have made to accessibility, see: [https://www.ricoh-usa.](https://www.ricoh-usa.com/en/about-us/corporate-responsibility-and-environmental-sustainability/accessibility) [com/en/about-us/corporate-responsibility-and-environmental-sustainability/accessibility](https://www.ricoh-usa.com/en/about-us/corporate-responsibility-and-environmental-sustainability/accessibility).

## **Accessibility features**

Accessibility features help users who have disabilities, such as restricted mobility or limited vision, use information technology products successfully.

The major accessibility features in this product let you:

- Use screen readers, screen magnifiers, and other assistive technologies.
- Use a keyboard instead of a mouse.
- Change attributes such as volume, color, contrast, and font size.

In addition, the information center and the publications for the product are in an accessible format.

## **Keyboard navigation**

This product uses standard Microsoft Windows navigation keys.

# **Glossary**

This glossary defines technical terms and abbreviations used in InfoPrint Manager.

## **Special Characters**

### .Guidefaults file

A file created by InfoPrint in the home directory of a person using the InfoPrint GUI. InfoPrint uses this file to save and reference information about the servers you are monitoring and the windows you are working in.

## **A**

### Access Control List (ACL)

In computer security, a collection of all access rights for one object.

### **ACL**

Access Control List.

### acl editor

A command line interface that lets you view, add, update, and delete access authorization records in an ACL.

### action

In the InfoPrint GUI, an icon that represents an operation that you can perform on an InfoPrint object. You drag and drop the action onto an object to initiate the operation for that object. For example, using the Enable action to enable a disabled actual destination.

### actual destination

In InfoPrint, an object that represents the output device that performs the printing or transmission function. See *email destination*; see also *physical printer*, *printer device*; contrast with *logical destination*.

### additive color system

A system that reproduces an image by mixing (adding) appropriate quantities of red, green, and blue light (the additive primary colors) to create all other colors of light, either direct or transmitted. When the additive primaries are superimposed on one another, they create white light. Contrast with *subtractive color system*.

### administrator

In InfoPrint, the person who creates and manages one or more components of a printing system, such as servers and actual destinations. By default, InfoPrint gives administrators authorization to perform some InfoPrint operations and to access certain information that is not available to the operators or job submitters.

### Adobe Acrobat
An Adobe software program that provides instant access to documents in their original format, independent of computer platform. With the Adobe Reader, you can view, navigate, print, and present any Portable Document Format (.pdf) file.

## Adobe PageMaker

A desktop publishing program that produces PostScript documents.

## Adobe PostScript Raster to Image Transform (RIP)

See *raster image processor (RIP)*.

## ADSM/6000

Advanced Distributed Storage Manager.

## Advanced Distributed Storage Manager (ADSM/6000)

A program that provides storage management for archived files.

## Advanced Function Common Control Unit (AFCCU)

A RISC-based control unit with code common to all printers that use the AFCCU.

## Advanced Function Presentation (AFP)

A set of licensed programs, together with user applications, that use the all-points-addressable concept to print data on a wide variety of printers or to display data on a wide variety of display devices. AFP includes creating, formatting, archiving, retrieving, viewing, distributing, and printing information.

### Advanced Function Presentation data stream (AFP data stream)

The printer data stream used for printing AFP data. The AFP data stream includes composed text, page segments, electronic overlays, form definitions, and fonts downloaded from the operating system to the printer.

A presentation data stream that is processed in AFP environments. The AFP data stream includes MO:DCA-P-based data streams.

## Advanced Interactive Executive (AIX)

An operating system used with pSeries computers. The AIX operating system is IBM's implementation of the UNIX operating system.

## **AFCCU**

Advanced Function Common Control Unit.

## AFP

Advanced Function Presentation.

## AFP data stream

Advanced Function Presentation data stream.

## ainbe

The printer input/output backend program used by the PSF DSS to send jobs to printer devices. Depending on the incoming data stream of the job, the PSF DSS might have transformed the data stream of the job before the backend program sending it to the printer device.

Advanced Interactive Executive.

### AIX-attached printer

A printer device, attached to an pSeries computer through the network or through a serial or parallel port that receives jobs from an AIX print queue.

In InfoPrint, a PSF physical printer that represents an AIX-attached printer device. See also *directattached printer*, *TCP/IP-attached printer*, *upload-TCP/IP-attached printer*.

#### AIX destination support system

In InfoPrint, the destination support system that communicates with the standard AIX print backend (piobe), or with certain variations of the rembak print backend, to print jobs.

## AIX physical printer

In InfoPrint, the object representing a printer device that uses the AIX destination support system.

#### aliasing

In a digitized image, the creation of diagonal lines by combining short horizontal and vertical line segments that approximate the path of the desired line.

### all-points-addressability (APA)

The capability to address, reference, and position text, overlays, and images at any defined point of the printable area of the paper or display medium.

#### alphameric

Synonym for *alphanumeric*.

#### alphanumeric

Pertaining to a character set containing letters, digits, and other symbols such as punctuation marks. Synonymous with *alphameric*.

#### AMPV

Average monthly print volume.

#### analog

Pertaining to a continuous variable sampling of information between two points that achieves an even, smooth transition of photographic material.

### analog color proof

An off-press color proof made from separation films.

#### anti-aliasing

The rendering of hard-edged objects so that they blend smoothly into the background. PhotoShop offers anti-aliasing when rasterizing an EPS file.

Removing the jagged "stairstep" quality in diagonal lines produced on a computer screen by aliasing. This removal is effected by creating less densely shaded fields parallel to the diagonal line.

## APA

All-points-addressability.

## API

Application Program Interface.

## Application Program Interface (API)

The call interface between a client program and the procedures that implement the printing system, as defined by the specification. Clients use the API to access servers. (P)

#### architecture

The set of rules and conventions that govern the creation and control of data types such as text, image, graphics, font, color, audio, bar code, and multimedia.

#### archiving

The transfer of digital information from an online system onto floppy disk, compact disc, or other media for offline storage. The original copy is deleted from the online system. See also *retrieval*.

### array inkjet

An ordered collection of multiple print heads used in an inkjet printer.

#### ASCII

American National Standard Code for Information Exchange. The standard code, using a coded character set consisting of 7–bit coded characters (8 bits including a parity check). The ASCII code is used for information exchange among data processing systems, data communications systems, and associated equipment. The ASCII character set includes control characters and graphic characters.

#### asynchronous

Pertaining to two or more processes that do not depend upon the occurrence of specific events, such as common timing signals. (T)

In InfoPrint, occurring without a regular or predictable time relationship to a specified action. Contrast with *synchronous*.

#### attachment type

Defines the method by which a printer device is attached to the AIX system from which it receives data. See *AIX-attached printer*, *direct-attached printer*, *TCP/IP-attached printer*, and *upload-TCP/IP-attached printer*.

#### attribute

A defined characteristic of an object, such as the number of copies required of a job, or the document formats accepted by an actual destination.

#### attribute name

A string that identifies an attribute. Typically, in InfoPrint attribute names consist of two or more words separated by hyphens.

#### attribute value

The element of an attribute that specifies the characteristics relating to the attribute.

#### authorization

In computer security, verification of the eligibility of a user to access an object.

#### authorized user

A person with the appropriate permissions to access an object or to issue a command.

#### automatic recovery

A function of printer logic that permits the printer to reprint a job if the job is misprinted or damaged or if a component has failed.

### auxiliary sheet

In InfoPrint, an object that represents a particular sheet of paper, blank or otherwise, that can precede a job, separate documents in a job, or follow a job.

## auxiliary-sheet selections

A particular combination of start, separator, and end sheets that print with jobs on a particular printer device.

## **B**

## backend

In AIX or Linux, the program that is invoked by the qdaemon process (AIX) or CUPS printing system ( Linux) to run a print or batch job. Synonymous with *backend program*.

## backend program

Synonym for *backend*.

## backlog

In InfoPrint, the amount of time calculated by InfoPrint that is required to print all of the jobs currently in a queue.

## backspace

In InfoPrint, the action used to back up and reprint pages in a job.

## bar code

A code representing characters by sets of parallel bars of varying thickness and separation that are read optically by transverse scanning.

An array of parallel rectangular bars and spaces that together represent data elements or characters in a particular symbology. The bars and spaces are arranged in a predetermined pattern following unambiguous rules defined by the symbology.

## **BCOCA**

Bar Code Object Content Architecture.

## Bezier curves

A method of defining curves using anchor points, control handles, and tangent lines. The PostScript path passes through anchor points. Its approach direction is along the tangent lines that are controlled by the control handles. Many personal computer programs use this drawing method. Type 1 PostScript fonts are defined using Bezier curves.

#### binding

The cover and materials that hold a book together. See *edition binding*, *perfect binding*, *spiral binding*, *wire-o binding*.

The process of applying the binding to a book.

In InfoPrint, assigning a job to an actual destination. See *early binding*, *late binding*.

## bitmapped

Pertaining to an image formed by a rectangular grid of pixels. Each pixel is assigned a value to denote its color. One-bit images are black and white; 8–bit images have 256 colors (or grays); 24–bit images have full color. CMYK images have 32–bits per pixel to encode 256 levels in each of four channels. Bitmapped images are also called raster images.

## bleed

An extra amount of printed image that extends beyond the trim edge of the sheet. Bleed ensures that no white gap appears at the edge of the sheet.

## boot

To prepare a computer for operating by loading an operating system.

## **BSD**

Berkeley Software Distribution.

## BSD destination support system

In InfoPrint, the destination support system that generates a print command string that the shell runs to print jobs.

## BSD physical printer

In InfoPrint, the object representing a printer device that uses the BSD destination support system.

## burn

In platemaking, an exposure. Burn is named because of the extremely bright ultraviolet lamps used to transfer images from film to plate.

In photography, to lengthen the final exposure time to increase the final density of print.

# **C**

## **CDE**

Common Desktop Environment.

## child

See *parent/child relationship*.

## choke

In color printing, an area whose dimensions have been reduced to avoid overlapping another color. Contrast with *spread*.

## class

Synonym for *object class*.

## clean

In InfoPrint, an action used to remove all the jobs from specified servers, actual destinations, or queues, or to remove all the jobs submitted to specified logical destinations.

## CLI

Command Line Interface.

## client

In InfoPrint, the component of the print system that assembles a print request and submits the request to a server. The client generates the local ID numbers for each job, submits the jobs to the servers, and keeps track of where each user's jobs have been submitted.

## **CMR**

Color Management Resource.

# **CMY**

Cyan, magenta, yellow.

# **CMYK**

Cyan, magenta, yellow, black.

## collator

In some printers a special-purpose hard drive disk array used to store RIPped files and later transfer them to the LED print heads for imaging.

## color balance

The relative levels of cyan, magenta, and yellow channels in an image to produce accurate color rendition of an original image.

## color correction

The adjustment of the color balance in an image to produce accurate color rendition of an original image. Color correction is used for two- or three-spot-color jobs.

## color key

A color proof similar to Cromalin, but typically not laminated and not necessarily accurate in color. Color keys are used to verify that breaks or color assignments and traps have been made accurately.

## Color management resource

Color management resource (CMR) is an architected resource that is used to carry all of the color management information required to render a print file, document, group of pages or sheets, page, or data object with color fidelity.

## Command Line Interface (CLI)

A type of user interface where commands are specified on the command line. Contrast with *Graphical User Interface*.

## Common Desktop Environment (CDE)

A graphical user interface running on a UNIX operating system.

## complex attribute

In InfoPrint, an attribute that can have multiple values with each value containing multiple components.

## constant data

Data that does not change between copies of a document and that is merged with variable data to produce personalized documents. For example, a form letter (constant data) can be merged with a customer's name and address (variable data).

### contextual help

A type of online help that provides specific information about each selectable object, menu choice, notebook tab, field, control, and pushbutton in a window.

### control strip

A strip of information that can be attached to a print job and used to measure registration and density.

#### Cromalin

The Dupont color proofing system. Four layers (CMYK) of light-sensitive material are exposed through final halftone negative films, then laminated together on an opaque backing to produce a color- and trap-accurate final proof showing actual halftone dot structure. Cromalin is sometimes called an analog proof.

#### crop

To remove unwanted areas of an image, usually indicated by crop marks on the original.

#### **CTS**

Cutter-trimmer-stacker.

#### **CUPS**

Common Unix Printing System is a modular printing system for Unix-like computer operating systems which allows a computer to act as a print server. A computer running CUPS is a host that can accept print jobs from client computers, process them, and send them to the appropriate printer.

#### CUPS destination support system

In InfoPrint, the destination support system that communicates with the standard LINUX print system (CUPS) and that uses InfoPrint Manager pioinfo backend, InfoPrint Manager piorpdm backend for Ricoh printers or other print backends to print jobs.

#### cutter-trimmer-stacker (CTS)

A post-processing device attached to a printer device and used for paper handling.

#### cyan, magenta, yellow (CMY)

The subtractive primary colors.

#### cyan, magenta, yellow, black (CMYK)

The four basic colors used in offset printing, as opposed to the three basic colors of light: red, green, and blue. Magenta, yellow, and cyan are the subtractive primaries. Black is added to provide better density and to produce a true black.

## **D**

#### daemon

A program that runs unattended to perform a standard service. Some daemons are triggered automatically to perform their tasks; others operate periodically. Daemon processes generally provide a service that must be available at all times to more than one task or user, such as sending data to a printer.

#### data stream

All information (data and control commands) sent over a data link.

A continuous stream of data that has a defined format.

In InfoPrint, pertaining to the incoming format of the job and the output format required by the printer device. InfoPrint transforms the incoming format into the output format, as required. See also *document format*.

### DB2\*/6000

DataBase 2/6000.

#### deadline

In InfoPrint, a queuing technique where the next job assigned to the first position in the queue is the one whose deadline is closest. Contrast with *FIFO (first-in-first-out)*, *job-priority*, *longest-job-first*, and *shortest-job-first*.

### default document

In InfoPrint, an object that represents default attribute values for a document in a job. Synonymous with *initial value document*.

### default job

In InfoPrint, an object that represents default attribute values for a job. Synonymous with *initial value job*.

### default object

In InfoPrint, a general term that refers either to a *default document* or a *default job*. Synonymous with *initial value object*.

#### default value

A value stored in the system that is used when no other value is specified.

#### delete

In InfoPrint, an action used to delete default objects, jobs, logical destinations, actual destinations, or queues from the server.

#### desktop publishing

Performing print-related activities on a personal computer, including but not limited to layout, design, photo manipulation, creating fonts, editing text, color separation, scanning, and animation.

#### destination

See *actual destination*, *logical destination*.

#### destination support system (DSS)

In InfoPrint, the programs that an actual destination uses to communicate with the output device. Synonymous with *device support system*. See *AIX destination support system*, *BSD destination support system*, *email destination support system*, and *PSF destination support system*.

#### device

An individual piece of equipment (hardware) that attaches to a computer, such as a printer device.

## device address

The identification of an input or output device by its channel and unit number.

## device driver

A file that communicates with a specific device such as a printer, disk drive, or display. An application that sends output to a device controls the actions of the device through the device driver. See *printer driver*.

## device support system (DSS)

Synonym for *destination support system*.

## DFE

Digital Front End

## DFE destination support system

In InfoPrint Manager, the destination support system that communicates with a DFE print server driving a Ricoh printer.

## DFE printer

In InfoPrint Manager, the object representing a DFE print server driving a Ricoh printer.

## DFS

Distributed File Service.

## digital

Pertaining to data represented by digits, sometimes with special characters and the space character.

# digital color proof

An off-press color proof made from a color printer attached to a computer.

## digital printing

A filmless and plateless printing process in which digital data for each page is transferred directly to a light-sensitive drum and then to paper for a final image.

## direct-attached printer

A printer device, attached to an pSeries computer through the network or through a serial or parallel port.

In InfoPrint, a PSF physical printer that represents a direct-attached printer device. See also *AIXattached printer*, *TCP/IP-attached printer*, and *upload-TCP/IP-attached printer*.

## disable

In InfoPrint, an action used to stop the acceptance of jobs on destinations, queues, or servers, or to stop writing information to logs.

## distributed print system

A computer system with the ability to interchange print data and controls among different computing environments with the intent of printing the data on a different system from the one where the print

request was generated. For example, in host-to-LAN distributed printing, data that is located on the host is printed on printers attached to a local area network.

#### dithering

A technique of filling the gap between two pixels with another pixel having an average value of the two to minimize the difference or to add detail to smooth the result.

#### document

In InfoPrint, an object representing a grouping of data in a job. A job can contain one or more documents. The documents in a job can differ from each other in some ways. For example, they can contain different data and can have different document formats. A document in a job can contain printable data or a resource that is not printable by itself. See *file-reference document*, *printable document*, and *resource document*.

#### document element

A portion of a document at least a single page in size.

#### document format

In InfoPrint, a document format describes the type of the data and control characters in the document, such as line data or PostScript. The format of the data determines which printer devices are capable of printing the document and whether InfoPrint must transform the format.

#### document identifier

A string that identifies a document in a job. It consists of a job ID followed by a period (.) and a document sequence number. For example, 12.2. Document sequence numbers are integers starting at 1.

#### Document Printing Application (DPA)

An ISO/IEC 10175 standard that addresses those aspects of document processing that enable users in a distributed open systems environment to send electronic documents to shared, possibly geographically-dispersed printers. InfoPrint supports the DPA standard.

#### document transfer method

In InfoPrint, the transfer method describes how documents are transferred to, or acquired by, servers. See *pipe-pull* and *with-request*.

#### document type

In InfoPrint, the document type describes the kind of data in the document. A *printable document* can only contain printable data. A *resource document* can only contain data such as fonts or form definitions that are not printable. A *file reference document* can only contain names of files entered on separate lines.

## dot

The individual elements of a halftone.

#### dot gain

An increase in the size of a halftone dot during printing, caused by ink spreading. Generally, this value is known precisely, and the scanning and filming production process is calibrated to compensate for it. The Cromalin proofing system simulates this effect.

#### dots per inch (dpi)

A measure of data density per unit distance. Typical values for desktop publishing range from 200 to 300 dpi.

### DPA

Document Printing Application.

## DPF

Distributed Print Facility.

## dpi

Dots per inch.

## drag and drop

In graphical user interfaces, a procedure by which you perform actions and tasks. Using the mouse, you drag (move) an action or object icon to a new position where you want the action or task to occur.

## **DSS**

Destination support system.

### dummy

A rough paste-up or hand-drawn representation of the anticipated finished product. A dummy is used for basic design and pagination.

## duplex printing

Printing on both sides of the paper. Contrast with *simplex printing (1)*.

Printing on both sides of the paper, placing output images on the media in a head-to-head format, so that the top of one image is at the same edge as the top of the next image. Contrast with *tumble duplex printing*; see also *simplex printing (2)*.

## **E**

## early binding

In InfoPrint, assigning a job to an actual destination as soon as it is accepted. Early binding permits InfoPrint to estimate the time when the job will be completed. Contrast with *late binding*.

## edition binding

A type of book binding in which printed sheets are folded into 16- or 32-page signatures. Fourpage endleaves are pasted on the outside of the first and last signature. The signatures are then collated by machine and sewn together using special sewing machines. Contrast with *perfect binding*, *spiral binding*, and *wire-o binding*.

#### electronic document

A document stored in a computer instead of printed on paper.

## electronic mail

Correspondence in the form of messages sent between workstations over a network. Synonymous with *email*.

## electrophotographic

Pertaining to a type of printer technology that creates an image on paper by uniformly charging the photoconductor, creating an electrostatic image on the photoconductor, attracting negatively charged toner to the discharged areas of the photoconductor, and transferring and fusing the toner to paper.

#### em

In composition, a unit of measurement exactly as wide and as high as the point size of the font being set. The name is derived from the fact that the letter M in early typefaces was usually cast on a square body.

### email

Electronic mail.

## email destination

In InfoPrint, an actual destination representing an electronic mailing system.

## email destination support system

In InfoPrint, the destination support system that supports email destinations.

### embellishments

Variable data added to all copies of assembled pages to make the unit appear like a whole; for example, headers, footers, a table of contents, and chapter separations.

#### en

In composition, exactly one-half an em.

#### enable

In InfoPrint, the action that makes a destination, queue, or server able to accept jobs, or a log able to accept information.

#### end sheet

The sheet of paper, blank or otherwise, that can follow a job. See also *auxiliary sheet*.

## Enhanced X-Windows

A tool designed to permit multiple application processes to operate in multiple windows displayed on a virtual terminal. See *X-Windows*.

#### environment variable

Any one of a number of variables that describe the way an operating system runs and the devices it recognizes.

### error log

A data set or file in a product or system where error information is stored for later access.

#### estimate

The professional cost analysis made by a print shop in response to a customer's request for a price quotation on a print job.

#### event

In InfoPrint, an occurrence in the printing system during an operation; for example, the completion of a command.

## event log

In InfoPrint, a collection of messages about events that have occurred.

## event notification

The notification that is sent by InfoPrint for an event.

## **F**

## Federated Authentication

A technology that grants users secure access to InfoPrint Manager relying on external identity providers (IdPs). Instead of managing separate user credentials within the InfoPrint Manager system, federated authentication allows users to log in using their existing accounts from trusted third-party services.

## FIFO (first-in-first-out)

In InfoPrint, a queuing technique where the next job assigned to the first position in the queue is the job that has been in the queue for the longest time. InfoPrint processes jobs in the order in which they are received. Contrast with *deadline*, *job-priority*, *longest-job-first*, and *shortest-job-first*.

## file-reference document

In InfoPrint, a file containing the names of other files, each entered on a separate line. Job submitters can specify this file for printing when they specify a document type of  $file-reference;$ InfoPrint prints each file listed in the reference document.

## File Transfer Protocol (FTP)

In TCP/IP, the application protocol that makes it possible to transfer data to and from host computers and to use foreign hosts indirectly.

## finisher

A hardware device attached to a printer that performs such operations as folding or stapling the printed pages.

## finishing

In a print shop, the final operations on a printed product, such as stapling, trimming, drilling, folding, embossing, varnishing, gluing, shrink wrapping, perforating, laminating, collating, and so on.

## flag

A modifier of a command that specifies the action of the command. A dash usually precedes a flag. Synonymous with *option*. See also *keyword*.

## **FOCA**

Font object content architecture.

## folder

In the InfoPrint GUI, an object that represents a container for a collection of similar objects. For example, the Retained Jobs folder contains retained jobs.

## font

A family of characters of a given size and style; for example, 9-point Helvetica.

One size and one typeface in a particular type family, including letters, numerals, punctuation marks, special characters, and ligatures.

A paired character set and code page that can be used together for printing a string of text characters. A double-byte font can consist of multiple pairs of character sets and code pages.

### form definition

A resource object used by InfoPrint that defines the characteristics of the form or printed media, which include: overlays to be used, the paper source (for cut-sheet printers), duplex printing, text suppression, and the position of composed-text data on the form.

### forward space

In InfoPrint, the action used to move ahead and skip the printing of a specified number of pages in a job.

## FPO

Low-quality (sometimes photographic) images placed in a dummy to represent final images. Desktop publishing software produces images as display-screen resolution FPOs.

### front panel

In the CDE, a workspace area containing controls that represent various tasks you can perform and workspace switches.

### **FST**

Files and Sockets Transport is the local security implementation for InfoPrint Manager. It uses the local namespace for user credentials, and it is a lightweight security protocol.

#### **FTP**

File Transfer Protocol.

## **G**

## **GCR**

Gray component replacement.

## GIF

Graphics Interchange Format.

## global change

In the InfoPrint GUI, an action used to make changes to one or more attributes of several objects at once. You can also perform the same action on several objects of the same object class at the same time; for example, disabling two or more actual destinations at the same time.

### global character

A character or set of characters used to specify an unknown number or set of characters in a search string. In InfoPrint, a global character is represented by an asterisk (\*).

#### global ID

Global job identifier.

## global job identifier

An unambiguous job identifier. In InfoPrint, it is represented as the name of the server managing the job followed by a colon (:) and a generated integer. This ID uniquely identifies the job in the InfoPrint server.

## glyph

An image, usually of a character, in a font.

# **GOCA**

Graphics object content architecture.

## graphic character

A visual representation of a character, other than a control character, that is normally produced by writing, printing, or displaying.

# Graphical User Interface (GUI)

A type of user interface that takes advantage of a high-resolution monitor and includes a combination of graphics to implement an object-action paradigm, the use of pointing devices, menu bars, overlapping windows, and icons. Contrast with *Command Line Interface*.

# Graphics Interchange Format (GIF)

A compressed graphics format widely used on the Internet.

## gray component replacement (GCR)

Synonym for *under color removal (UCR)*.

## gray scale

A strip of standard gray tones, ranging from white to black, placed at the side of the original copy during photography to measure the tonal range and contrast obtained.

## GUI

Graphical User Interface.

## gutter

The blank area or inner margin from the printing area to the binding.

# **H**

# halftone

A printing method that simulates continuous-tone shading using dots of varying sizes laid out on a rectangular grid. Larger dots simulate darker tones and smaller dots simulate lighter tones. Typical grid spacings are 85 lines per inch (lpi) (newspaper), 133 lpi (low end), 150 lpi (midrange), and 175+ lpi (high quality).

## help

In the InfoPrint GUI, an action used to display the online help for a specific template, object, action, button, control, or area in an application window.

The name of a button used to access the online help.

## hold

An indication determined by the job-hold attribute that is used to keep a job in the queue and prevent InfoPrint from scheduling it.

#### hostname

The name given to an AIX system.

## hot folder

A workstation directory where users copy jobs to submit them to print.

## hypertext

A way of presenting information online with connections between one piece of information and another. These connections are called hypertext links. See also *hypertext link*.

## hypertext link

A connection between one piece of information and another. Selecting a link displays the target piece of information.

## **I**

## icon

A graphic symbol displayed on a screen that a user can click to invoke a function or software application.

### image

Toned and untoned pels arranged in a pattern.

#### image data

Rectangular arrays of raster information that define an image.

#### imagesetter

A high resolution (1270–3600+ dpi) printer that uses an Argon (green) laser to write to film using digital input. Imagesetting is the step before Cromalin proofing and platemaking.

#### imposition

The process of arranging pages on a press sheet to ensure the correct order during final cutting, folding, and binding. Electronic imposition builds press sheets automatically during the RIP and outputs film formatted for immediate use in platemaking.

### InfoPrint

A solution of software and hardware products that can supplement or replace the offset presses and copiers in print shops with high-quality, non-impact, black and white or process color printers. InfoPrint takes documents from creation to the published, kitted, and shipped product.

In InfoPrint software publications, InfoPrint Manager for AIX or any of its components.

## InfoPrint Manager for AIX

The software component of InfoPrint. InfoPrint Manager for AIX handles the scheduling, archiving, retrieving, and assembly of a print job and its related resource files. It also tracks the finishing and packaging of the printed product.

InfoPrint Manager for AIX is based on Palladium technology developed at MIT/Project Athena. It conforms to the ISO DPA and POSIX standards.

## InfoPrint Network

The local area network running TCP/IP protocol that InfoPrint uses to communicate among servers, clients, and output devices.

### InfoPrint Select

The component of InfoPrint Manager for AIX that lets you submit jobs from a Windows workstation.

### InfoPrint Submit Express

The component of InfoPrint Manager that lets you submit jobs with a job ticket from a Windows or Macintosh workstation.

### InfoPrint 20

A black and white, large-format, cut-sheet, workgroup laser printer with optional duplexing and 600-dpi resolution.

### InfoPrint 60

A duplex, black and white, cut-sheet printer with 600-dpi resolution.

### InfoPrint 62

A non-impact, continuous-forms printer that runs at a maximum of 62 impressions-per-minute (depending on forms size), and is factory set to run at either 240 or 300 dpi on a maximum paper size of 370.8 mm (14.6 in.).

### InfoPrint 4000

A duplex, black and white, continuous-forms printer with 600-dpi resolution.

#### initial value document

Synonym for *default document*.

#### initial value job

Synonym for *default job*.

#### initial value object

Synonym for *default object*.

#### initially settable attribute

An attribute whose value can be established when an object is created but cannot be subsequently set or modified. See also *resettable attribute*; contrast with *non-settable attribute*.

## input focus

The area of a window where user interaction is possible from either the keyboard or the mouse.

#### input tray

For a printer device, the container that holds the medium upon which the printer prints its output.

#### Intelligent Printer Data Stream (IPDS)

An all-points-addressable data stream that enables users to position text, images, and graphics at any defined point on a printed page.

Information that the host sends to IPDS printers. This information generally contains basic formatting, error recovery, and character data and enables the printers to make decisions.

An architected host-to-printer data stream that contains both data (text, image, graphics, and bar codes) and controls defining how the data is to be presented. IPDS provides a device-independent interface for controlling and managing all-points-addressable (APA) printers.

## International Organization for Standardization (ISO)

An organization of national standards bodies from various countries established to promote development standards to facilitate international exchange of goods and services, and develop cooperation in intellectual, scientific, technological, and economic activity.

### Internet

A wide area network connecting thousands of disparate networks in industry, education, government, and research. The Internet network uses TCP/IP as the protocol for sending information.

## Internet Protocol

The set of rules that determines how to route data from its source to its destination in an internet environment.

### intervening jobs

In InfoPrint, the number of jobs in a queue that are scheduled to print before the job in question.

### IOCA

Image object content architecture.

### IP address

The IPv4 or IPv6 address.

## IPDS

Intelligent Printer Data Stream.

## ISO

International Organization for Standardization.

## **J**

## job

In InfoPrint, an object that represents a request to print or send one or more documents together in a single session. A job includes the data to be printed or sent and resources such as fonts, images, and overlays. Depending on how it was submitted, it can also include a job ticket. Synonymous with *job bundle* and *print job*.

## job bundle

Synonym for *job*.

## job data

The page descriptions, merge data, and embellishments that compose a document in a job, either directly or by reference.

## job ID

A local or a global identifier that identifies a job to a job submitter, administrator, operator, or InfoPrint. See *local job identifier*, *global job identifier*.

# job-priority

In InfoPrint, a queuing technique where the next job assigned to the first position in the queue is the one with the highest priority. Contrast with *deadline*, *FIFO (first-in-first-out)*, *longest-job-first*, and *shortest-job-first*.

## job submitter

In InfoPrint, the person who submits jobs for printing. Often, this person is an application programmer who maintains applications that generate data to be printed.

## job ticket

The customer's hardcopy or electronic instructions listing all the variables describing a print job, either directly or by reference. The print shop can add specifications to the job ticket and can print the job ticket.

## Joint Photographic Experts Group (JPEG)

A compressed graphics format widely used on the Internet.

## JPEG

Joint Photographic Experts Group.

# **K**

## kerning

In typesetting, adjusting the relative spacing of two characters to improve their appearance and readability. Kerning pairs are specific sets of characters with built-in relative spacing. Some typefaces have as many as 100 kerning pairs.

## keyword

A name or symbol that identifies a parameter.

Part of a command operand that consists of a specific character string, such as DSNAME=.

## kitting

In a print shop, packaging the completed published work with attendant binders, tabs, diskettes, and other equipment or information, before shipping the finished product.

## **L**

## LAN

Local Area Network.

## laser (light amplification by stimulated emission of radiation)

In InfoPrint printers, a device that emits a beam of coherent light that forms the image on the photoconductor that is subsequently transferred to the paper.

## late binding

In InfoPrint, waiting to assign a job to an actual destination until it is about to be processed. Late binding permits InfoPrint to route a job to the first suitable actual destination that becomes available. Contrast with *early binding*.

## LDAP

Lightweight Directory Access Protocol is the network security implementation for InfoPrint Manager. It uses an LDAP or Active Directory server for user credentials, and it offers a unified security implementation in a customer environment.

## LED

Light-emitting diode.

## light-emitting diode (LED)

The imaging device element for electrophotographic print units.

## lines per inch (lpi)

A measure of the density of the grid used to space halftone dots. Typical grid spacings are 85 lpi (newspaper), 133 lpi (low end), 150 lpi (midrange), and 175+ lpi (high quality).

### Linux

Linux is an open-source operating system modeled on UNIX. There are multiple distributions available, InfoPrint Manager is only supported on Red Hat Enterprise Linux (RHEL) and SUSE Linux Enterprise Server (SLES).

## Local Area Network (LAN)

A computer network at one location that consisting of devices connected to one another and communicating. This network can also be connected to a larger network.

### local ID

Local job identifier.

## local job identifier

In InfoPrint, a job identifier automatically generated by the server, identifying the job to the person who submitted it. InfoPrint maps a local job ID to a global job ID.

### locale

The human language and character set of information presented to a user.

In InfoPrint, the language InfoPrint uses when sending notification and error messages or displaying the InfoPrint graphical user interfaces.

#### log

A collection of messages or message segments added to a file for accounting or data collection purposes.

To record messages in a file.

#### logical destination

In InfoPrint, an object to which users submit their jobs. The logical destination routes jobs to one or more actual destinations representing output devices such as printers, or electronic mail systems. See also *logical printer*; contrast with *actual destination*.

## logical printer

In InfoPrint, a type of logical destination. The logical printer routes jobs to one or more physical printers representing printing devices.

## logical unit (LU)

A type of network accessible unit that enables end users to gain access to network resources and communicate with each other.

## logical unit (LU) 6.2

A type of logical unit that supports general communication between programs in a distributed processing environment. LU 6.2 is characterized by (a) a peer relationship between session partners, (b) efficient utilization of a session for multiple transactions, (c) comprehensive end-to-end error processing, and (d) a generic application program interface (API) consisting of structured verbs that are mapped into a product implementation.

## longest-job-first

In InfoPrint, a queuing technique where the next job assigned to the first position in the queue is the longest job in the queue. Contrast with *deadline*, *FIFO (first-in-first-out)*, *job-priority*, and *shortest-job-first*.

### lpi

Lines per inch.

### LU

Logical unit.

## **M**

## magnetic ink character recognition (MICR)

Identification of characters printed with ink that contains particles of magnetic material.

#### mainframe processor

A functional unit that interprets and executes instructions in a large computer to which other computers are connected so that they can share the facilities the mainframe provides.

## makeready

All the setup work involved in preparing a press for a print run.

#### manage

In the InfoPrint GUI, the action used to put an object into a mode where its icon reflects changes of status.

#### mechanical

A camera-ready layout. The mechanical can consist of multiple sheets or overlays for each spot or process color used. Final images, if not stripped in later, should be at final size, cropped and screened to the correct line frequency.

## medium

In InfoPrint, an object representing the physical material upon which a job is printed.

## merge data

Data that is unique to each copy of a document and that customizes the document; for example, serial numbers or mailing information. Merge data is typically a small percentage of the total data in the document.

#### message catalog

A file of all the possible messages than can display during the processing of an application.

## **MICR**

Magnetic ink character recognition.

## Mixed Object Document Content Architecture (MO:DCA)

An architected, device-independent data stream for interchanging documents.

## MO:DCA-P

Mixed Object Document Content Architecture Presentation.

## modify

In InfoPrint, an action used to modify the values of attributes in the object attributes notebook.

### moire

Undesirable interference patterns caused by two overprinting halftone screens with incorrect halftone dot angles.

## monospaced

In typesetting, pertaining to a typeface in which all the characters have equal widths. Monospaced typefaces are useful for tabulating figures.

## Multiple Virtual Storage (MVS)

An operating system developed by IBM. The design of MVS incorporates an addressing architecture that provides a unique address space to each job in the system.

## MVS

Multiple Virtual Storage.

# **N**

## N\_UP

Pertaining to the number of forms placed together in a layout. Typical layouts are 2\_UP, 4\_UP, 8\_ UP, 16\_UP, and so on. N\_UP printing is done to use the maximum area of the print sheet.

#### namespace

A global name repository available to all utilities and API procedures. The namespace contains mappings of object names to other related objects. For example, the namespace provides the mapping of a logical destination to the server in which it is located.

## Network File System (NFS)

A protocol developed by Sun Microsystems that uses Internet Protocol to allow a set of cooperating computers to access each other's file systems as if they were local.

## newline options

The different ways in which the printer determines how lines are delimited in a document data stream.

## **NFS**

Network File System.

### non-process-runout (NPRO)

A printer function that moves the last printed sheet to the stacker of the printer device.

### non-settable attribute

An attribute that is neither initially settable nor resettable. The values for these attributes are controlled by InfoPrint. Contrast with *initially settable attribute* and *resettable attribute*.

### notification

The act of reporting the occurrence of events.

In InfoPrint, notification of events appears as messages in event logs or messages sent to administrators, operators, and job submitters. In the InfoPrint GUI, notification of events also appears as changes to the appearance of icons.

### notification-profile

In InfoPrint, an attribute associated with an object that contains information designating the people to whom InfoPrint sends notification about events for that object, which event information it sends, and how it sends the information.

## NPRO

Non-process-runout.

## **O**

## object

A collection of attributes that represent a physical or logical entity in the print system. For example, a specific printer device is represented by an actual destination (physical printer) object. An object is identified by its object name. Objects are grouped into classes. See also *object class*.

## object class

A group of objects that share a common definition and therefore share common properties, operations, and behavior as defined by their attributes. For example, all InfoPrint queue objects are in the same object class and each queue has the same set of queue attributes. However, the values for those attributes can differ for each queue in the queue object class.

## Object Identifier (OID)

In architecture, a notation that assigns a globally unambiguous identifier to an object or a document component. The notation is defined in international standard ISO.IEC 8824(E).

#### object name

The alphanumeric term that identifies an object.

#### object state

The state of an object indicates its availability and readiness for performing its functions. An object can be in one of a number of states such as ready, busy, or unknown.

## **OCR**

Optical character recognition.

#### octet

A byte that consists of eight binary digits (bits).

## offset stacking

In certain printer devices, a function that allows the printer to offset the printed output pages for easy separation of the jobs.

## OID

Object Identifier.

## open destinations window

In the InfoPrint GUI, the action used to open a new application window displaying the logical and actual destinations associated with a queue.

## Open Prepress Interface (OPI)

An industry standard for replacing low-resolution images in review documents with high-resolution images needed for high-quality final output.

## Open Software Foundation (OSF)

A nonprofit research and development organization created by a consortium of companies that work together to develop software in the open systems market.

## OpenType font (OTF)

An extension of the TrueType font format that adds:

- Support for PostScript outlines
- Better support for international character sets
- Broader support for advanced typographic control

#### open window

In the InfoPrint GUI, the action used to open a new application window representing one or more objects displayed in the currently open application window.

#### operation

An action performed on one or more data items.

### operator

In InfoPrint, the person responsible for printer devices. Also, this person performs a subset of tasks for InfoPrint queues and actual destinations and performs some job-related tasks.

## OPI

Open Prepress Interface.

## optical character recognition (OCR)

Conversion of scanned text to editable ASCII characters.

#### option

A modifier of a command that specifies the action of the command. A dash usually precedes an option. Synonymous with *flag*. See also *keyword*.

## orphan logical destination

In the InfoPrint GUI, an object that represents a logical destination that is not associated with an existing queue.

## orphan logical printer

In the InfoPrint GUI, an object that represents a logical printer that is not associated with an existing queue.

## **OSF**

Open Software Foundation.

## overlay

A collection of constant data, such as lines, shading, text, boxes, or logos, that is electronically composed in the host processor and stored in a library, and that can be merged with variable data during printing.

## **OTF**

OpenType font.

## **P**

## PAC

Privilege Attribute Certificate.

## page definition

A resource that contains the formatting controls for line data.

In InfoPrint, a resource that defines the rules of transforming line data into composed pages and text controls.

## page segment

A resource that contains composed text and images, which are prepared before formatting and included during printing.

## Palladium

A distributed print system developed at MIT/Project Athena with participation from Digital Equipment Corporation (DEC), International Business Machines (IBM), and Hewlett-Packard (HP). It is a reference implementation for the OSI Document Printing Architecture (DPA) standard, ISO/IEC 10175.

#### pane

In the Work Area of the InfoPrint Manager Administration GUI, an area containing a group of objects of a specific type, such as an actual destinations pane.

## parent/child relationship

In InfoPrint, servers, queues, and destinations are related to one another in a parent/child relationship. For example, a server is the parent of all the queues that reside in that server, and these queues are its children.

## pass through

In InfoPrint, referring to options submitted with a job that are used by the device driver, but not InfoPrint. InfoPrint does not process or validate this information; it passes it along to the device driver. See *printer driver*.

## path

The route used to locate files; the storage location of a file. A fully qualified path lists the drive identifier (if any), directory name, subdirectory name (if any), and file name with the associated extension.

#### pause

In InfoPrint, the action used to temporarily halt the printing or transmission of jobs on actual destinations or the distribution of jobs from servers or queues.

## pdcreate

In InfoPrint, the command used to create a new object and set its attributes to specified values.

## PDF

Portable Document Format.

Printer description file.

## pdmsg

In InfoPrint, a utility used to display information about a message.

## pdpr

In InfoPrint, the command used to create and submit a job, consisting of one or more documents, to a server for printing or transmission.

## perfect binding

A type of book binding in which the pages are held together with flexible adhesive. Contrast with *edition binding*, *spiral binding*, and *wire-o binding*.

## permissions

In AIX, codes that determine who can access a file and what operations they can perform on the file.

## physical printer

In InfoPrint, a type of actual destination that represents a printer device. See also *printer device*.

## piobe

The standard printer input/output backend program used by AIX for printing. See also *ainbe*.

## pipe-pull

In InfoPrint, a document transfer method where InfoPrint saves the documents in a file and transfers the address of the file to the server. InfoPrint transfers the file to the server upon the request from the server. This is an efficient transfer method for large jobs and is the default transfer method at job submission. Contrast with *with-request*.

## plex

A document or actual destination attribute used to define the placement of output images on the page. See the plex values *simplex* and *tumble*.

## Portable Document Format (PDF)

An Adobe PostScript data format that can be viewed or printed.

## Portable Operating System Interface for Computer Environments (POSIX)

An Institute of Electrical and Electronics Engineers (IEEE) standard for computer operating systems.

## **POSIX**

Portable Operating System Interface for Computer Environments.

## **PostScript**

Adobe's page description language. PostScript has become a standard for graphic design and layout software. PostScript files can contain both vector and raster data. Fonts are described using PostScript coding. Many desktop publishing systems produce PostScript data as their output data stream.

## PostScript printer description (PPD)

A file that contains options for printing PostScript data on various printer devices.

## PPD

PostScript printer description.

## Prefix lengths

Identify a range of IPv6 addresses that are on the same network.

## preflight

To assess all resources for a job before the actual print run.

## prepress

Work done in the print shop before printing a job, such as preparing data and art, page imposition, color retouching, electronic editing, and page layout.

## print database

The set of files on disk that provide a permanent repository for the attributes of all print objects, such as logical destinations, queues, and actual destinations.

## print job

Synonym for *job*.

## Print Quality Enhancement (PQE)

A printer facility that provides edge smoothing along diagonal lines, fine fidelity protection, and independent boldness control.

## Print Services Facility (PSF)

Any of several programs, including PSF for AIX, PSF/MVS, PSF/VM, and PSF/VSE, that produce printer commands from the data sent to them.

## print system

A group of one or more print servers and one or more printing devices, which might or might not be located in the same geographical area. The components of a print system are assumed to be interconnected in some manner, providing at least one network interface to print clients, and acting synergistically to supply the defined document print service. (D)

## printable document

In InfoPrint, an object that represents text or data to be printed by a job. Contrast with *resource document*.

## printer description file (PDF)

A file that contains options for printing PostScript data on a specific printer device.

### printer device

The physical output device that performs the printing function. See also *physical printer*.

#### printer driver

A file that describes the physical characteristics of a printer or other peripheral device. This file is used to convert graphics and text into device-specific data at the time of printing or plotting. Synonymous with *device driver*.

### priority

In InfoPrint, a number assigned to a job that determines its precedence in being printed. Jobs with higher priority numbers are handled before jobs with lower priority numbers.

### process color

Color made up of CMYK links simulating a specified color. This is the traditional method of reproducing continuous tone color images (color separations). Because of the nature of color inks, certain inks do not reproduce well.

#### processor

In a computer, a functional unit that interprets and executes instructions. A processor consists of at least an instruction control unit and an arithmetic and logic unit. (T)

#### promote

In InfoPrint, the action used to move a job to the beginning of the queue so that it will print on the next available printer that can handle that job.

#### protocol

A set of semantic and syntactic rules that determines the behavior of functional units in achieving communication.

#### pSeries

A family of workstations and servers based on IBM's POWER architecture. They are primarily designed for running multi-user numerical computing applications that use the AIX operating system.

#### PSF

Print Services Facility.

## PSF destination support system

In InfoPrint, the destination support system that communicates with PSF for AIX to print jobs.

## PSF physical printer

In InfoPrint, the object representing a printer device that uses the PSF destination support system.

## **Q**

## **QuarkXpress**

A desktop publishing system produced by Quark, Incorporated.

### queue

In InfoPrint, an object that manages a collection of jobs that are waiting to print. A queue receives jobs from one or more logical destinations and sends jobs to one or more actual destinations.

A line or list formed by items waiting for processing.

# **R**

## raster

A pattern of dots defined at varying data depths. Black and white images are one-bit (on/off); grayscale images are 8-bit (256 levels); RGB images are 24-bit; CMYK images are 32-bit.

## raster image processor (RIP)

A processor in which a PostScript data stream is converted into dot patterns that are transferred to the final print medium. InfoPrint uses an Adobe RIP to convert PostScript to IPDS for such printers as the InfoPrint 4000 and InfoPrint 60.

## rc.pd

In InfoPrint, a utility used to start the InfoPrint servers listed in the **/etc/pd.servers** file.

## read-only

In InfoPrint, describes an attribute value that cannot be set by the user but can change based on other activity.

## ready

A state in which an object is ready and able to perform tasks.

An available resource, such as a value of the media-ready attribute. Contrast with *supported*.

## red, green, blue (RGB)

The colors of CRT display phosphors. RGB images are for screen display only. They must be converted to CMYK images before printing.

## registration

The accuracy of printing on paper relative to the edges of the paper.

The accuracy of printing a single color (cyan, magenta, or yellow) relative to black.

The accuracy of printing on one side of a page relative to printing on the reverse side of the page.

## reprographics

The process of copying or duplicating documents or information.

## requested

In InfoPrint, pertaining to the specific values of attributes requested by a job when it is submitted. The requested attribute values of a job are validated against supported attribute values for an actual destination to determine if the printer can handle that job. Contrast with *supported*.

## resettable attribute

An attribute whose value can be set or modified after an object has been created, assuming the object is in an appropriate state to be modified. See also *initially settable attribute*; contrast with *nonsettable attribute*.

#### resource

In AFP, a file containing a collection of printing instructions used when printing a job. Resources include fonts, overlays, form definitions, page definitions, and page segments.

#### resource context

In InfoPrint, an object that contains directory path information that helps the print system locate resources needed for printing a job. The resources include fonts, overlays, form definitions, page definitions, and page segments.

### resource document

In InfoPrint, an object that represents a resource, such as graphics or fonts, used by a job to print a printable document. Contrast with *printable document*.

#### resubmit

In InfoPrint, an action used to reroute pending or retained jobs to a different logical destination than the one through which the job was originally submitted.

#### resume

In InfoPrint, the action used to resume the printing of paused jobs or resume the distribution of jobs from paused servers or queues.

#### retained job

In InfoPrint, an object that represents a job that is being stored in the print system for a specified amount of time, normally after the completion of printing the job. A retained job does not reside in a queue.

#### retention

The process of storing data after completion of a process for a certain length of time.

#### retrieval

The process of bringing digital archived data out of storage and into online memory for reuse. See also *archiving*.

#### RGB

Red, green, blue.

#### RIP

Raster image processor.

To convert data to dot patterns using a raster image processor.

#### root user

In the AIX environment, the system user with the most authority who can log in and execute restricted commands, shut down the system, and edit or delete protected files. Synonymous with *superuser*.

## RPC

Remote Procedure Call.

#### RPM

Red Hat Package Management is the baseline package format of the Linux Standard Base distribution.

## **S**

### scanner

A device that converts hardcopy source data into digital format (halftone dots) to avoid retyping the data.

## scheduler

In InfoPrint, the scheduling method that the queue uses when assigning a job to an actual destination.

## separator sheet

The sheet of paper, blank or otherwise, that separates documents in a job. See also *auxiliary sheet*.

### server

In InfoPrint, the object that accepts configuration, management, and printing requests, performs the requested operations, and sends responses back as a result of the operation.

## settable attribute

See *initially settable attribute*, *resettable attribute*.

### severity

An indication of how serious an error condition is.

### shell

In the AIX operating system, a command interpreter that acts as an interface between the user and the operating system. In InfoPrint documentation, all shell examples use the Korn shell.

## shift-out, shift-in code

Control characters used to indicate the beginning and end of a string of double-byte, ideographic characters.

## shortest-job-first

In InfoPrint, a queuing technique where the next job assigned to the first position in the queue is the shortest job in the queue. Contrast with *deadline*, *FIFO (first-in-first-out)*, *job-priority*, and *longest-job-first*.

## shut down

In InfoPrint, the action used to halt all server or actual destination processes without deleting the server or actual destination.

## signature

A group of pages that are printed, folded, cut, and bound together. Manual placement of pages in the signature is determined using a folding dummy.

## simplex

In InfoPrint, the value of the document or actual destination  $p$ lex attribute indicating that output images are placed on the media in a head-to-head format, so that the top of one image is at the same edge as the top of the next image. Depending on the value of the document or actual destination sides attribute, the document can be printed on one or both sides of the paper. Contrast with *tumble*; see also *simplex printing* and *duplex printing*.

## simplex printing

Printing on only one side of the paper. Contrast with *duplex printing (1)*.

Printing on one or both sides of the paper, placing output images on the media in a head-to-head format, so that the top of one image is at the same edge as the top of the next image. Contrast with *tumble duplex printing*; see also *duplex printing (2)*.

## **SMIT**

System Management Interface Tool.

## **SNA**

Systems Network Architecture.

## spiral binding

A type of book binding in which wire or plastic coils are threaded through a series of holes or slots in the binding edge. Contrast with *edition binding*, *perfect binding*, and *wire-o binding*.

### spot color

Individual colored inks formulated to exactly match a specified color. Spot color is used when CMYK process color cannot produce a reasonable facsimile of the color or when vivid color is needed. Spot color is also used when fluorescent or metallic colors are needed.

#### spread

In color printing, an area whose dimensions have been enlarged to eliminate white space between it and another color. Contrast with *choke*.

#### start sheet

The sheet of paper, blank or otherwise, that can precede a job. See also *auxiliary sheet*.

#### state

Synonym for *object state*.

## stripping

The process of mechanically assembling film into plate layouts. Page imposition takes place during stripping.

## subnet mask

Identify a range of IPv4 addresses that are on the same network.

#### subnetwork

Any group of nodes that have a set of common characteristics, such as the same network ID.

In the AIX operating system, one of a group of multiple logical divisions of another network, such as can be created by TCP/IP.

## subtractive color system

A system that reproduces an image by mixing (adding) appropriate quantities of cyan, magenta, and yellow paints on white paper. These paints reflect certain colors and absorb—or subtract others. Contrast with *additive color system*.

#### superuser

Synonym for *root user*.

## supported

In InfoPrint, pertaining to the specific job attribute values that the actual destination can accept during job validation. InfoPrint validates the requested attribute values of the job against the supported attribute values of the actual destination to determine whether the actual destination can handle that job. Contrast with *requested*.

## synchronous

Occurring with a regular or predictable time relationship to a specified action. Contrast with *asynchronous*.

### system administrator

Synonym for *administrator*.

## System Management Interface Tool (SMIT)

In the AIX operating system, an interface tool for installation, maintenance, configuration, and diagnostic tasks. SMIT lets you perform tasks without entering any commands.

## Systems Network Architecture (SNA)

The description of IBM's logical structure, formats, protocols, and operational sequences for sending units through, and controlling the configuration and operation of, networks.

## **T**

## table reference character (TRC)

An optional control character in a print data set. The TRC identifies the font used to print the record and can be used to select a font during printing.

## Tagged Image File Format (TIFF)

A digital format for storing scanned images. TIFF files are also referred to as raster format files (as opposed to vector format files). When used in desktop publishing, TIFF files produce only a lowresolution FPO image; the high-resolution data remains on the hard disk.

## task help

A type of online help that provides a list of tasks that can be completed with a selected object. When you select a task, the help provides step-by-step information about how to complete the task.

## TCP/IP

Transmission Control Protocol/Internet Protocol.

## TCP/IP-attached printer

A printer device attached to an pSeries computer through telecommunication lines using the TCP/IP protocol.

In InfoPrint, a PSF physical printer that represents a TCP/IP-attached printer device. See also *AIXattached printer*, *direct-attached printer*, and *upload-TCP/IP-attached printer*.

#### template

In the InfoPrint Manager Administration GUI, an object that represents a set of default attribute values that has been defined for creating a particular type of object, such as an actual destination.

## ticket

See *job ticket*.

## TIFF

Tagged Image File Format.

# Transmission Control Protocol/Internet Protocol (TCP/IP)

A set of communication rules used in the Internet and in any network that follows the U.S. Department of Defense standards for inter-network protocol. TCP provides a reliable host-to-host protocol between hosts in packet-switched communications networks and in interconnected systems of such networks. It assumes that the Internet Protocol (IP) is the underlying protocol. See also *Internet Protocol*.

## trapping

In desktop publishing, the amount of overlap in overprinting colors. Trapping prevents white paper showing through gaps caused by normal errors in registration. On sheet-fed presses, trapping is usually 0.25 point. See also *choke* and *spread*.

## **TRC**

Table Reference Character.

# TrueType font (TTF)

A font format based on scalable outline technology with flexible hinting. Glyph shapes are based on quadratic curves. The font is described with a set of tables contained in a TrueType Font File.

## TTF

TrueType font.

## tumble

In InfoPrint, the value of the document or actual destination **plex** attribute indicating that output images are placed on the media in a head-to-toe format, so that the top of one image is at the same edge as the bottom of the next image. The document must be printed on both sides of the paper. Contrast with *simplex*.

## tumble duplex printing

Printing on both sides of the paper, placing output images on the media in a head-to-toe format, so that the top of one image is at the same edge as the bottom of the next image. Contrast with *simplex printing (2)*, *duplex printing (2)*.

## **U**

## **UCR**

Under color removal.

## under color removal (UCR)

Conversion of neutral color areas to black ink that reduces use of CMY inks, improves trapping, and reduces setup time. Generally, UCR is performed during image scanning, but some RIPs perform it during processing. Synonymous with *gray component replacement (GCR)*.

## unmanage

In the InfoPrint Manager Administration GUI, the action used to put an object into a mode where its icon does not reflect the changes of status for the object.

## upload printer

See *upload-TCP/IP-attached printer*.

## upload-TCP/IP-attached printer

In InfoPrint, a PSF physical printer that represents a printer device attached through an MVS system and managed by PSF/MVS. InfoPrint communicates with the MVS system through the TCP/IP network. See also *AIX-attached printer*, *direct-attached printer*, and *TCP/IP-attached printer*.

## **V**

## validate

In InfoPrint, to compare the attribute values requested by a job with the supported attribute values of the actual destinations in the system and to determine whether there is an actual destination capable of printing or sending the job.

### value

A specific characteristic of an attribute.

### variable

A name used to represent a data item whose value can change while the program is running.

## variable data

Data that can be changed between copies of a document. For example, a form letter (constant data) can be merged with variable data, such as a customer's name and address to produce personalized documents.

#### varnish

A protective layer applied to a finished sheet, usually for photos, but sometimes used as a design element because of its reflective qualities. Varnishes can be tinted.

#### vector

An absolute coordinate point and line in space. PostScript files can contain vector artwork. Vector files are converted to rasters during the RIP process.

#### velox

A black and white photographic print made from a halftone negative, to be used as a proof copy.

## vignette

An image with soft, fade-away edges.

## Virtual Machine (VM)

An IBM licensed product that manages the resources of a single computer so that multiple computing systems appear to exist.

A virtual data processing system that appears to be at the exclusive disposal of a particular user, but whose functions are accomplished by sharing the resources of a real data processing system. (T)

## Virtual Storage Extended (VSE)

An IBM licensed program whose full name is the Virtual Storage Extended/Advanced Function. It is a software operating system controlling the execution of programs.

## Visual Systems Management (VSM)

In AIX, a type of graphical user interface that allows system management through the direct manipulation of objects.

## VM

Virtual Machine.

## **VSE**

Virtual Storage Extended.

## VSM

Visual Systems Management.

## **W**

## web

A roll of paper used in web or rotary printing.

## well

In the InfoPrint Manager Administration GUI, an area in a pane that contains a group of objects related to the objects in the pane; for example, a queues well in a servers pane.

## what you see is what you get (WYSIWYG)

Refers to the fact that the composite image displayed on the screen at a computer workstation has the appearance of the final printed image.

## window

A rectangular area of the screen that you can move about, place on top of, or pull under other windows, or reduce to an icon.

## wire-o binding

A continuous double series of wire loops run through punched slots along the binding side of a booklet. Contrast with *edition binding*, *perfect binding*, and *spiral binding*.

## with-request

In InfoPrint, a document transfer method where the client transfers the documents directly to the server. Contrast with *pipe-pull*.

## workstation

A terminal or microcomputer, usually one that is connected to a mainframe or to a network, at which a user can use applications.

### write access

A level of authorization that grants the ability to modify data.

## WYSIWYG

What you see is what you get.

## **X**

## X-Windows
A network-transparent windowing system developed by MIT. It is the basis for Enhanced X-Windows, which runs on the AIX Operating System.

## xerography

A dry printing process using corona-charged photoconductive surfaces to hold latent images that are developed with a dry toner and then transferred to paper and fused with heat.

## **Xstation**

A terminal that is connected through a network to an pSeries computer, from which a user can perform command-line functions and run X-Windows based applications.

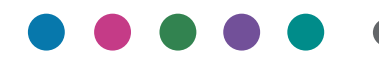

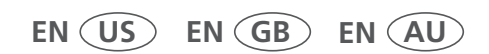

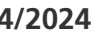